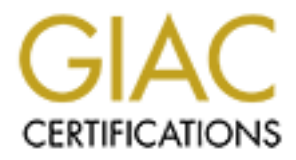

# Global Information Assurance Certification Paper

# Copyright SANS Institute [Author Retains Full Rights](http://www.giac.org)

This paper is taken from the GIAC directory of certified professionals. Reposting is not permited without express written permission.

# ting Microsoft Exchange 2000<br>An Administrator's Perspective<br>GSNA Practical Version 2.1 – Option 1<br>Dan Holt<br>June 2003 **Auditing Microsoft Exchange 2000 Server An Administrator's Perspective**

**GSNA Practical Version 2.1 – Option 1**

**Dan Holt**

**June 2003**

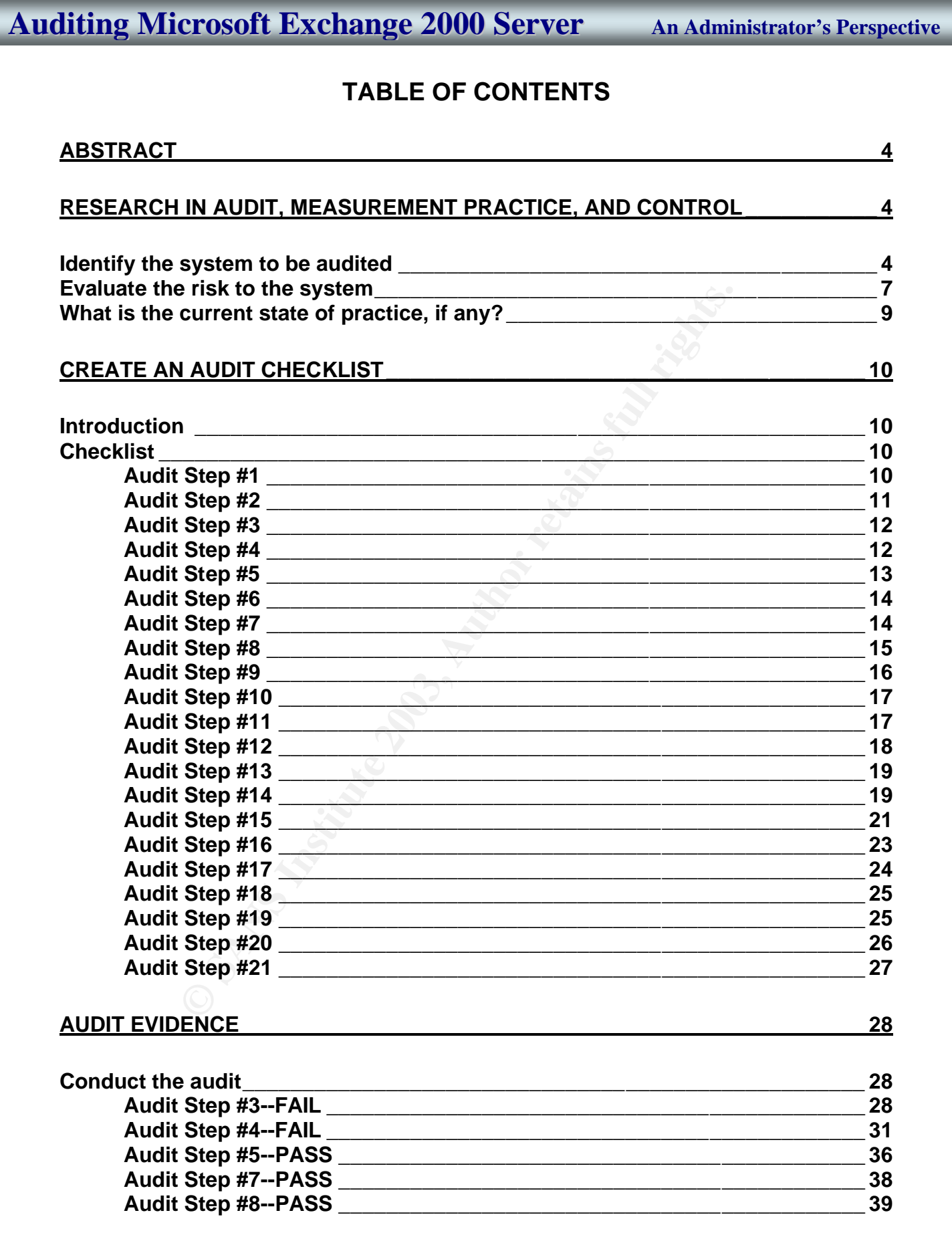

# **© SANS Institute 2003, Author retains full rights.** Key fingerprint = AF19 FA27 2F94 998D FDB5 DE3D F8B5 06E4 A169 4E46 **Audit Step #9--PASS \_\_\_\_\_\_\_\_\_\_\_\_\_\_\_\_\_\_\_\_\_\_\_\_\_\_\_\_\_\_\_\_\_\_\_\_\_\_\_\_\_\_\_\_ 40 Auditing Microsoft Exchange 2000 Server An Administrator's Perspective Audit Step #14--FAIL \_\_\_\_\_\_\_\_\_\_\_\_\_\_\_\_\_\_\_\_\_\_\_\_\_\_\_\_\_\_\_\_\_\_\_\_\_\_\_\_\_\_\_\_ 42 Audit Step #16--FAIL \_\_\_\_\_\_\_\_\_\_\_\_\_\_\_\_\_\_\_\_\_\_\_\_\_\_\_\_\_\_\_\_\_\_\_\_\_\_\_\_\_\_\_\_ 47 Audit Step #18--FAIL \_\_\_\_\_\_\_\_\_\_\_\_\_\_\_\_\_\_\_\_\_\_\_\_\_\_\_\_\_\_\_\_\_\_\_\_\_\_\_\_\_\_\_\_ 49 Audit Step #20--FAIL \_\_\_\_\_\_\_\_\_\_\_\_\_\_\_\_\_\_\_\_\_\_\_\_\_\_\_\_\_\_\_\_\_\_\_\_\_\_\_\_\_\_\_\_ 50 Measure Residual Risk \_\_\_\_\_\_\_\_\_\_\_\_\_\_\_\_\_\_\_\_\_\_\_\_\_\_\_\_\_\_\_\_\_\_\_\_\_\_\_\_\_\_\_\_\_\_\_ 51 Is the system auditable? \_\_\_\_\_\_\_\_\_\_\_\_\_\_\_\_\_\_\_\_\_\_\_\_\_\_\_\_\_\_\_\_\_\_\_\_\_\_\_\_\_\_\_\_\_\_ 53 RISK ASSESSMENT – FOR ADMINISTRATORS \_\_\_\_\_\_\_\_\_\_\_\_\_\_\_\_\_\_\_\_\_\_\_\_\_\_\_ 53 Summary\_\_\_\_\_\_\_\_\_\_\_\_\_\_\_\_\_\_\_\_\_\_\_\_\_\_\_\_\_\_\_\_\_\_\_\_\_\_\_\_\_\_\_\_\_\_\_\_\_\_\_\_\_\_\_\_\_\_\_ 53 Background / Risk \_\_\_\_\_\_\_\_\_\_\_\_\_\_\_\_\_\_\_\_\_\_\_\_\_\_\_\_\_\_\_\_\_\_\_\_\_\_\_\_\_\_\_\_\_\_\_\_\_\_\_ 53 System changes and further testing \_\_\_\_\_\_\_\_\_\_\_\_\_\_\_\_\_\_\_\_\_\_\_\_\_\_\_\_\_\_\_\_\_\_\_\_ 55 System justification \_\_\_\_\_\_\_\_\_\_\_\_\_\_\_\_\_\_\_\_\_\_\_\_\_\_\_\_\_\_\_\_\_\_\_\_\_\_\_\_\_\_\_\_\_\_\_\_\_\_ 66 REFERENCES\_\_\_\_\_\_\_\_\_\_\_\_\_\_\_\_\_\_\_\_\_\_\_\_\_\_\_\_\_\_\_\_\_\_\_\_\_\_\_\_\_\_\_\_\_\_\_\_\_\_\_\_\_\_\_ 68**

**APPENDIX A**

# Key fingerprint = AF19 FA27 2F94 998D FDB5 DE3D F8B5 06E4 A169 4E46 **ABSTRACT**

Email systems have gone from nice to have communication mediums to businesscritical in today's Corporate World. Even as a business critical system, companies are experiencing unnecessary downtime, compromised data, and loss of productivity. Understanding the security practices and having a standardized auditing procedure can significantly decrease risks. Naturally, the importance of these risks require us administrators to maintain the highest level of confidentially, integrity, and availability of a messaging server. Coupled with these facts, we have a consolidated messaging and collaboration server designed to provide email, calendaring, chat rooms, message boards, and even be a web server. The complexity in Microsoft Exchange 2000 Server demands that security takes a front seat and auditing becomes a regular process for the administrators.

# **Research in Audit, Measurement Practice, and Control**

## **Identify the system to be audited**

**EXECT AUTER CONSTRANT CONSTRANT CONSTRANT CONSTRANT CONSTRANT ENTIRE THE CONSTRANT ST SAND AND THE SECTION OF SAND THE SYSTEM TO DETERT THE POSITION OF SAND THE PROPORT THE PROPORT THE PROPORT THE PROPORT OF THE PROPORT O** I am auditing the production Microsoft Exchange 2000 Server infrastructure (Front-End and Back-End servers) in a biotech company that builds software and manages genomic data for major pharmaceutical companies. The systems act as the central messaging and workflow collaboration for the company employees. For privacy reasons, the company is referred to as Soft4Genome. At Soft4Genome, it is critical to maintain the highest level of confidentiality for their Trade Secrets that are commonly called Intellectual Property (IP). Additionally, confidentiality is extremely critical to Big Pharma, because our solutions help Therapeutical Researchers target and discover new drugs. The loss of confidentiality is potentially a loss in excess of \$1 billion. How does this relate to Microsoft Exchange Server 2000? Exchange is the central form of communication amongst employees, clients, and partners. At times, confidential data crosses the Exchange Server. Note: "Exchange Server" will be commonly used throughout the paper. Exchange Server refers to both the Front-End and Back-End servers unless specified.

Besides email, the Exchange Server provides calendaring, resource management, customer support, and other collaboration and work flow operations. Sensitive data with engineering designs, product schedules, roadmaps, and financial information are on the Exchange Server. It is common for users to forget the sensitivity of data moving across email and other parts of the Exchange Server.

In 2001, Filipe Custodio wrote a GSNA paper on Exchange 5.5 and Outlook with a focus on AntiVirus protection.<sup>1</sup> This paper will build upon Filipe's AntiVirus and the Outlook client auditing by focusing on the design of the Exchange Server and include Outlook Web Access (OWA). Additionally, there are significant differences in the newer version, Exchange 2000, especially with the Active Directory and IIS integration that changed the underlying security. Today, almost every organization is now including

 $\overline{a}$ 

<sup>&</sup>lt;sup>1</sup> Custodio, Filipe, "Auditing Microsoft Corporate e-mail Solutions (Exchange 5.5 and Outlook 2000)." September 2001. URL: http://www.giac.org/practical/Filipe\_Custodio\_GSNA.zip (Feb 1, 2003).

Outlook Web Access with their Exchange 2000 implementation. For confidentiality, it is also imperative that OWA has the proper design to secure the box, email, and accounts. OWA is used to publish email in a web browser through a secure session over the Internet with similar functionality as the Outlook client.

It is important to note that Exchange has only become a more prominent player in corporate messaging and collaboration server market. Microsoft increased their market share to 58% with the closest competitor, Notes, at 28% market share. $2$  Compare this to 1997 when Notes had almost 3 users to every 1 Exchange user.<sup>3</sup> As we have seen in other market leading products like Windows operating systems, the exploits increase exponentially with the increase in market share. Moreover, with Microsoft's "easy to administer" philosophy, we still have too many administrators without the proper training and experience managing the security of critical Exchange Servers. Therefore, this paper gives back to the Systems Administrator, Auditing, and Security community a solid checklist to ensure that all administrators are properly securing their Exchange 2000 Servers.

The methodology of auditing a Microsoft Exchange 2000 Server will be the result of Best Practices by technology leaders, Microsoft, and personal experience.

In Notes had almost 3 dests to every 1 exchange user. As a<br>net leading products like Windows operating systems, the eye with the increase in market share. Moreover, with Microsco<br>poly, we still have too many administrators Due to the limited scope of this paper, the following audit and risk assessment will not be included: Routers, Firewalls, detailed Microsoft Windows 2000 Server. Although, it is critical to note that without proper security steps taken on the network layer and on the host operating system, Windows 2000 Server, all Microsoft Exchange 2000 Server auditing and security enhancements are nullified. This paper is meant to build upon a strong security foundation security and auditing process already being completed on the network and Windows 2000 Server. Moreover, new vulnerabilities are discovered on a regular basis; therefore, it is important that administrators stay current with the new vulnerabilities/exploits and learn how to mitigate their risks.

Exchange 2000 is a unique application, where the controls are mainly managed by another application, Active Directory. Therefore the input controls for Active Directory on Windows 2000 Server are critical to the security of Exchange 2000. An entire paper can be devoted to the controls of Exchange 2000 and dependent applications and devices. I'll briefly mention the major controls.

 $\overline{a}$ <sup>2</sup> Ferris, David & Sampson, Michael, "The Corporate Email Market, 2001-2005," Ferris Research, March 2001.

<sup>&</sup>lt;sup>3</sup> Hudgins-Bonafield, Christy, "Messaging Migration: It Pays To Do You Homework," Network Computing, Jun 15, 1998. URL: http://www.networkcomputing.com/911/911f1.html (Apr 21, 2003).

## **Controls**

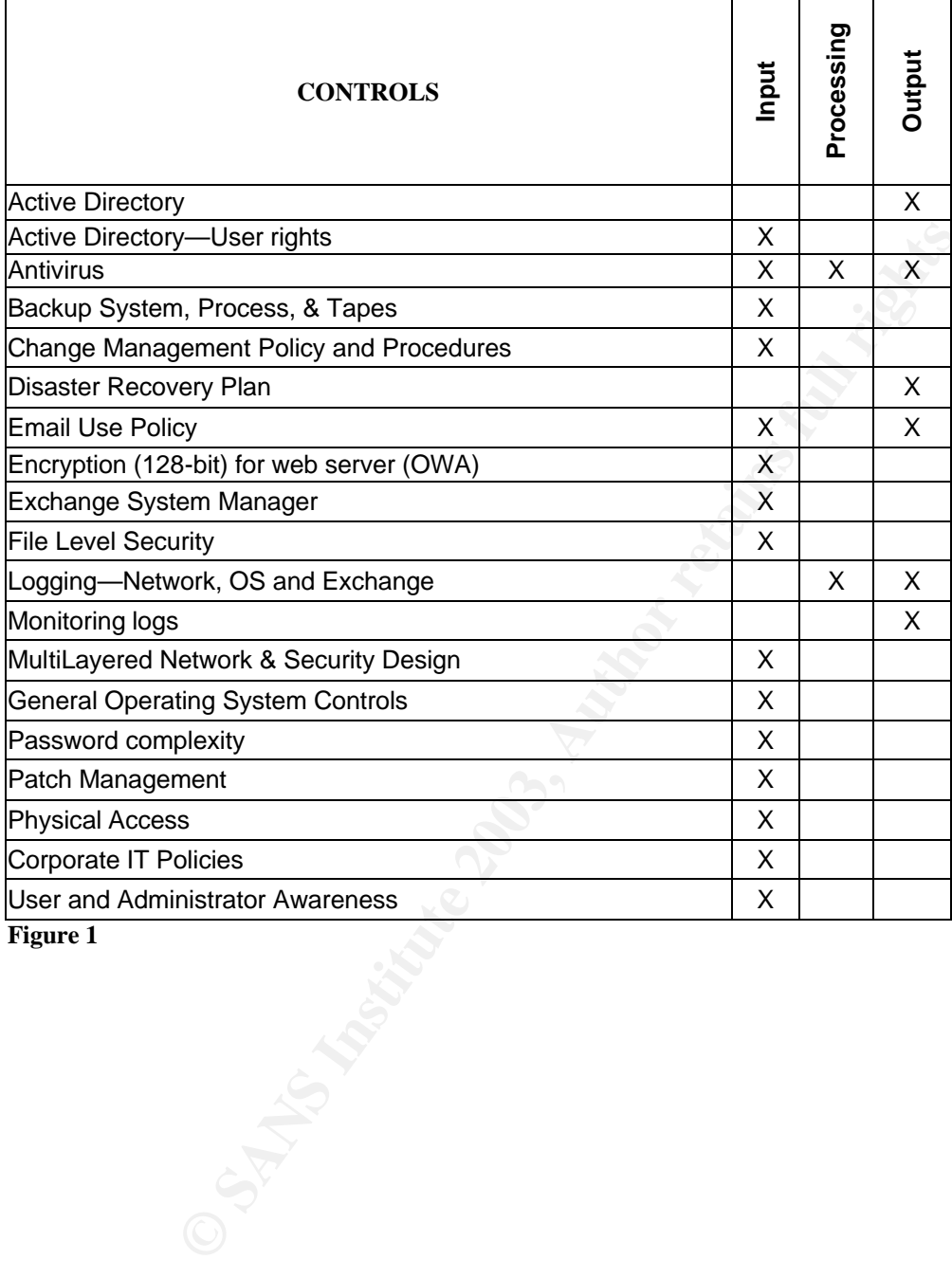

**Figure 1**

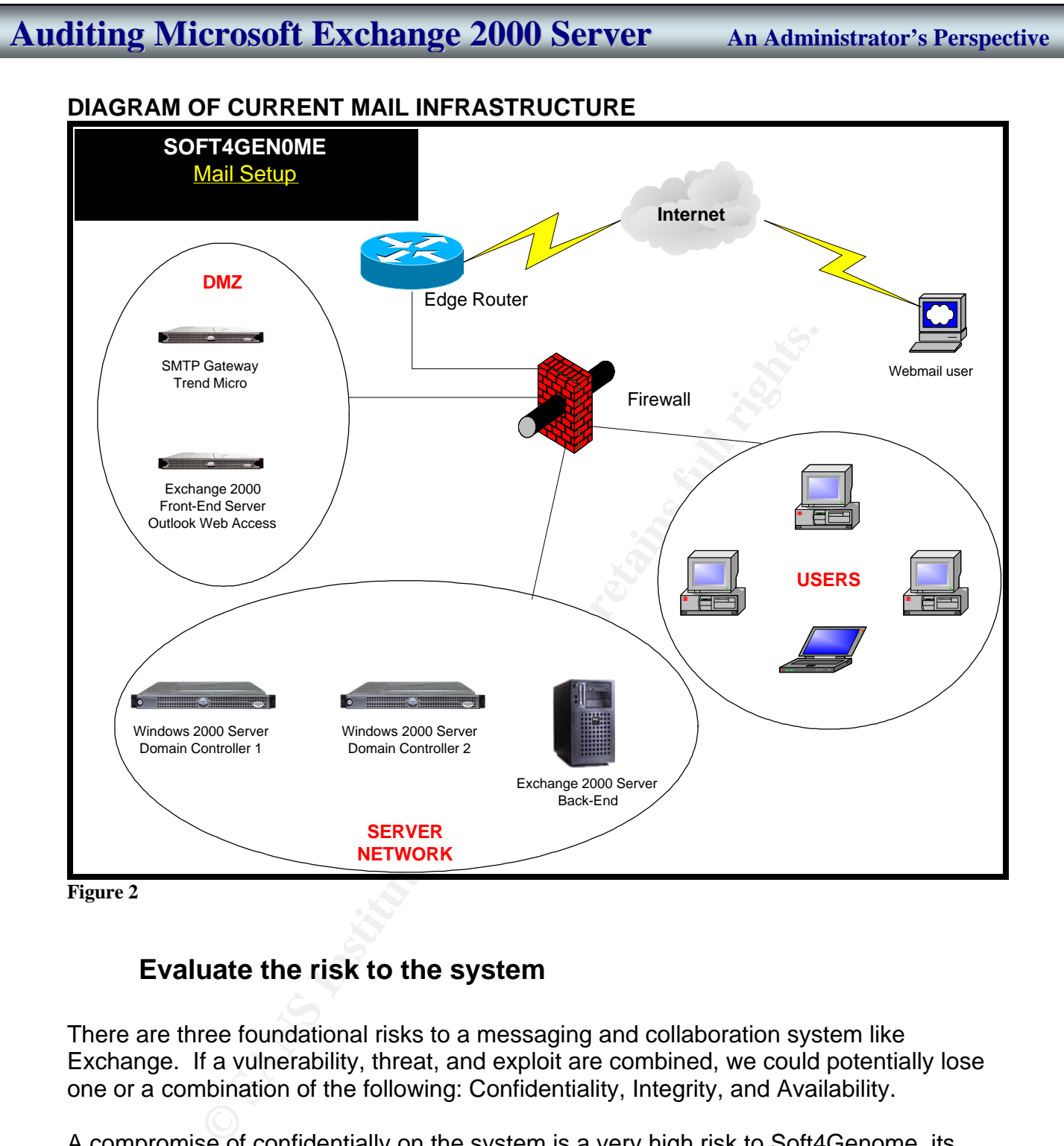

#### **Figure 2**

#### **Evaluate the risk to the system**

There are three foundational risks to a messaging and collaboration system like Exchange. If a vulnerability, threat, and exploit are combined, we could potentially lose one or a combination of the following: Confidentiality, Integrity, and Availability.

A compromise of confidentially on the system is a very high risk to Soft4Genome, its customers, and its partners. The loss of confidentiality could not only sever the relationship with multi million dollar clients, but also make Soft4Genome lose its reputation as a secure provider of data and not be trusted by any Pharmaceutical companies. Their reputation as a trusted source for research operations would diminish to the point of stopping all future sales. Once confidentiality is lost, it wouldn't be too difficult to put together the emails to find out the pathways, proteins, and genes being researched by another company. This exploit could potentially allow a targeted new drug or research area to escape to a competitor and result in a loss in excess of \$1

billion. Ultimately, it could even put Soft4Genomic in the state of bankruptcy or out of business. All of this because the appropriate security steps and due diligence weren't taken to protect the confidentiality of Exchange. The likelihood of confidentiality being lost is high with the default configuration of Exchange and the lack of a strong password policy. A few other specific risks to confidentiality are the misuse of privileges, intercepting the data, social engineering a password, and identity theft.<sup>4</sup> Taking corrective measures and proactive auditing can greatly reduce the chance of an exploit from happening.

After obtaining a password or some type of access to the Exchange 2000 Server, it is possible to forge an email, modifying an existing email, destroy email, and corrupt the database. Any loss of data integrity is a high risk to the company. However, after taking the necessary countermeasures to these threats, it would be unlikely and challenging for a hacker to do all but forge an email. The consequences of comprised data integrity on Exchange are very similar to those of compromised confidentiality. Soft4Genome could go out of business. Other data integrity risks are viruses that manipulate the data, any malicious code, or a Trojan horse.<sup>4</sup>

ng a password or some type of access to the Exchange 200<br>orge an email, modifying an existing email, destroy email, an<br>any loss of data integrity is a high risk to the company. However<br>cressary countermeasures to these thr A Denial of Service (DOS) attack whether from a virus, being a relay server, spam, or bulk email, is a very likely problem that hasn't been contained as well as it could be. It doesn't take much to send 100 emails from 100 different forged users to a distribution list with all employees (100). That is 1,000,000 messages, which I can guarantee will even bring a 4 CPU, 2GB memory Exchange 2000 Server to its knees (unavailable). If the message had a 1MB attachment, it would be even worse. The alarming speed of viruses and worms being distributed world-wide is also a risk that must be addressed. Finally, Exchange 2000 has a unique vulnerability with the requirement of Internet Information Server (IIS) being installed on the system, leaving it vulnerable to attacks outside of SMTP. Any corruption of the data is also another risk to availability. The consequences are loss of operations, loss of revenue, and finally an embarrassment to Soft4Genome.

The risk of compromised Confidentiality, Integrity, and/or Availability is of the utmost importance with confidentiality being the top risk to the company's reputation and business status.

When evaluating the risk to the system it is important to note that security for the Exchange Server is tightly integrated with the security of the operating system, Windows 2000 Server. User rights, file permissions, services, and registry settings have a direct impact on the security of an Exchange Server. Therefore, it is imperative to follow the Securing Windows 2000 Step By Step<sup>5</sup> guide and audit the OS before auditing Exchange.

 $\overline{a}$  $4$ Microsoft, "Exchange 2000 Server Resource Kit, Chapter 30 – Security." URL: http://www.microsoft.com/technet/prodtechnol/exchange/exchange2000/reskit/resguide/c30scrty.asp (May 26, 2003).

<sup>&</sup>lt;sup>5</sup> SANS Institute, "Securing Windows 2000 Step By Step," The SANS Institute, V 1.5, Jul 1, 2001.

The security control objectives are to minimize risks while allowing proper operations of Exchange. In general, we are ensuring that only authorized users can use the system and with the least privilege necessary, ensuring that the system maintains the highest availability, and ensuring that the proper design is minimizing their risks.

#### **What is the current state of practice, if any?**

ds in the IT Auditing Industry. Out of five different Fortune 5<br>6 2000 implemented, not a single one of them had an audio<br>1000 besides for the operating system, Windows 2000 Serve<br>lists for Exchange 5.5, but Exchange 2000 I searched everywhere for an audit checklist for Exchange 2000 Server. I checked with several friends in the IT Auditing Industry. Out of five different Fortune 500 companies with Exchange 2000 implemented, not a single one of them had an audit checklist for Exchange 2000 besides for the operating system, Windows 2000 Server. I was able to locate checklists for Exchange 5.5, but Exchange 2000 is a completely different product. They are so different that Microsoft doesn't recommend administrators to do an in-place upgrade. Although Windows 2000 Server security is extremely important to Exchange just like a foundation is to a home, without implementing security best practices for Exchange is like building a mud house on a foundation of 1000 feet of bedrock. It just doesn't matter how strong the bedrock is, because when it rains the home will be destroyed. Yes, the foundation is very important, but we can't forget the important of the home built on the foundation.

Fortunately, there is a plethora of information on securing email systems in general and Exchange 2000, especially from Microsoft. I believe Microsoft's unpopular notoriety for the lack of security focus in their products is taking a change for the better. Microsoft published numerous helpful "How 2" procedures rather than checklists (http://www.microsoft.com/technet). Additionally, I found an excellent document from the NSA, "Guide to the Secure Configuration and Administration of Microsoft Exchange 2000" (http://nsa2.www.conxion.com/win2k/guides/w2k-21.pdf)<sup>6</sup>. Couple the How 2s and NSA guide with Exchange Administrator experience and best practices; we'll create a solid checklist to audit Exchange 2000 Server.

The research consisted of searching the Internet for Exchange 2000 Server auditing and security material, attending Webcasts, attending Microsoft TechNet presentations, Microsoft's website (http://www.microsoft.com), SANS Reading Room (http://www.sans.org/rr), SecurityFocus articles (http://www.securityfocus.com), reading two excellent books on Exchange 2000 Server and Secure Messaging, GIAC paper on Exchange 5.5 (http://www.giac.org/practical/Filipe\_Custodio\_GSNA.zip)<sup>7</sup>, and setting up a lab to test different configurations. Please see the List of References for the full set of resources utilized.

Since audit checklist were not found, an audit checklist will be created from personal experience, books, presentations, and articles on Exchange 2000 Server.

 $\overline{a}$ <sup>6</sup> Pitsenbargar, Trent, "Guide to the Secure Configuration and Administration of Microsoft Exchange 2000," http://nsa2.www.conxion.com/win2k/guides/w2k-21.pdf, National Security Agency (NSA), v1.12, Aug 8, 2002.<br><sup>7</sup> Custodio, Filipe, "Auditing Microsoft Corporate a moil Selutions (Exchange 5.5 and Outlook 2000)." Septembe Custodio, Filipe, "Auditing Microsoft Corporate e-mail Solutions (Exchange 5.5 and Outlook 2000)." September 2001. URL: http://www.giac.org/practical/Filipe\_Custodio\_GSNA.zip (Feb 1, 2003).

# **Create an Audit Checklist Example 25 A169 25 A169 25 A169 26 A169 25 A169 25 A169 26 A169 26 A169 26 A169 26**

#### **Introduction**

Due to the lack of a specific technical policy regarding mail at Soft4Genome, "Best Practices" in the security industry will be utilized.

#### **Checklist**

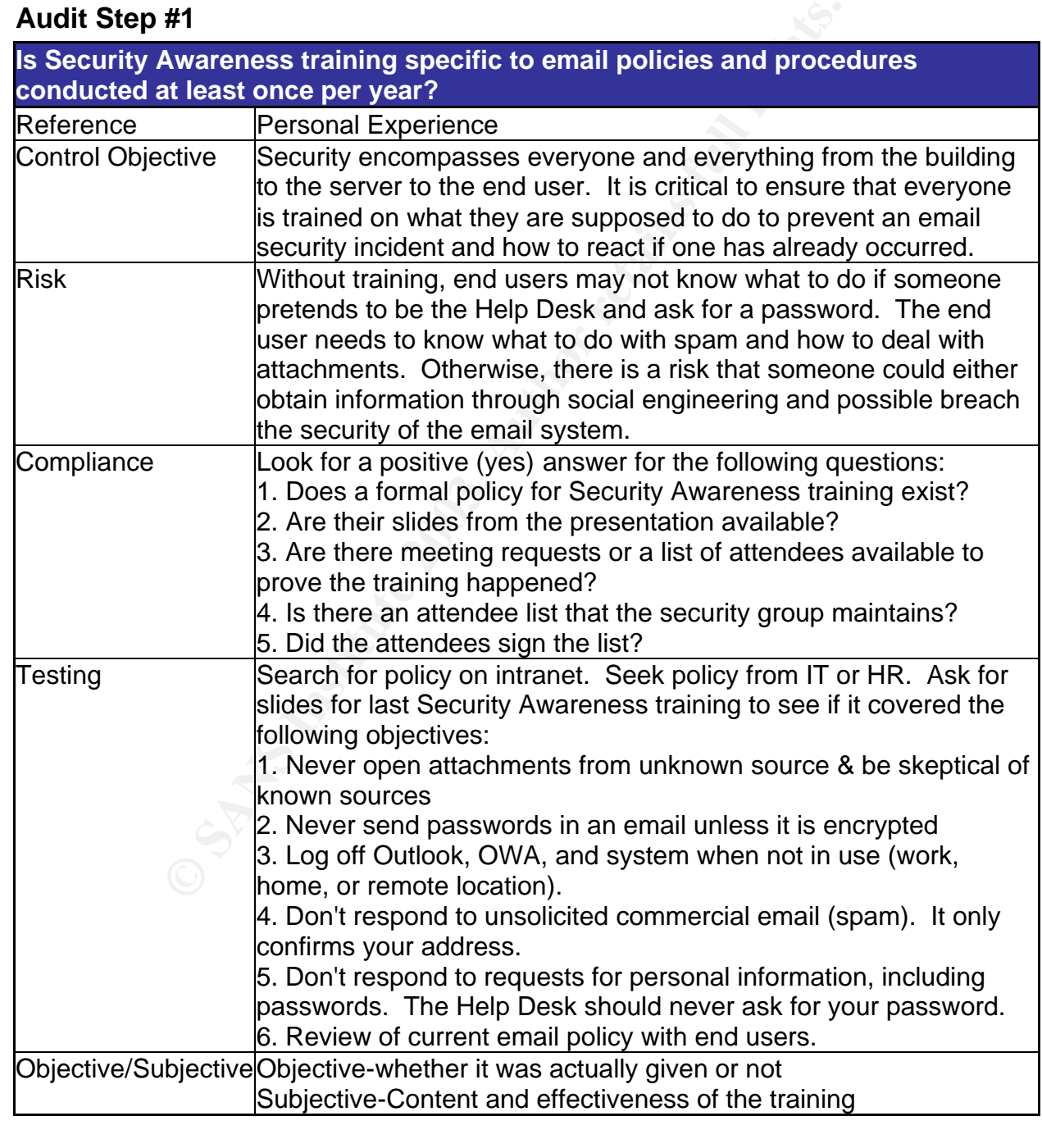

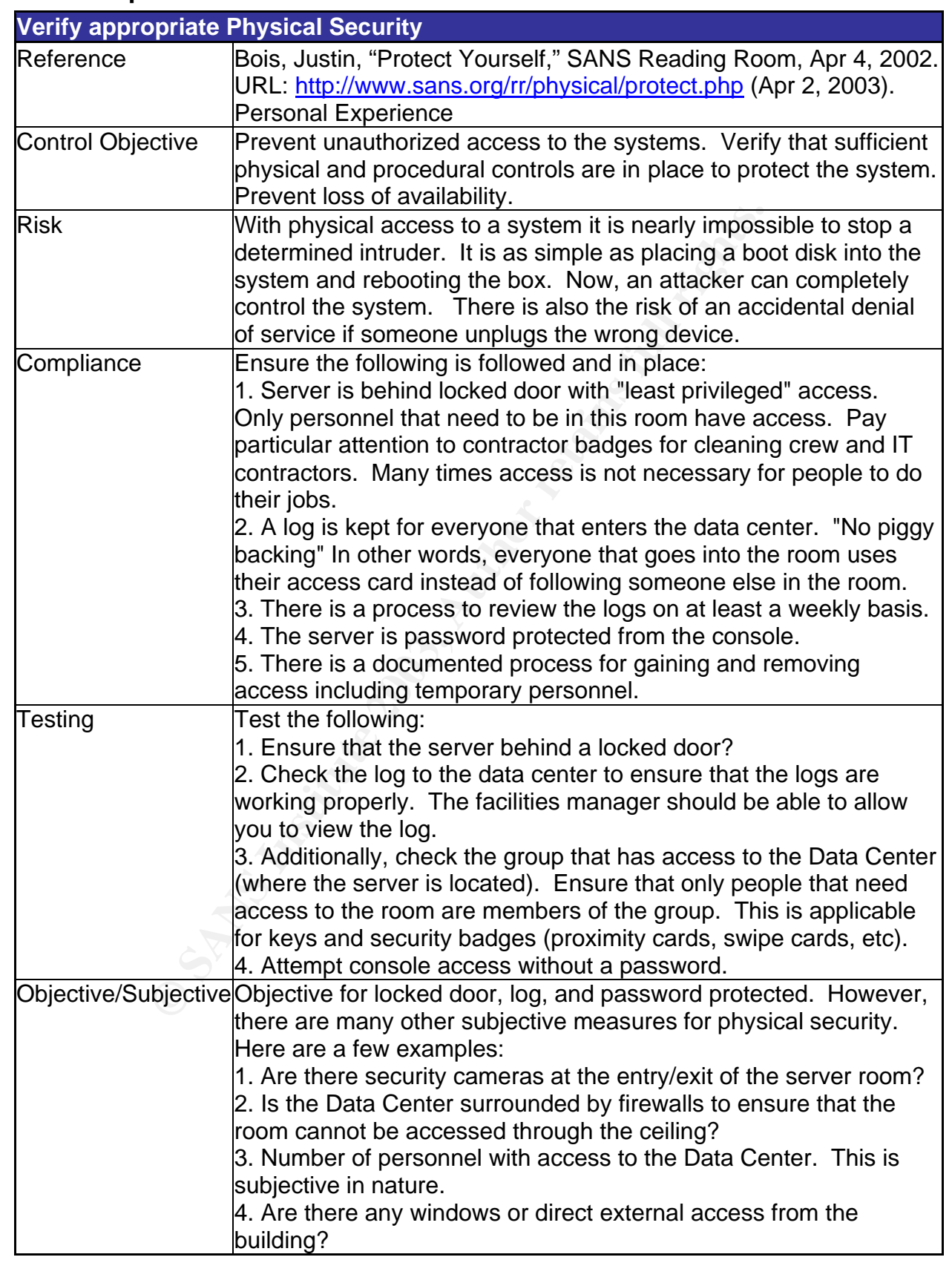

#### Key fingerprint = AF19 FA27 2F94 998D FDB5 DE3D F8B5 06E4 A169 4E46 **Audit Step #2**

#### Audit Step #3 Analysis De3D Fa37 2F94 9989 Fa37 2F94 9989 B5 06E45 A169 4E46 A169 4E46 A169 4E46 A169 4E46 A169 4E46 A169 4E46 A169 4E46 A169 4E46 A169 4E46 A169 4E46 A169 4E46 A169 4E46 A169 4E46 A169 4E46 A169 4E46 A169

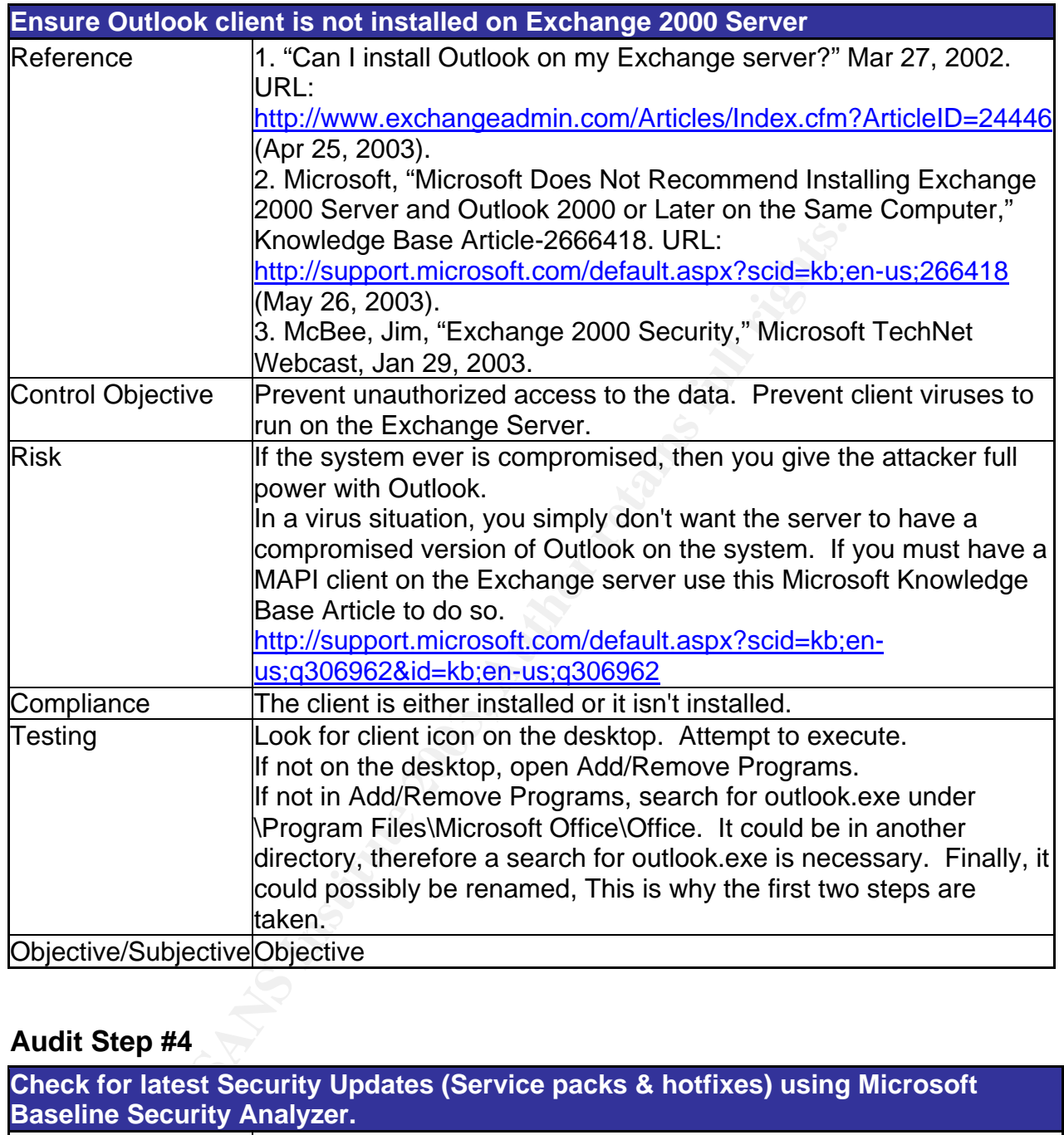

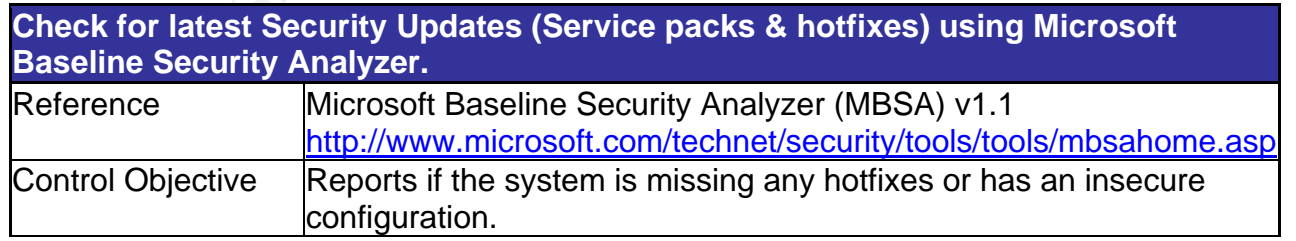

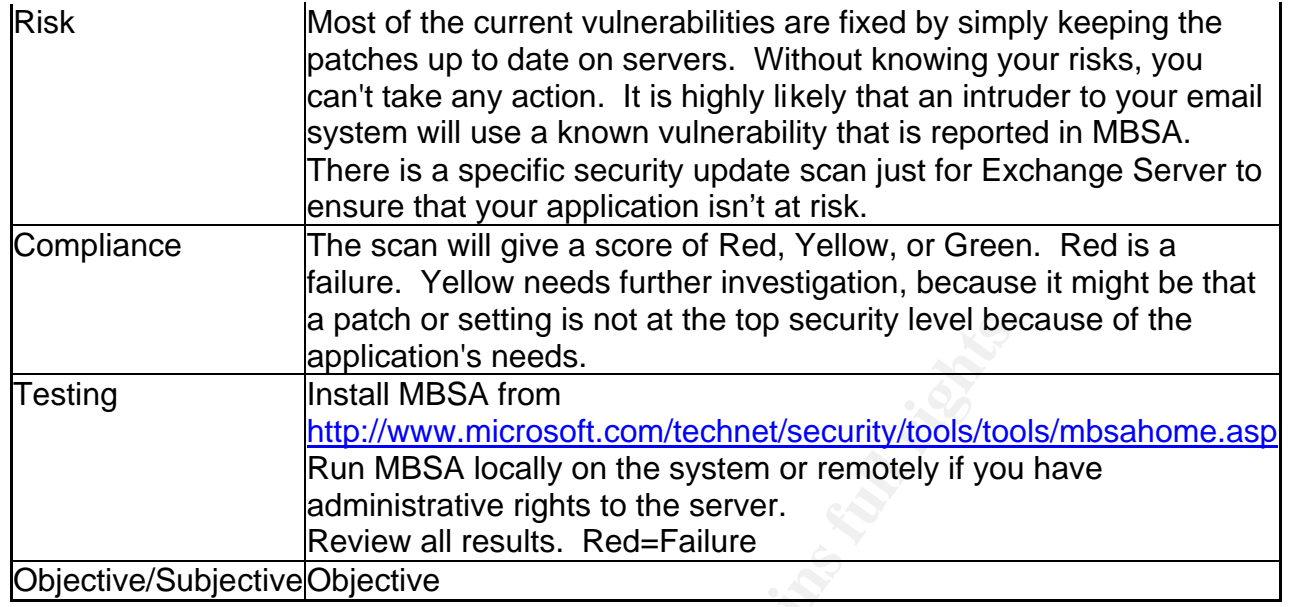

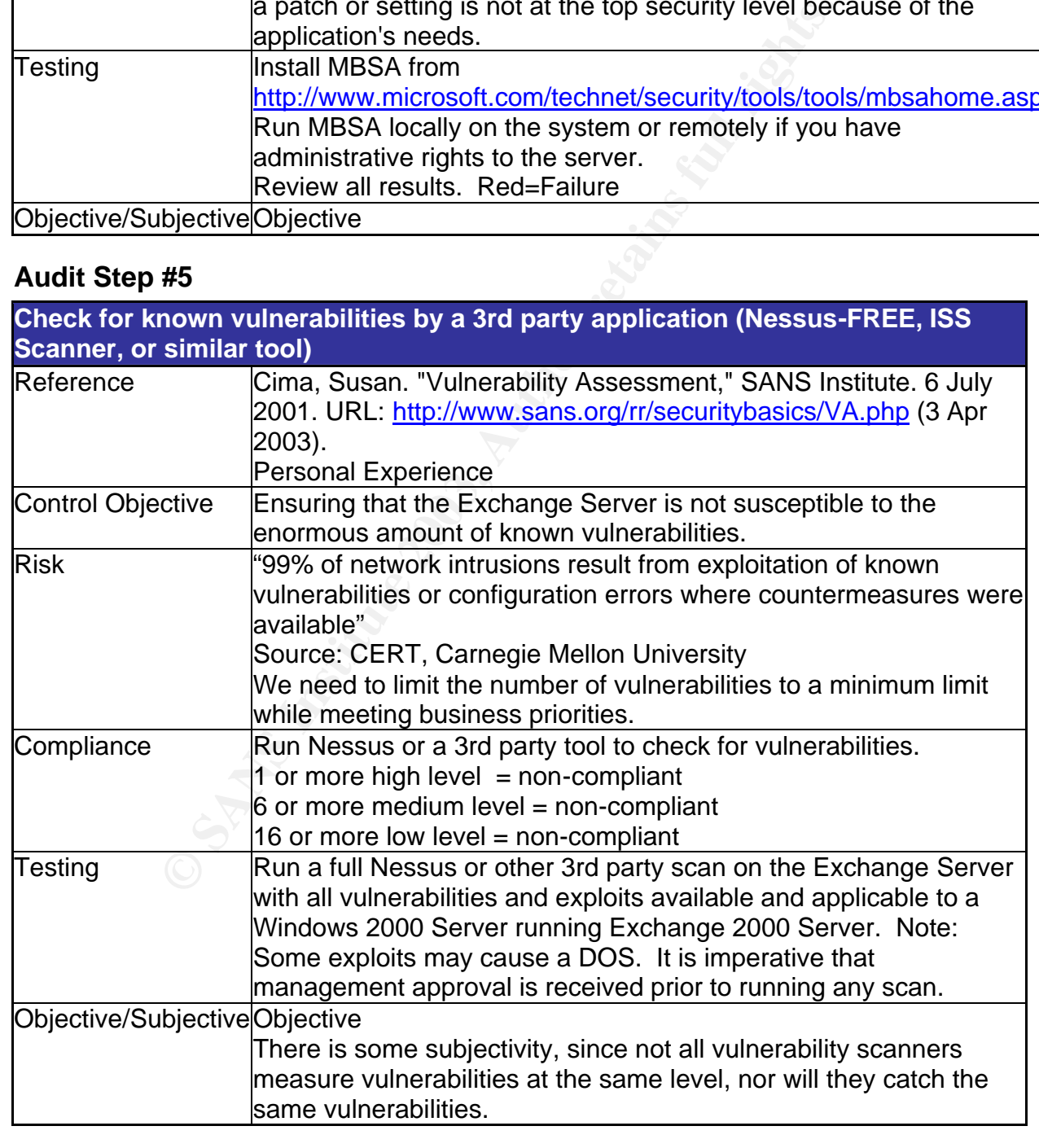

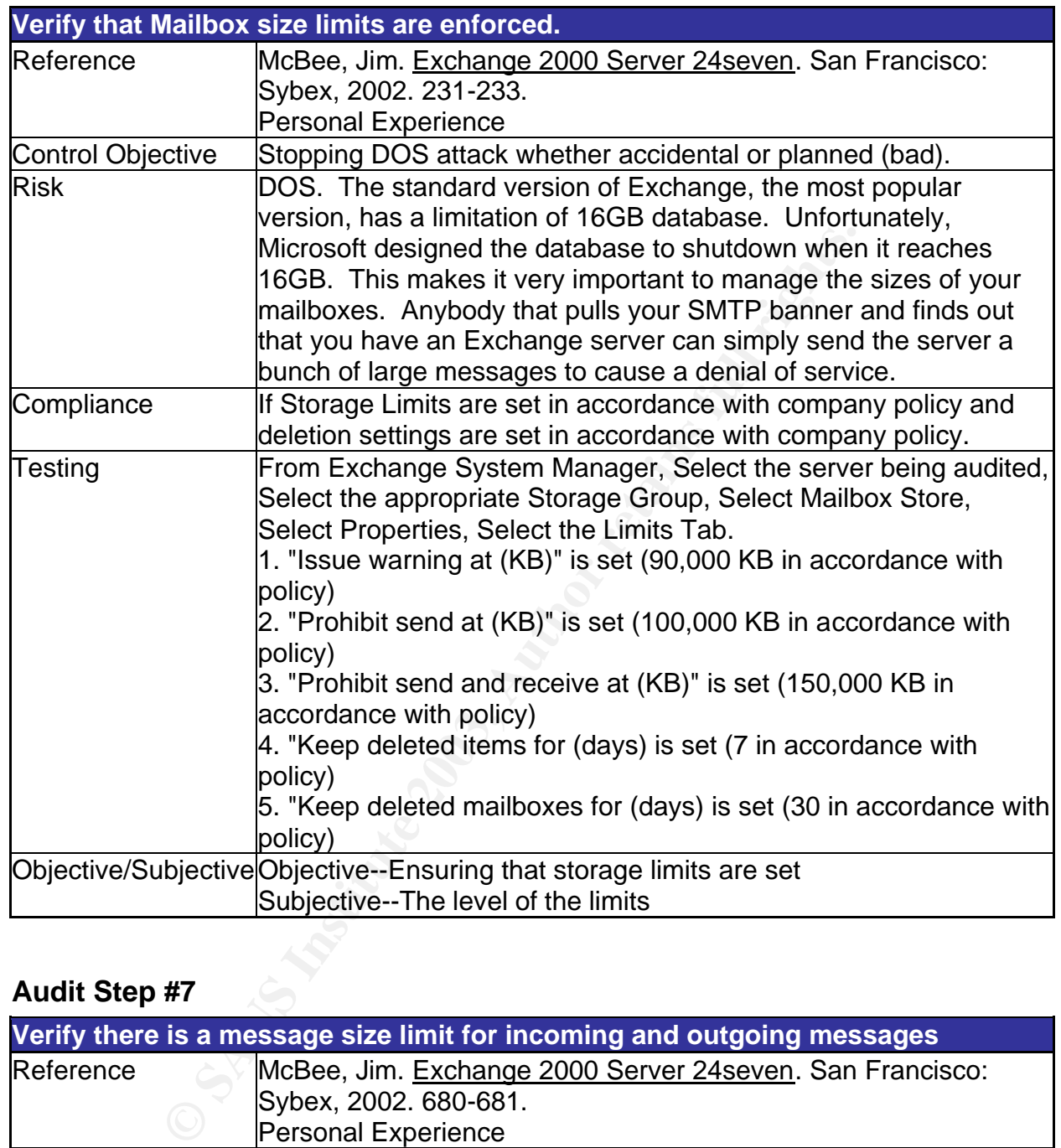

## Audit Step #6 Fa27 9989 Fa37 2F94 9989 B5 06E4 A169 4E46 A169 4E46 A169 4E46 A169 4E46 A169 4E46 A169 4E46 A169 4E46 A169 4E46 A169 4E46 A169 4E46 A169 4E46 A169 4E46 A169 4E46 A169 4E46 A169 4E46 A169 4E46 A169 4E46 A169

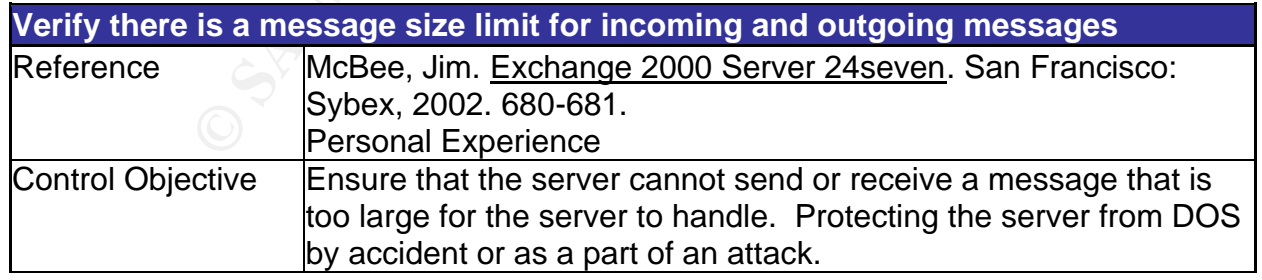

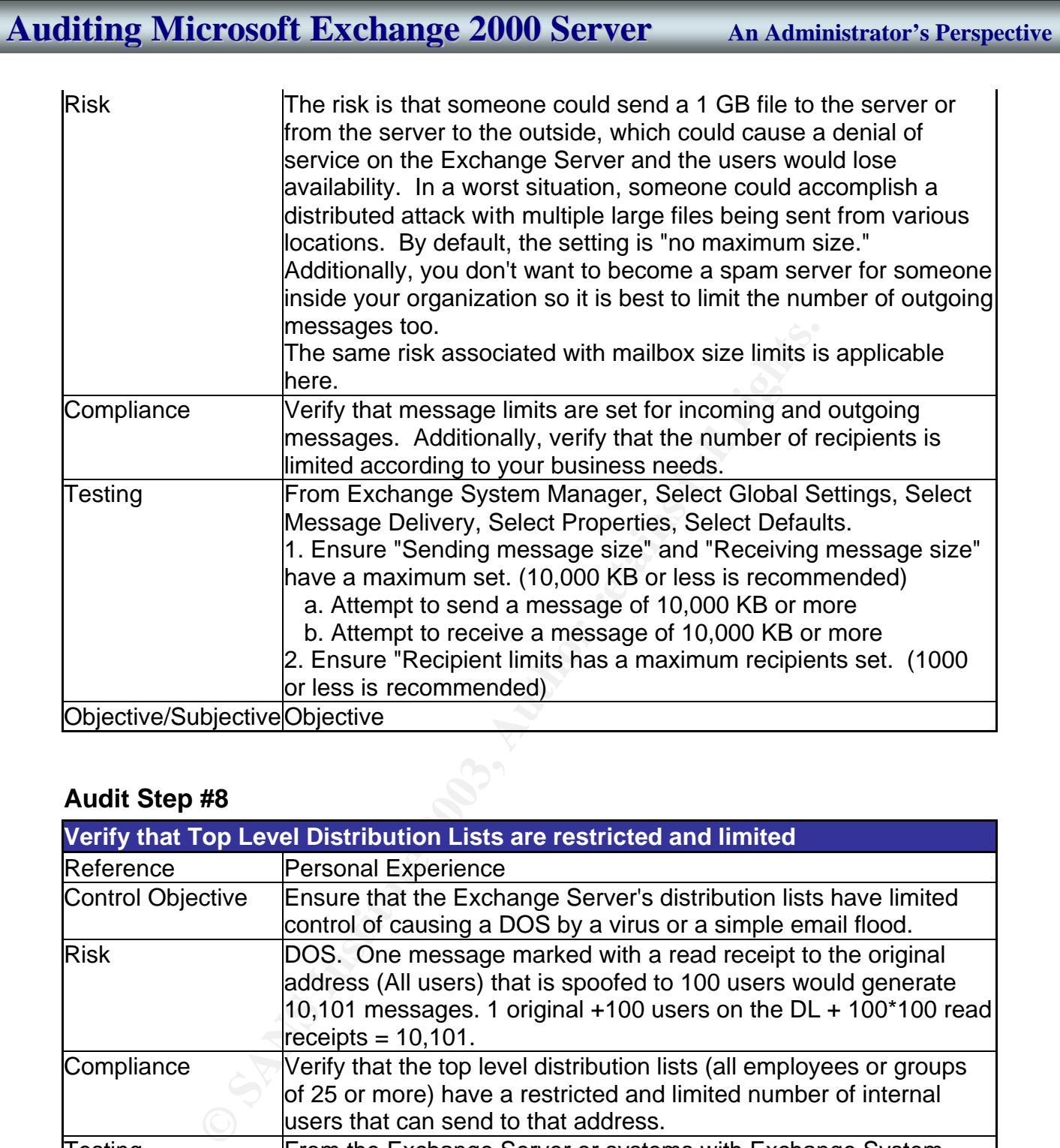

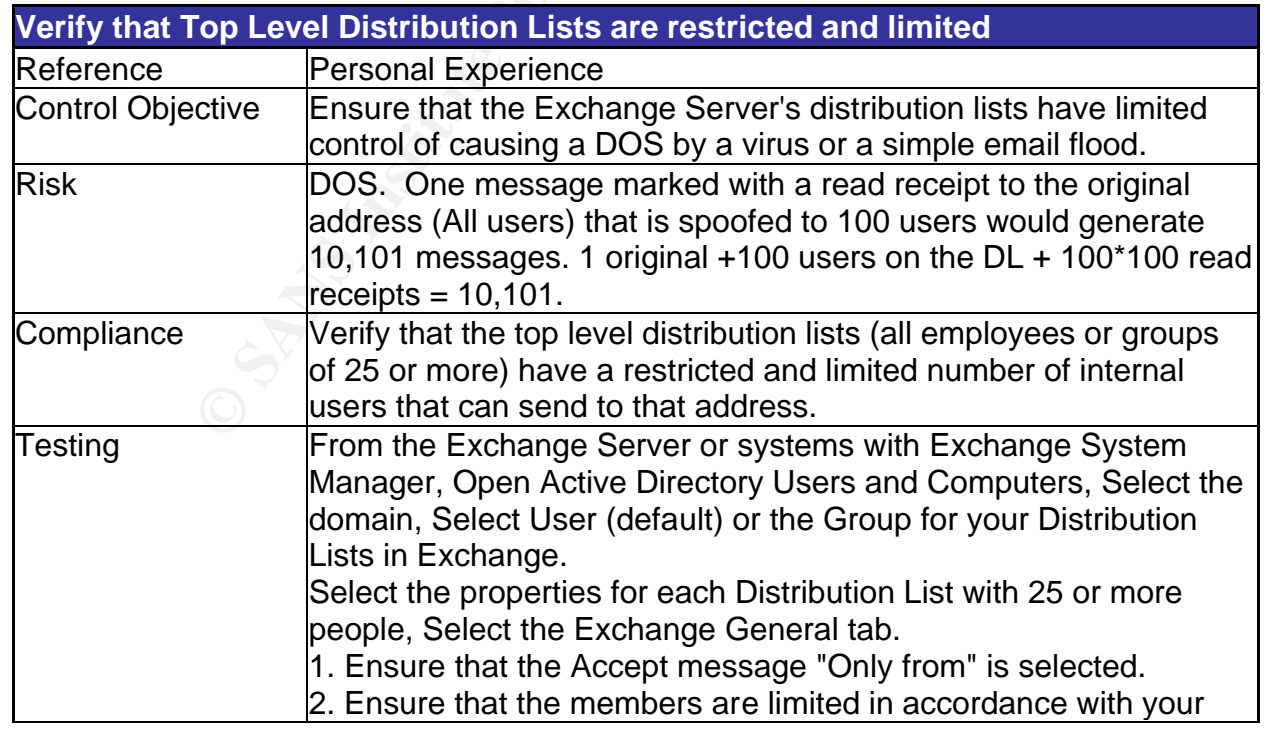

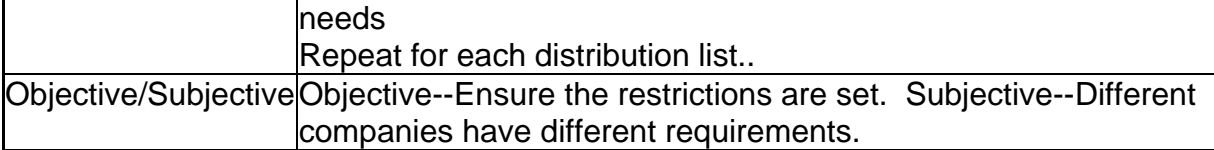

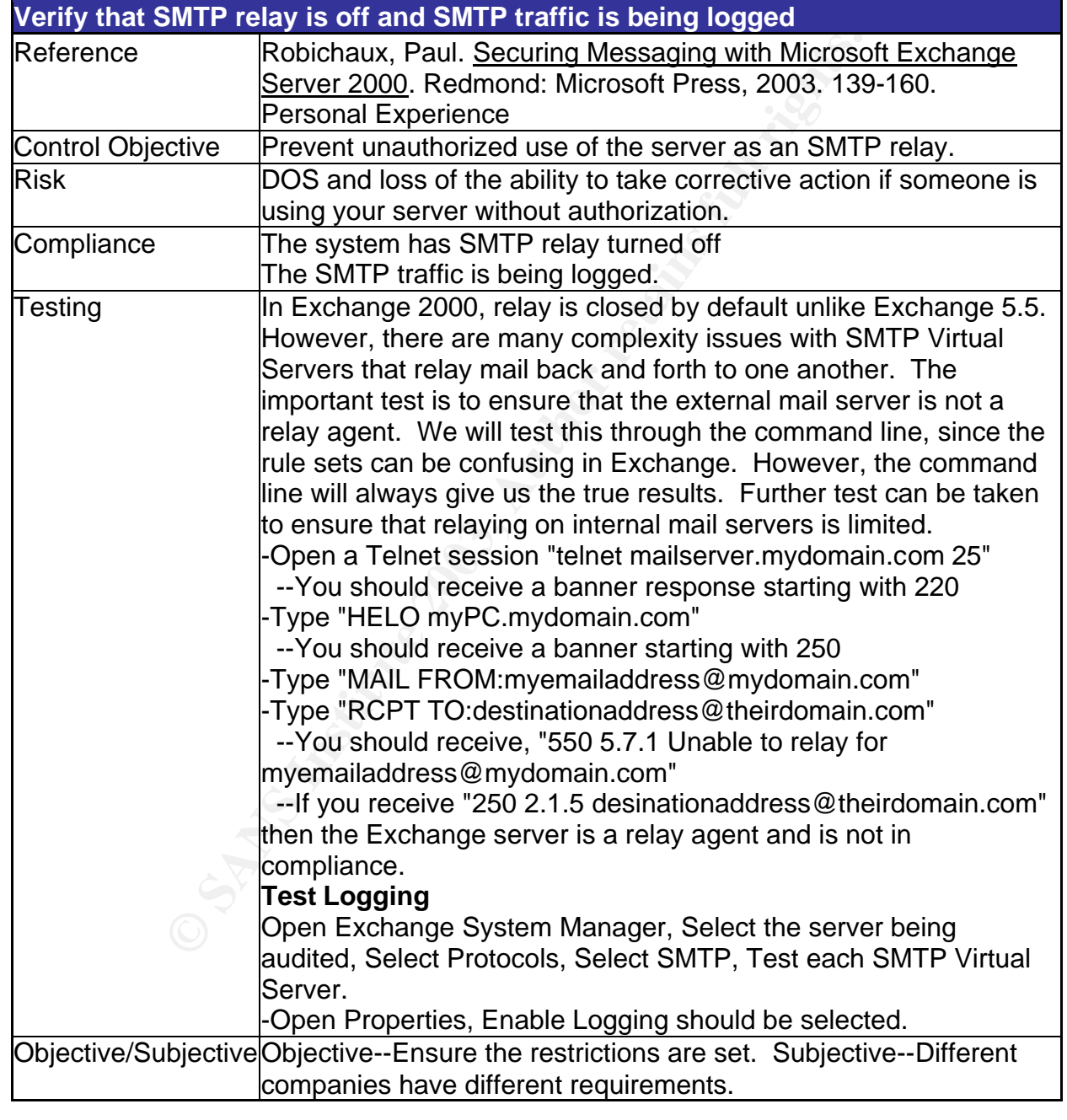

#### **Audit Step #10 FA27 8980 FA27 2F94 9980 FB5 06E4 A169 4998D F8B5 06E46 A169 4E46 A169 4E46 A169 4E46 A169 4E46**

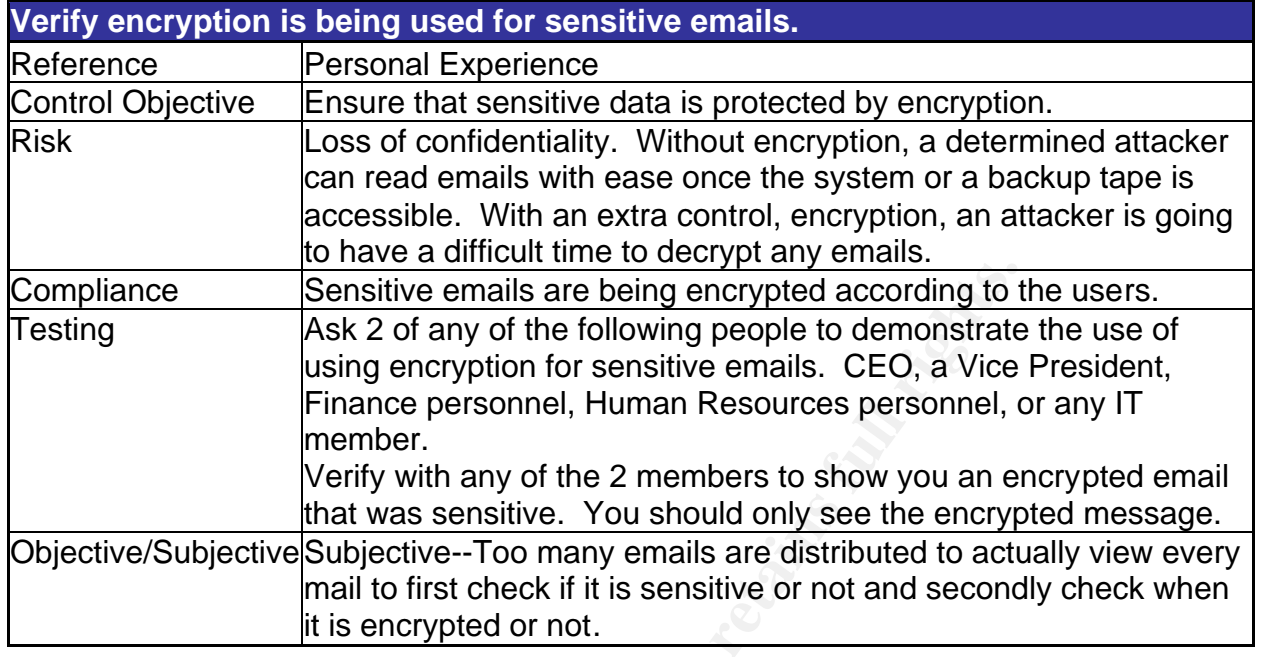

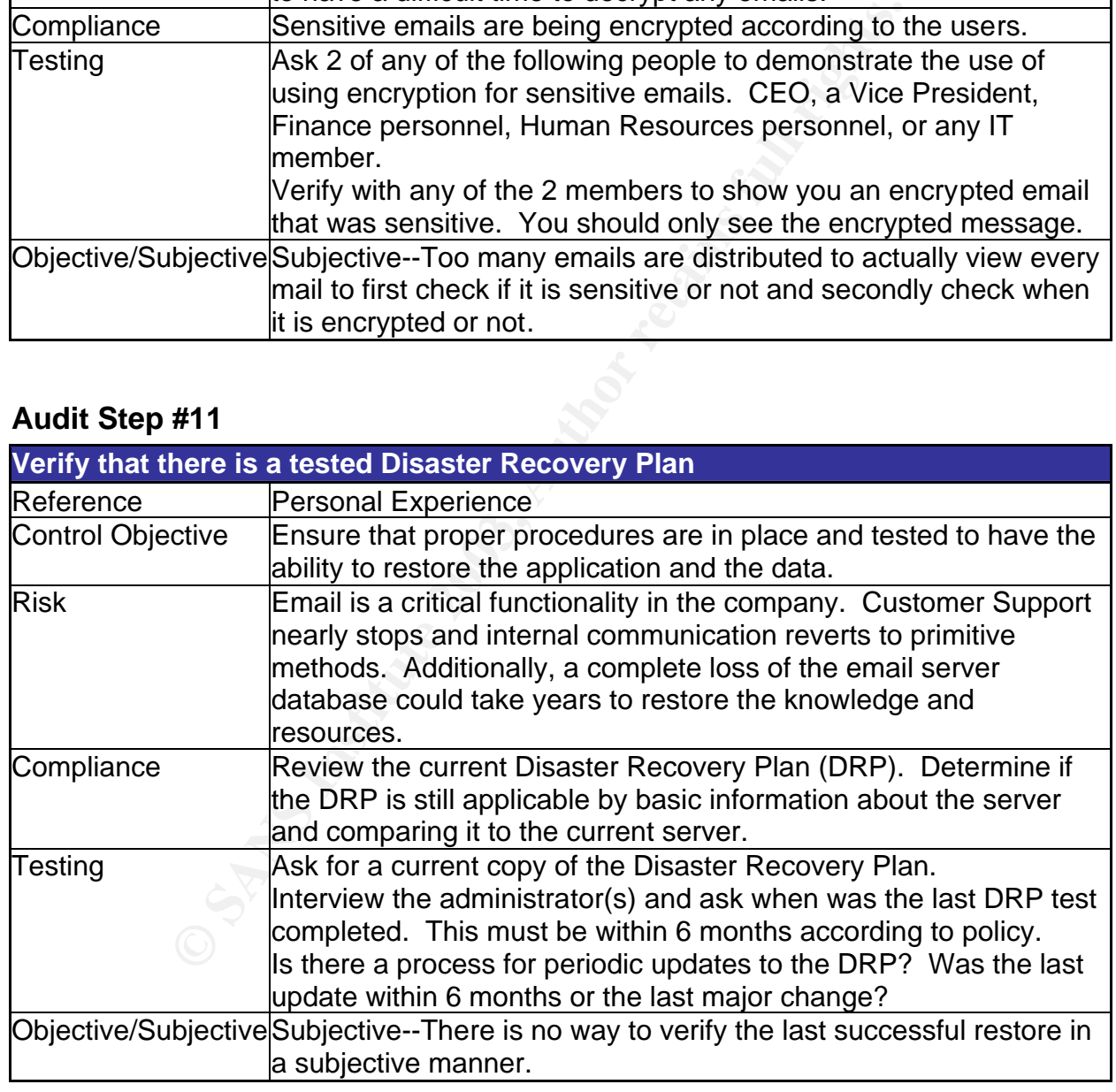

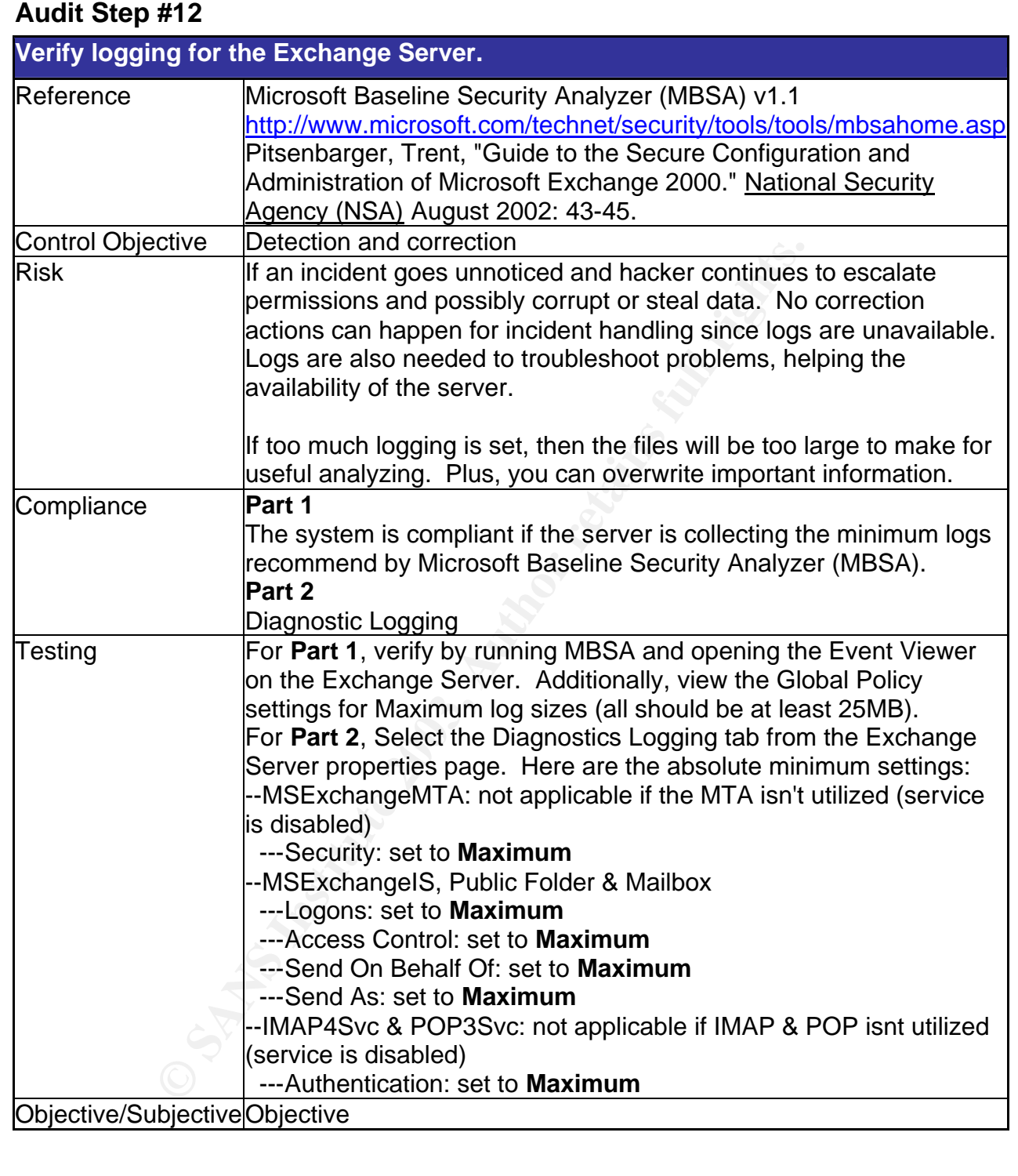

#### Audit Step #13 Fa27 9989 B5 DE3D F8B5 06E4 A169 B5 06E4 A169 4E46 A169 A169 4E46 A169 4E46 A169 4E46 A169 4E46

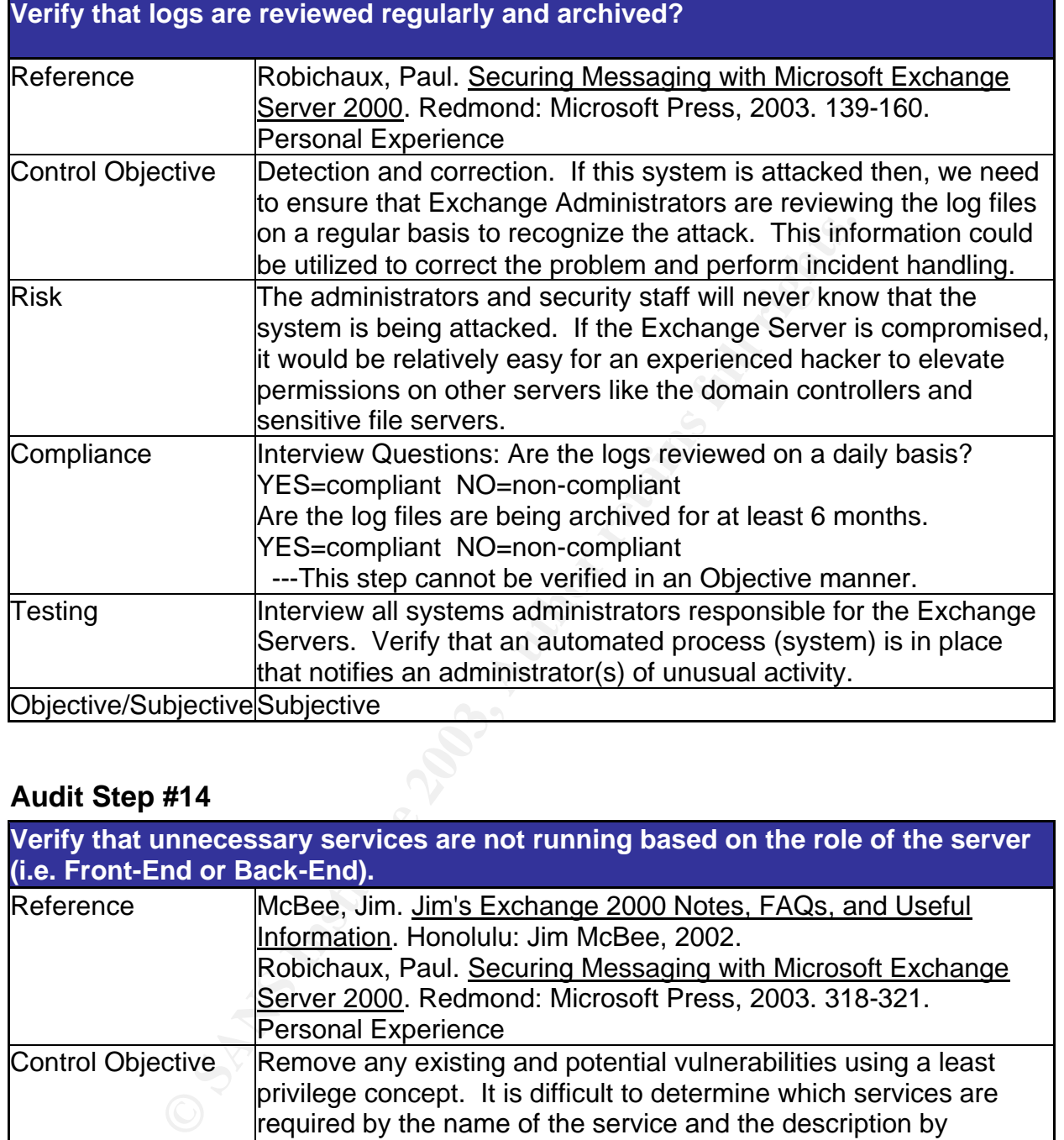

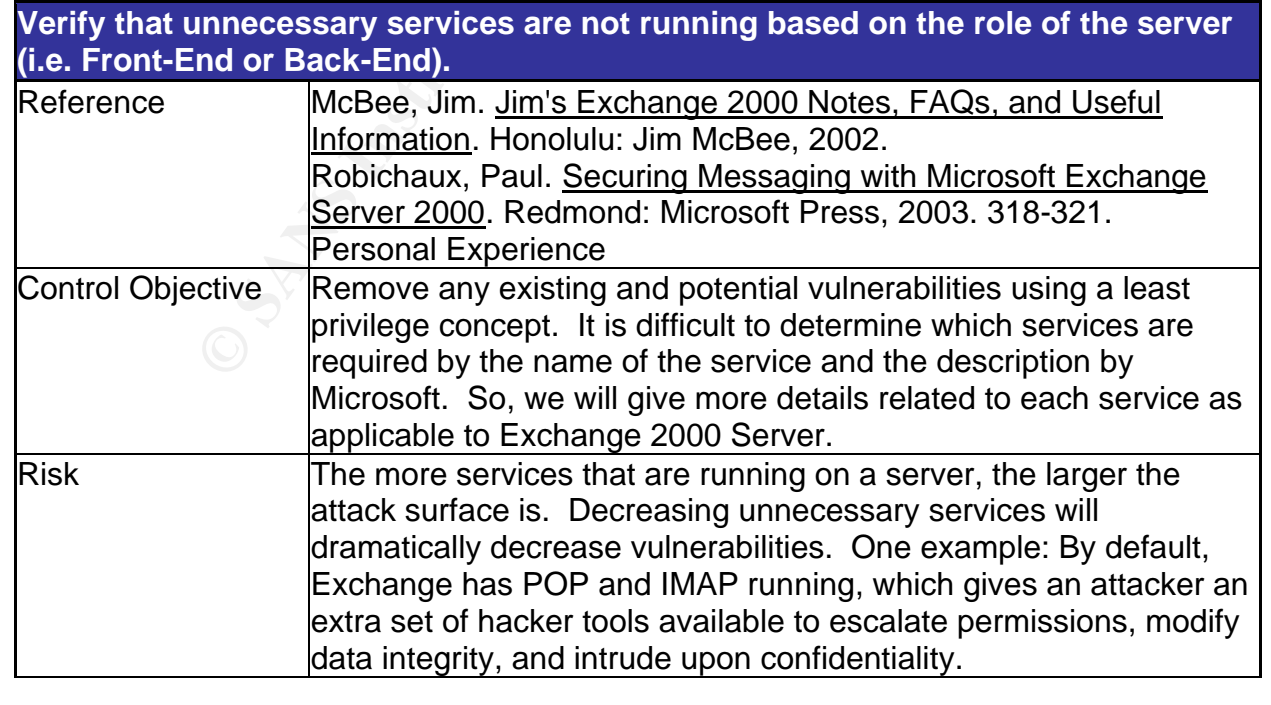

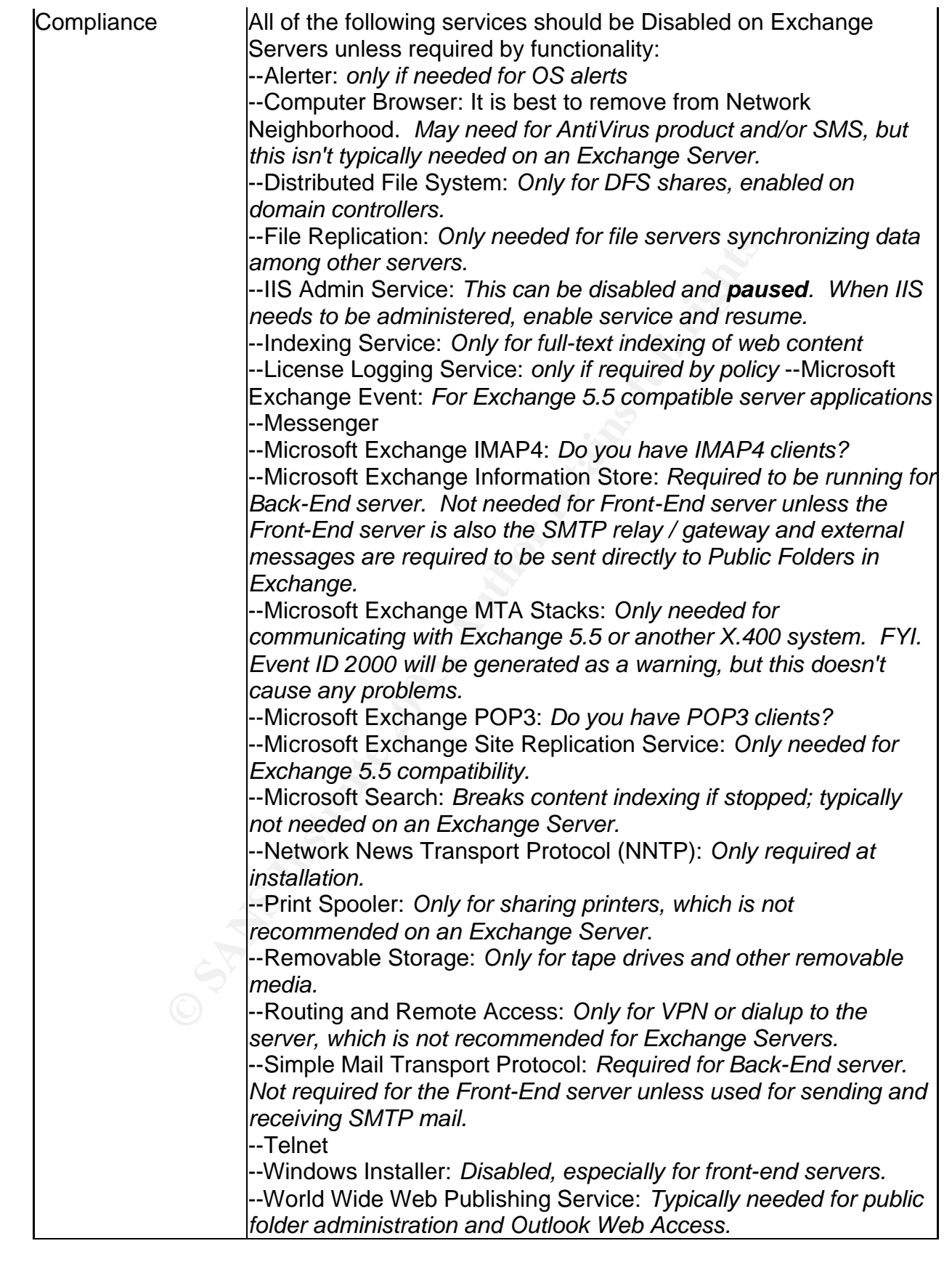

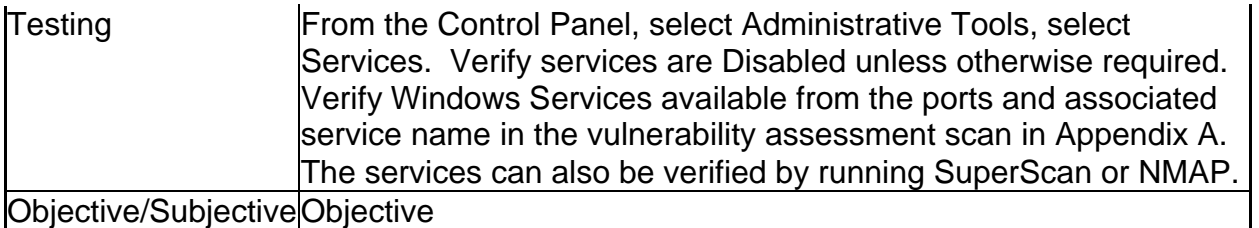

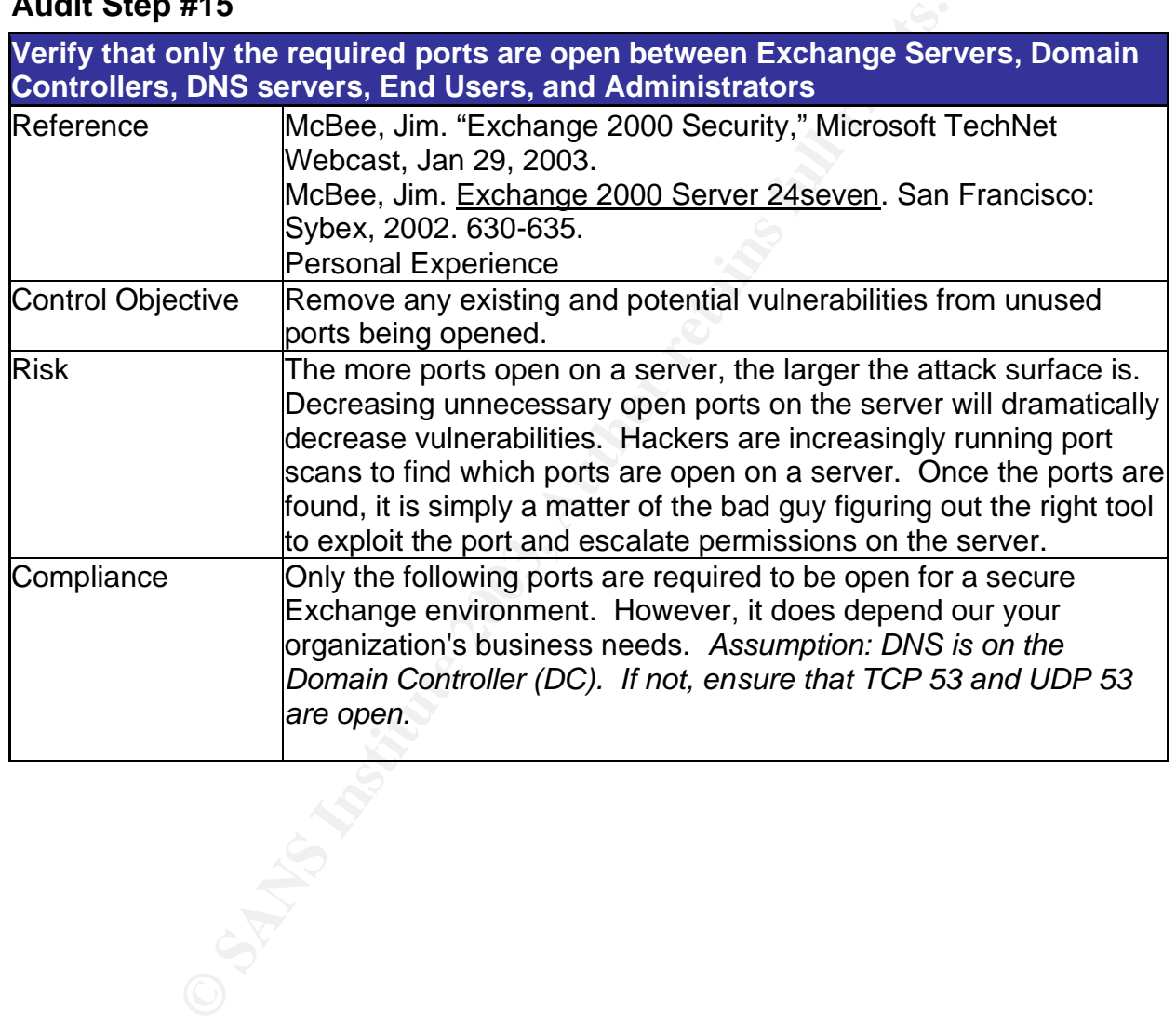

#### Irewall. It's still recommended to use IPSec; now<br>
controls are in place with the reverse-proxy for the<br>
server to be in compliance.<br>
---Dots inside IPSec tunnel<br>
---TCP as: SMTP-only if FE server is designated<br>
receive ou **Exchange Front-End to Exchange Back-End Auditing Microsoft Exchange 2000 Server An Administrator's Perspective** --Only IPSec, requiring only IP protocol 50 and 51, UDP 500, TCP 88, UDP 88. ---IP protocol 50: Encapsulating Security Payload (ESP) ---IP protocol 51: Authentication Header (AH) ---UDP 500: Internet Key Exchange (IKE) --The exception is if there is a reverse-proxy (i.e. ISA Server) facing the Internet and the Front-End Server is behind an internal firewall. It is still recommended to use IPSec; however, enough controls are in place with the reverse-proxy for the Exchange server to be in compliance. --Ports inside IPSec tunnel ---TCP 25: SMTP--only if FE server is designated to send & receive outside SMTP mail ---TCP 80: HTTP--used for HTTP for OWA. SSL is not used here. Microsoft :-( ---TCP 135: RPC endpoint mapper **Exchange Front-End to DC (very similar to above)** --Only IPSec, requiring only IP protocol 50 and 51, UDP 500, TCP 88, UDP 88. ---IP protocol 50: Encapsulating Security Payload (ESP) ---IP protocol 51: Authentication Header (AH) ---UDP 500: Internet Key Exchange (IKE) --The exception is if there is a reverse-proxy (i.e. ISA Server) facing the Internet and the Front-End Server is behind an internal firewall. It is still recommended to use IPSec; however, enough controls are in place with the reverse-proxy for the Exchange server to be in compliance. --Ports inside IPSec tunnel ---TCP & UDP 53: DNS ---TCP & UDP 88: Kerberos ---TCP 135: RPC endpoint mapper ---TCP & UDP 389: LDAP to AD ---TCP 445: SMB / Netlogon ---TCP 3268/3269: LDAP to Global Catalog ---TCP 1024+: All ports above 1024!!! Recommend that you statically map the RPC replication ports. See KB 298369 on www.technet.com. **Exchange Back-end to DC**

- --TCP & UDP 53: DNS
- --TCP & UDP 389: LDAP to AD
- --TCP 3268/3269: LDAP to Global Catalog
- --TCP & UDP 88: Kerberos

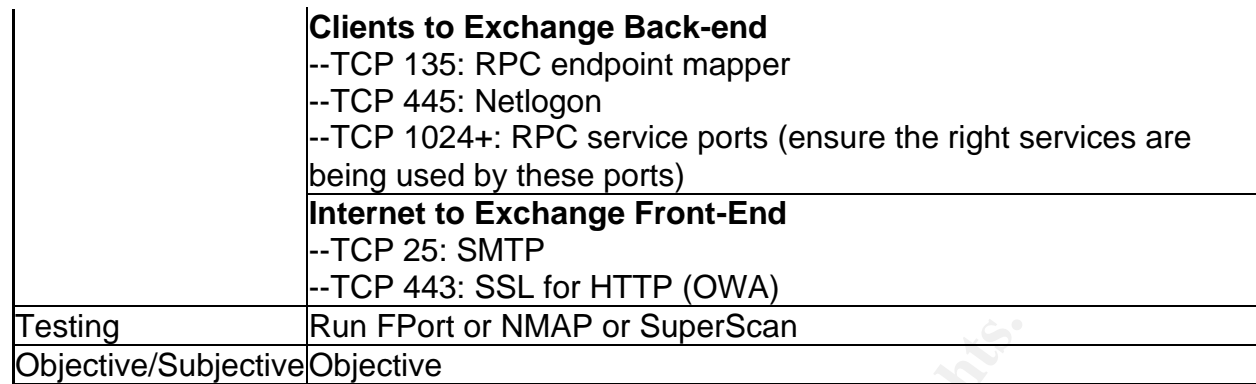

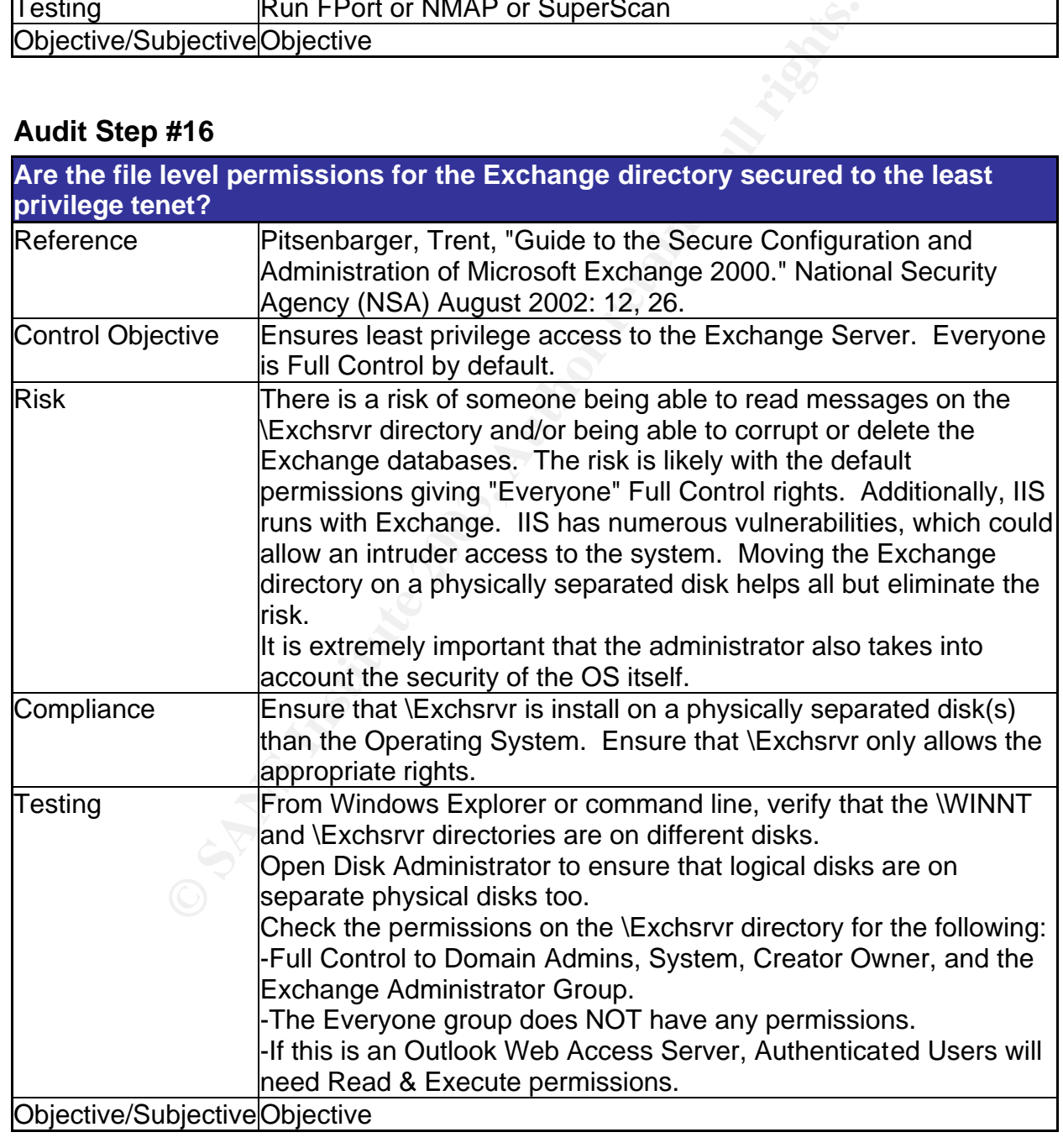

#### Audit Step #17 Fa27 B5 9989 B5 DE3D F8B5 06E4 A169 B5 06E46 A169 4E46 A169 A169 A169 4E46 A169 4E46 A169 4E46

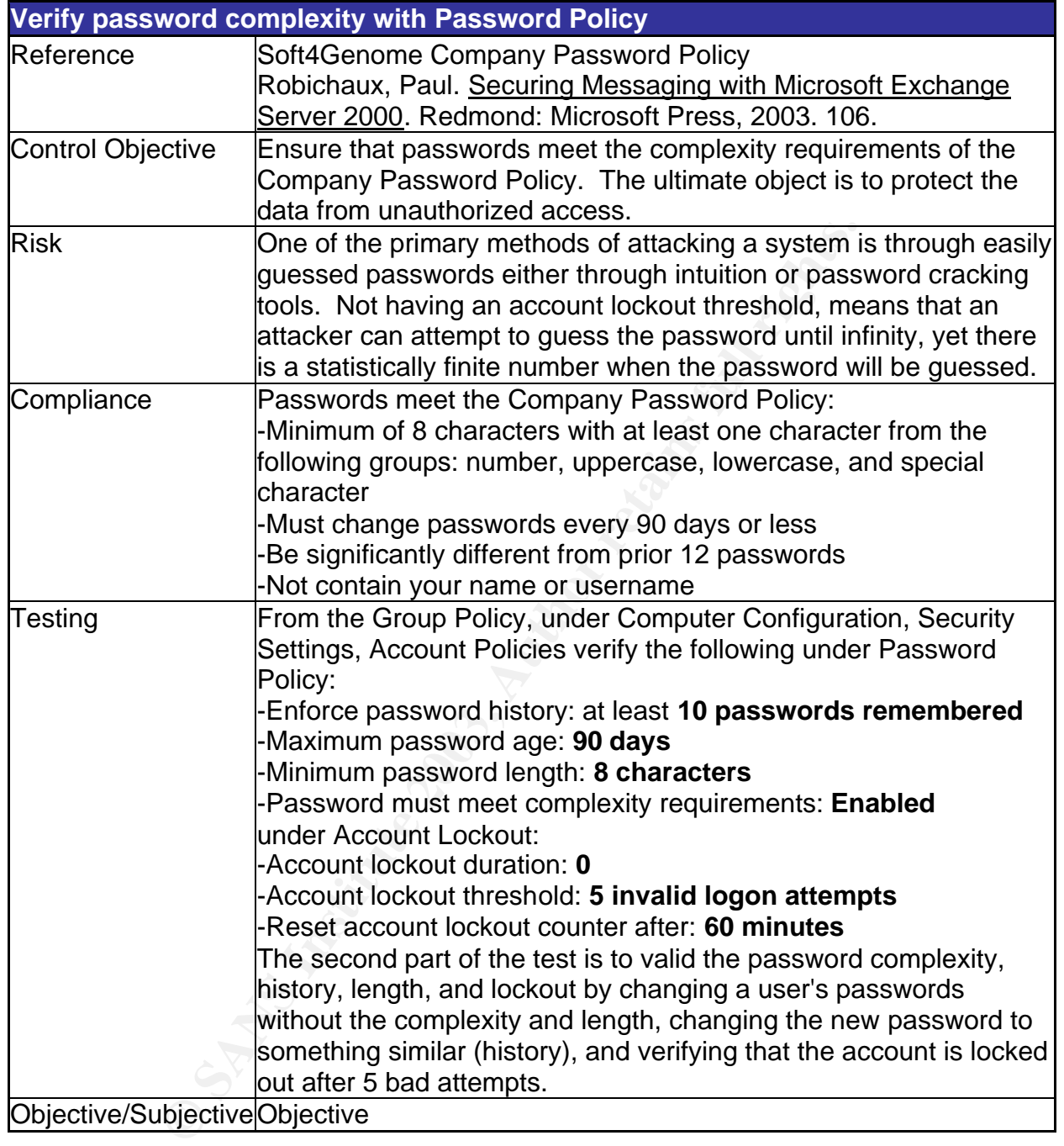

#### Key fingerprint = AF19 FA27 2F94 998D FDB5 DE3D F8B5 06E4 A169 4E46 **Audit Step #18**

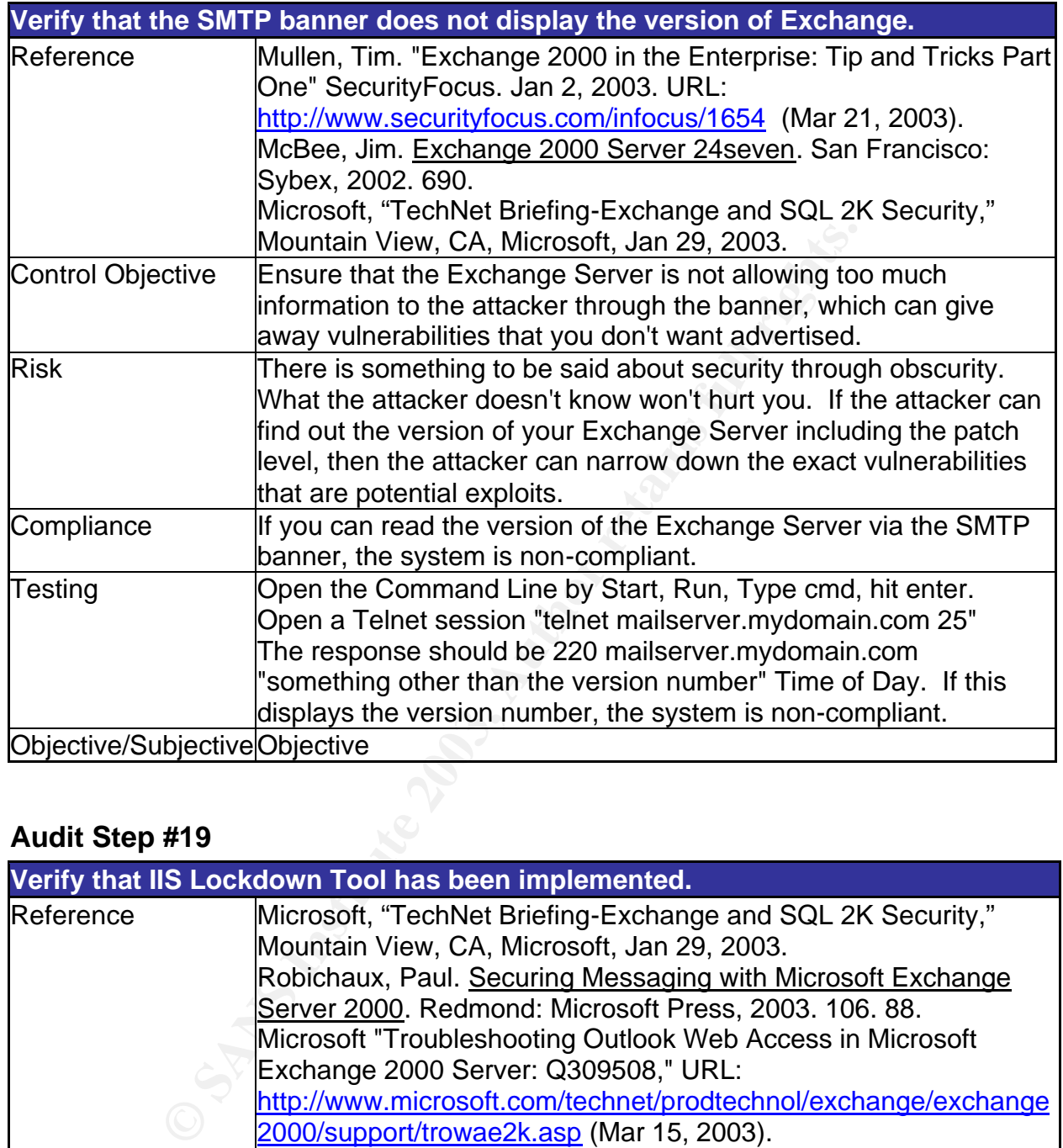

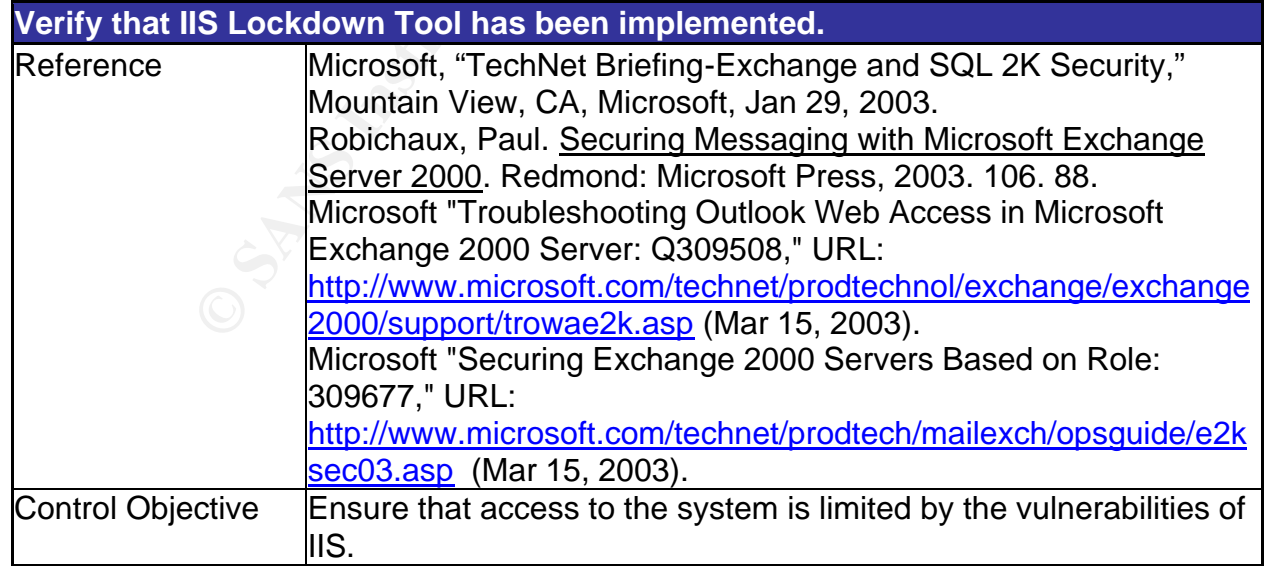

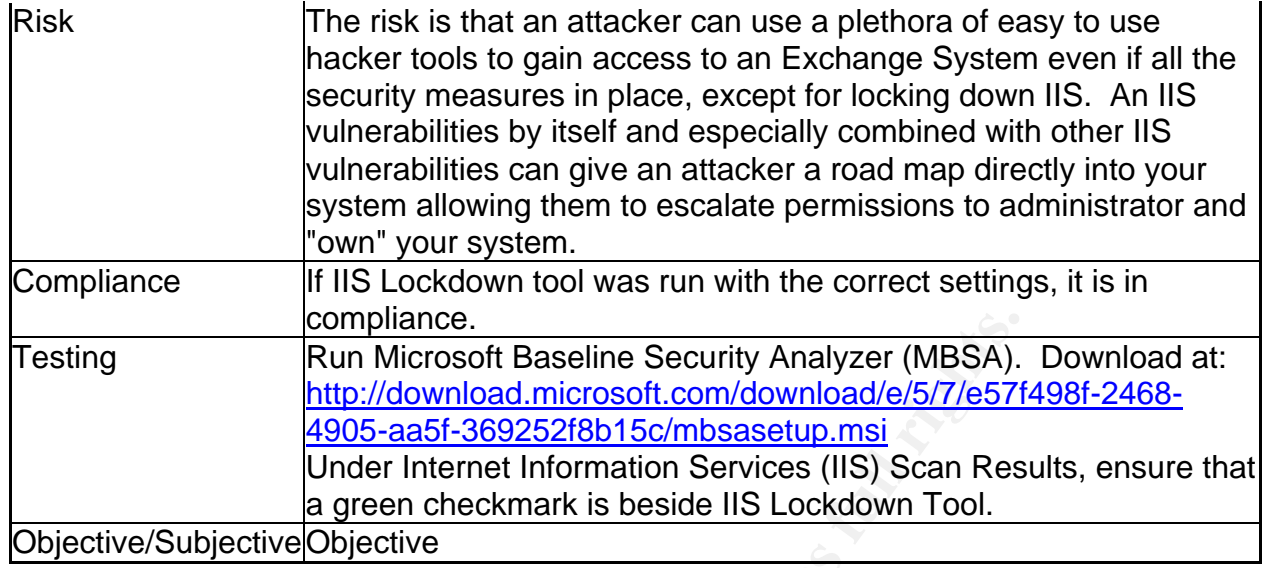

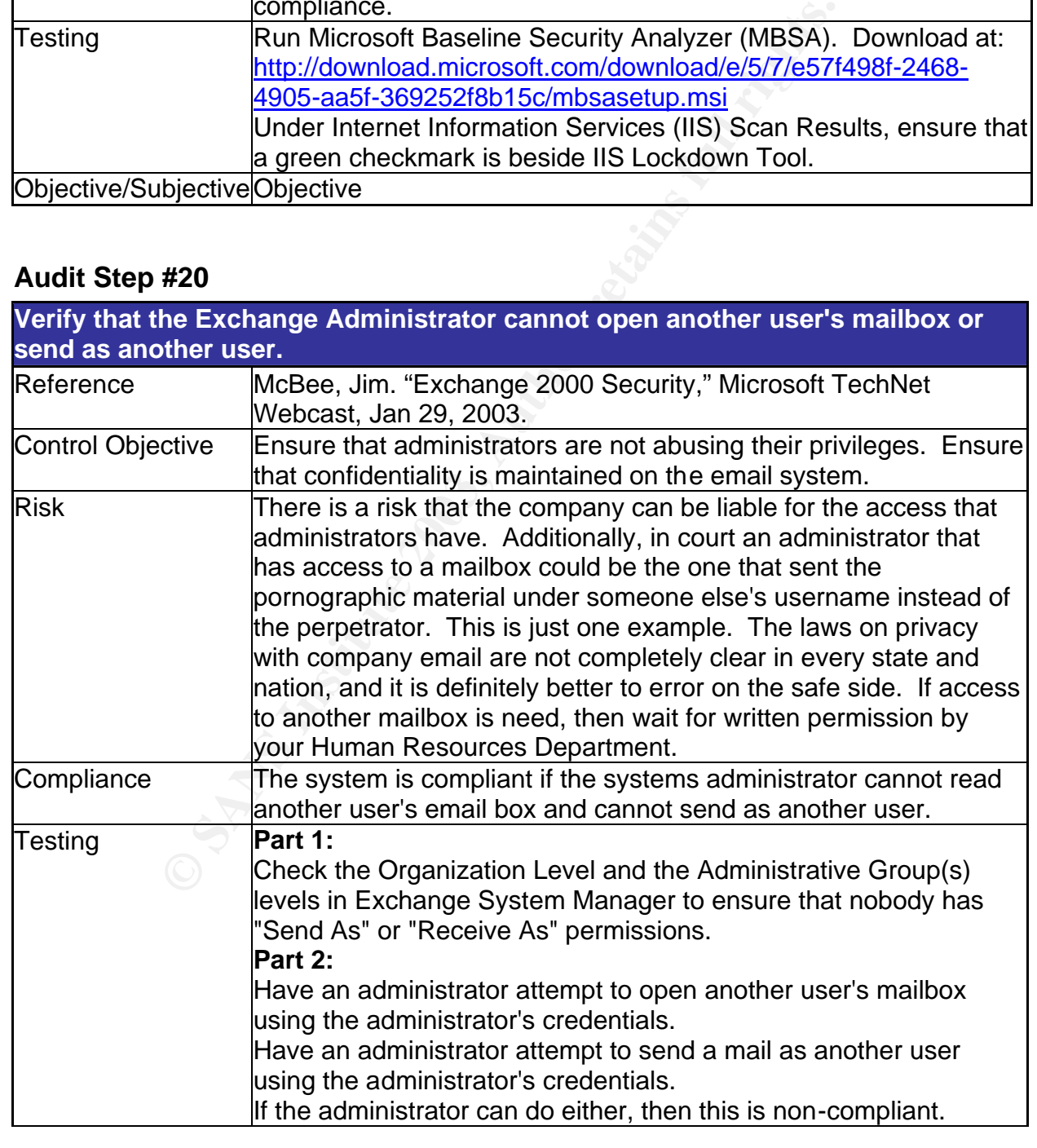

Objective/Subjective Objective and and alternative objective and alternative of  $\sim$ 

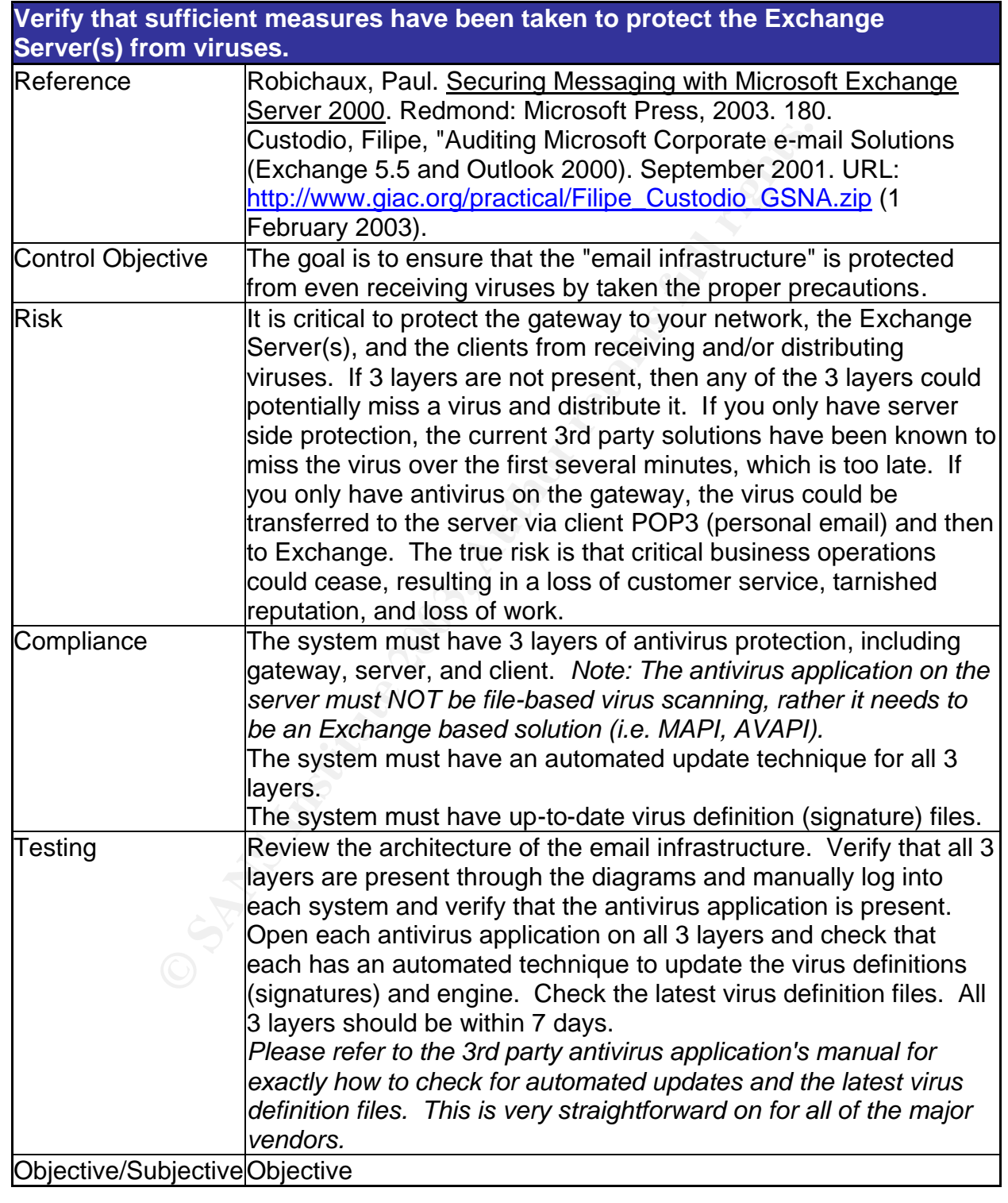

# **Audit Evidence**

#### **Conduct the audit**

#### **Audit Step #3--FAIL**

#### **Ensure Outlook client is not installed on Exchange 2000 Server.**

On the server verify that all of the following give negative results:

- Locate and execute Outlook icon on the desktop
- Open Add/Remove Programs from the Control Panel. Locate Microsoft Outlook. Locate Microsoft Office and select change to see if Outlook is selected.
- Search for outlook.exe

#### **Front-End Server--FAIL**

Locate and execute Outlook icon on the desktop--**Positive**

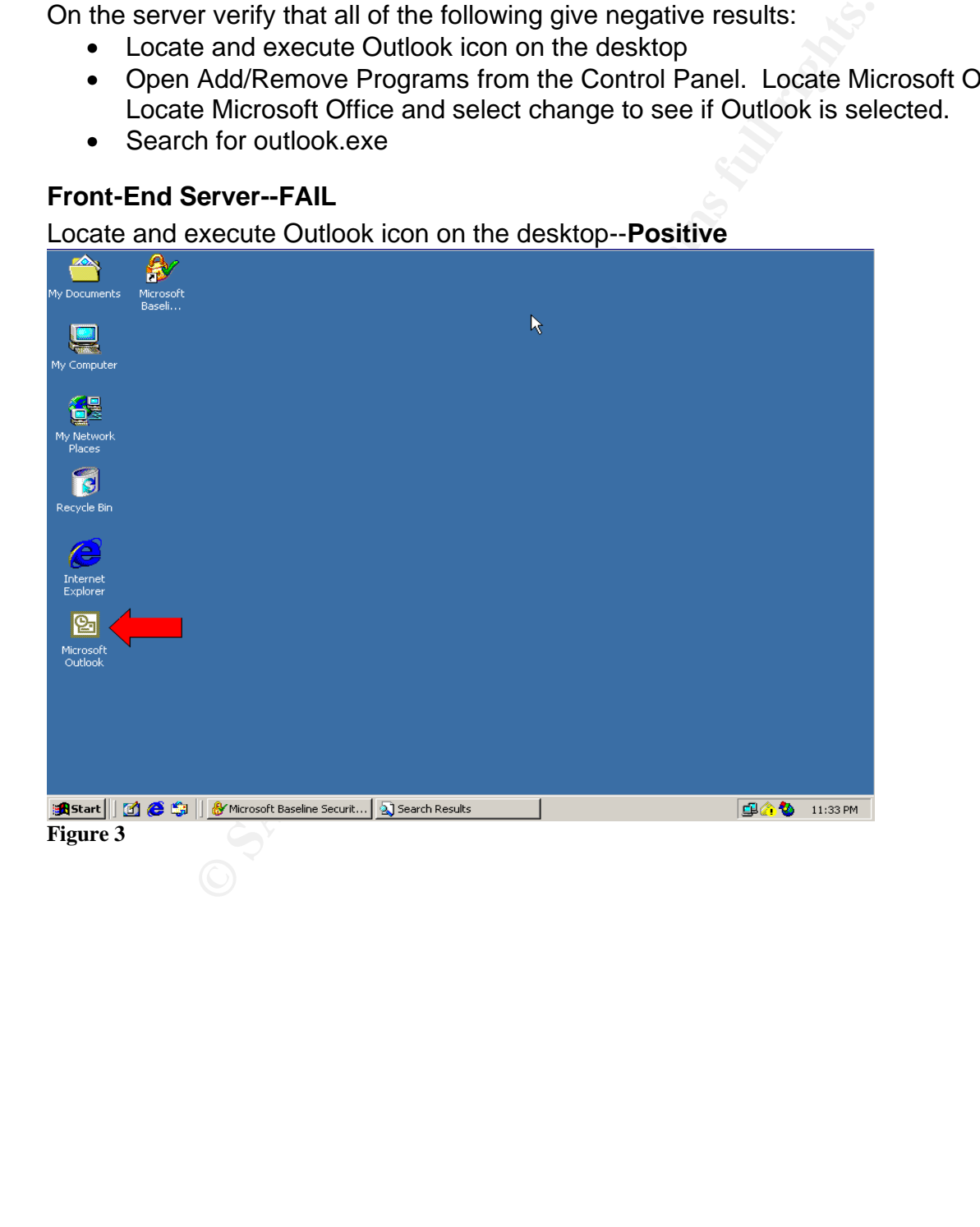

Open Add/Remove Programs from the Control Panel. Locate Microsoft Outlook. Locate Microsoft Office and select change to see if Outlook is selected. --**Positive**<br>**Policrosoft Office 2000: Update Features** I Microsoft Word for Windows ᅬ Ėŀ----+ Microsoft Excel for Windows Ė  $\blacksquare$ Microsoft PowerPoint for Windows Microsoft Outlook for Windows Ėŀ **SETUP** O - Help Importers and Exporters Maintenance Mode ■• Stationery Installing Office

#### **Figure 4**

#### Search for outlook.exe--**Positive**

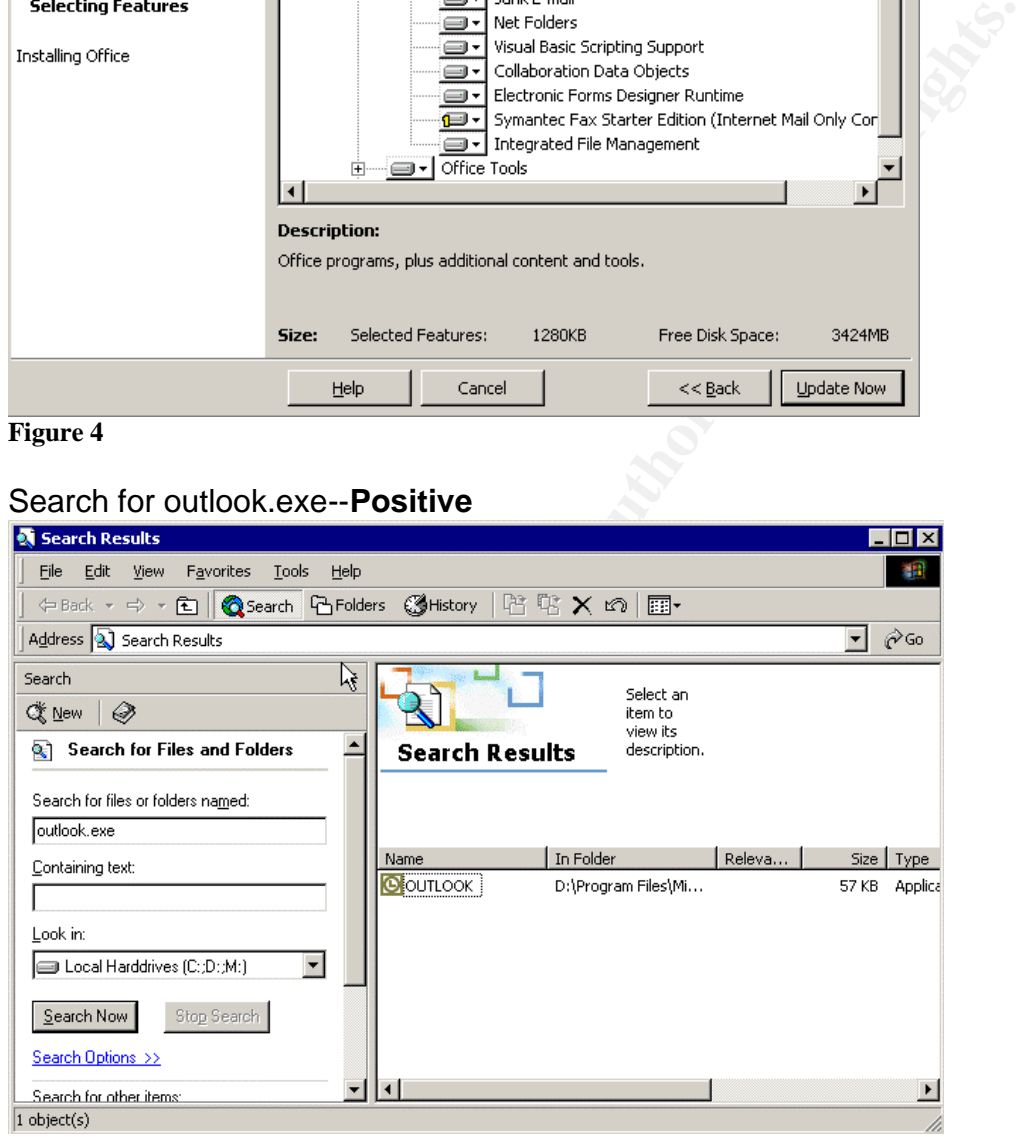

#### **Figure 5**

#### **Back-End Server--PASS**

- Locate and execute Outlook icon on the desktop--**Negative**
- Open Add/Remove Programs from the Control Panel. Locate Microsoft Outlook. Locate Microsoft Office and select change to see if Outlook is selected--**Negative**

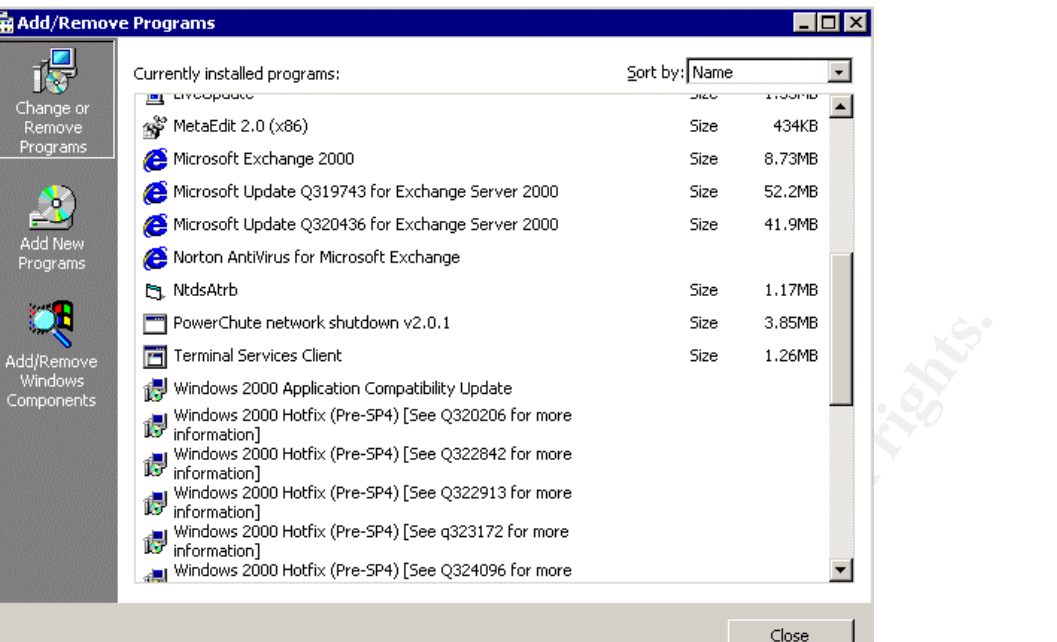

#### **Figure 6**

#### Search for outlook.exe--**Negative**

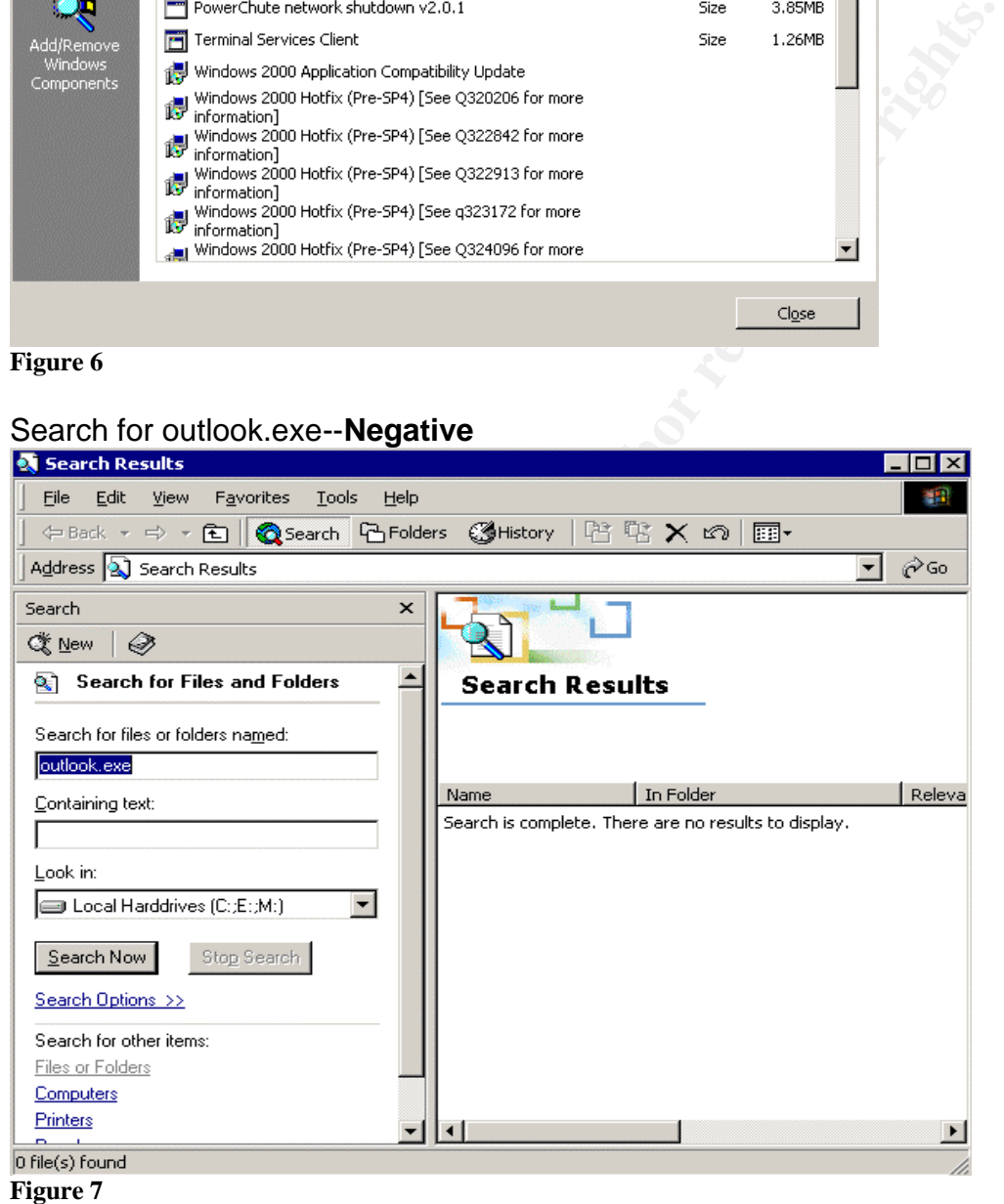

There were positive results of the Outlook client being installed on the Front-End Server.

#### Key fingerprint = AF19 FA27 2F94 998D FDB5 DE3D F8B5 06E4 A169 4E46 **Audit Step #4--FAIL**

**Check for service packs, hotfixes, and recommendations from Microsoft Baseline Security Analyzer.**

#### **Front-End Server—FAIL**

Three "critical" Windows security updates are not installed on the server. MBSA reports 9 security updates are missing, but 6 of them are already installed. This is definitely something to consider when using MBSA as an audit tool. Fortunately, all IIS and Exchange Server updates have been applied. The **red X** under the score column determined a failure.<br>**Reference to Baseline Security Analyzer** 

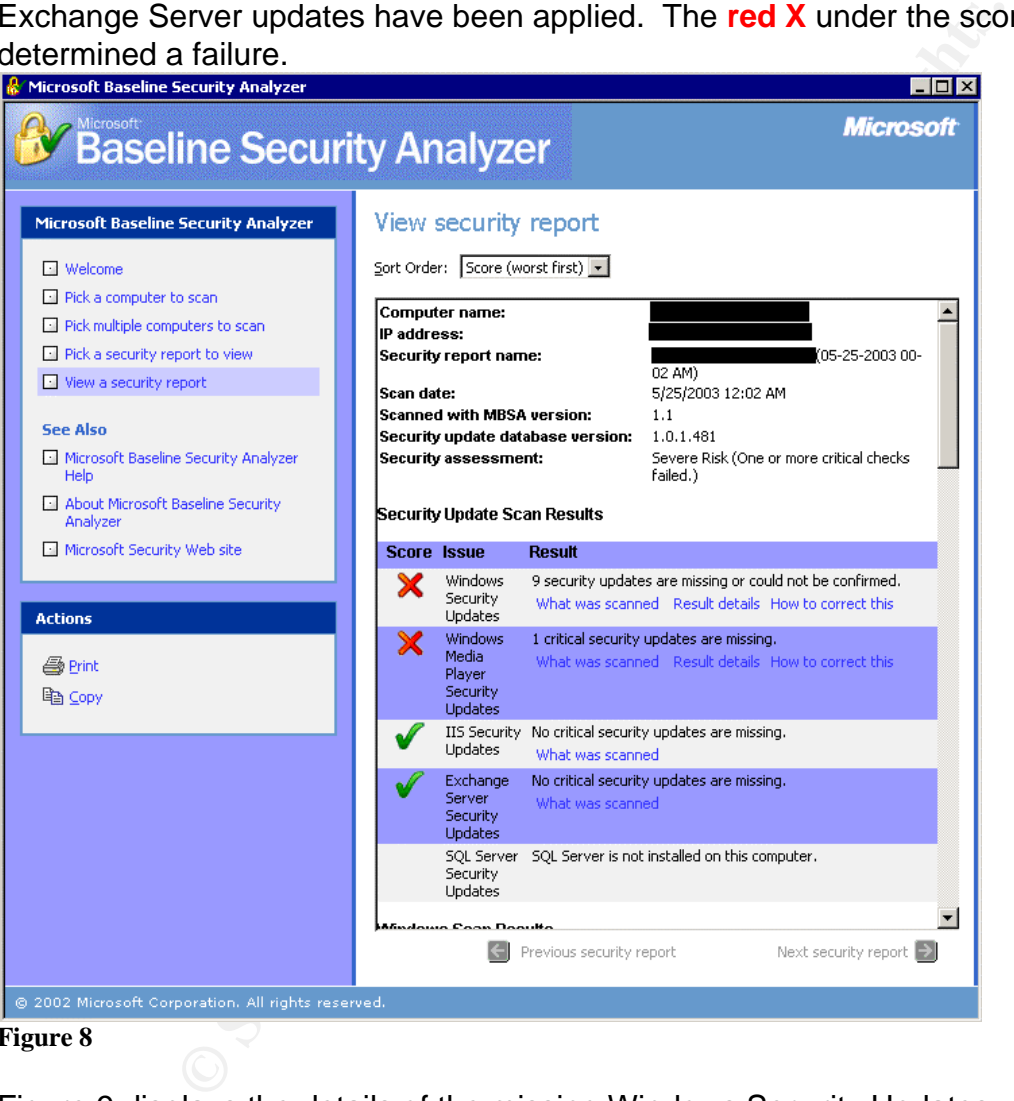

#### **Figure 8**

Figure 9 displays the details of the missing Windows Security Updates. Note the flaw in Microsoft Virtual Machine that could allow a system compromise.<sup>8</sup>

 $\overline{a}$ 

<sup>&</sup>lt;sup>8</sup> Microsoft," Flaw in Microsoft VM ould Enable System Compromise (816093)," Apr 14, 2003. URL: http://www.microsoft.com/technet/security/bulletin/MS03-011.asp (Jun 7, 2003).

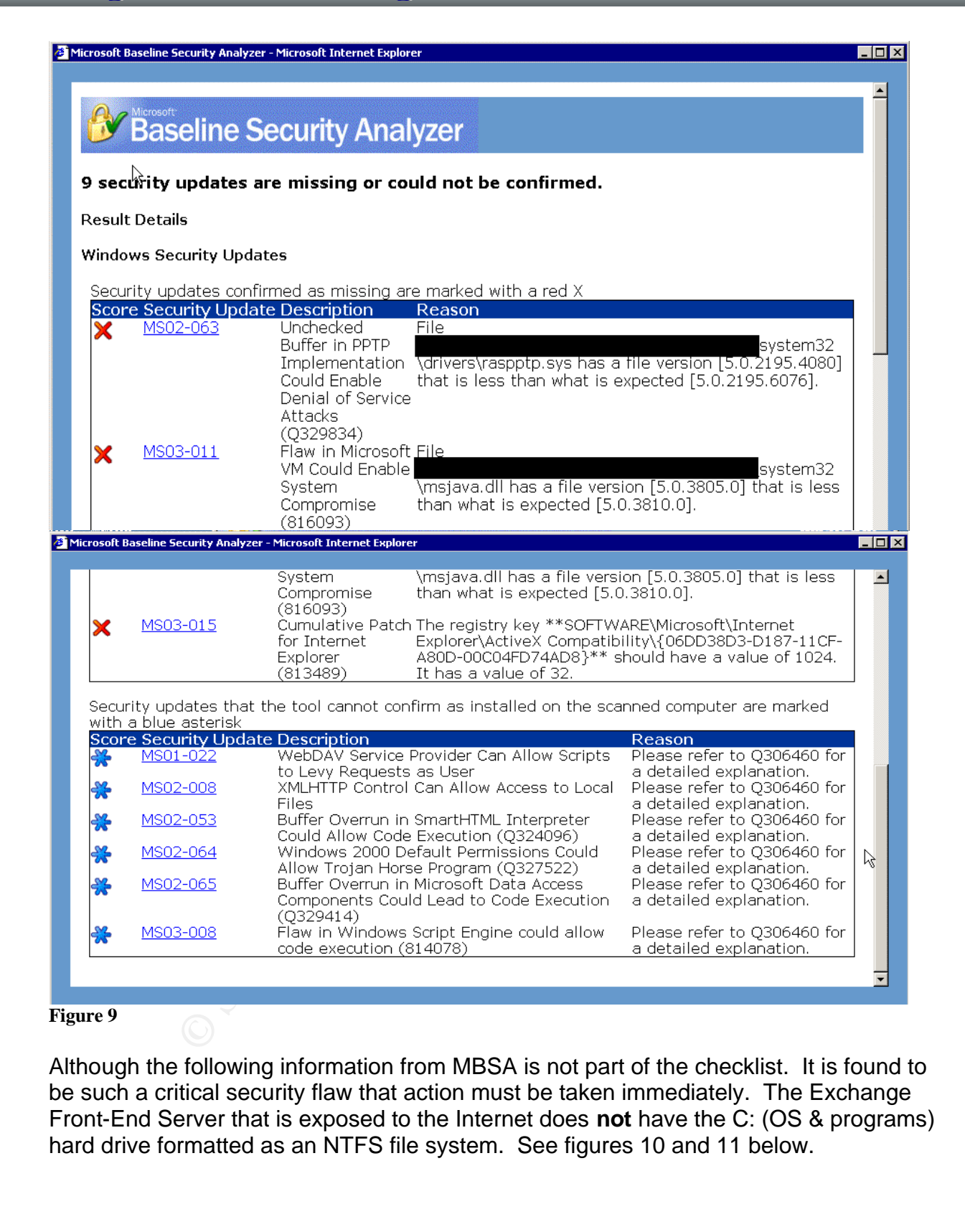

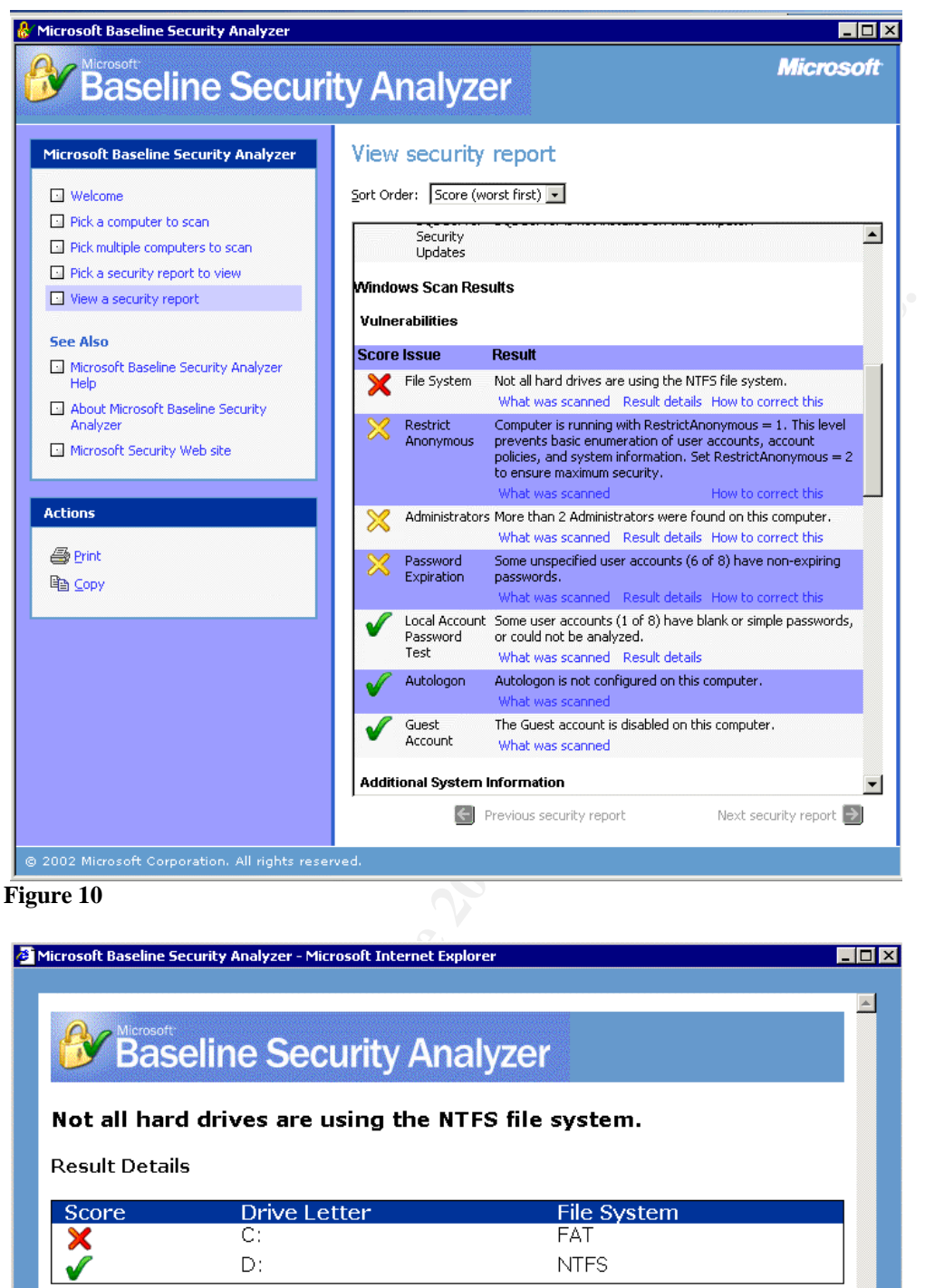

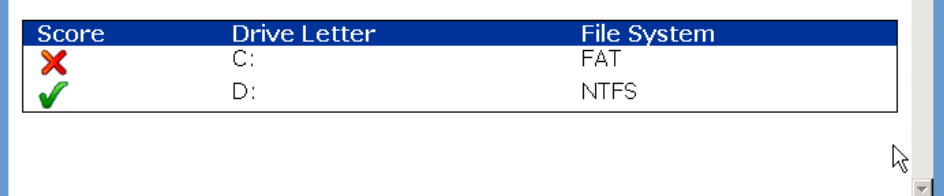

#### **Figure 11**

The FAT file system on the C: Drive was also confirmed by verifying the properties of the local drive.

#### **Back-End Server--FAIL** Frame and Server of England Face5 and Server and Server and Server and Server and Server and Server and Server and Server and Server and Server and Server and Server and Server and Server and Server

Two Windows security updates are not installed on the server. One is considered critical. Although MBSA shows 8 security updates are missing, 6 of the updates cannot be confirmed by MBSA, but they were installed. Please see Security Update MS02-055 in figure13. Fortunately, all IIS and Exchange Server updates have been applied. The **red X** under the score column determined a failure.

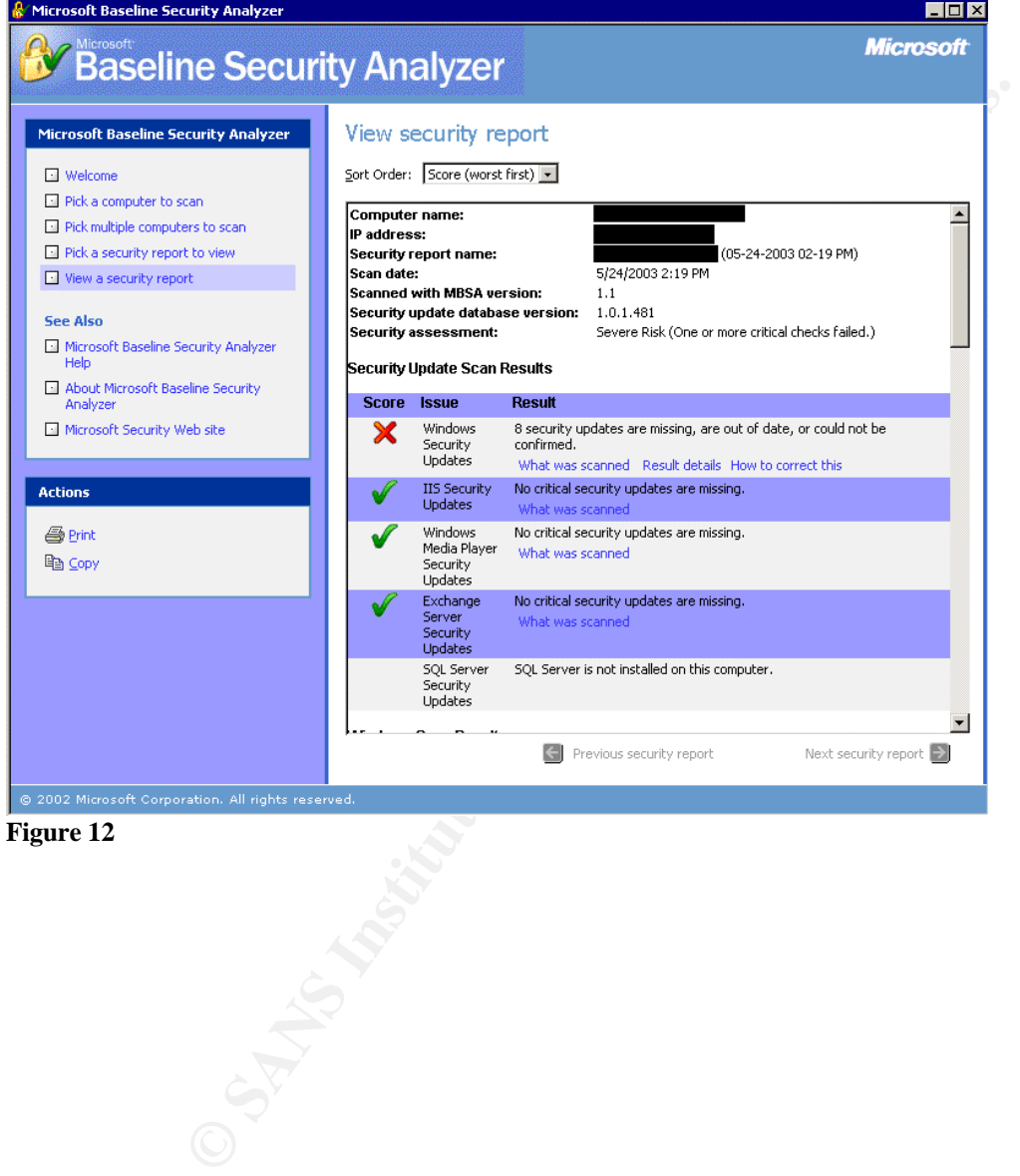

**Figure 12**

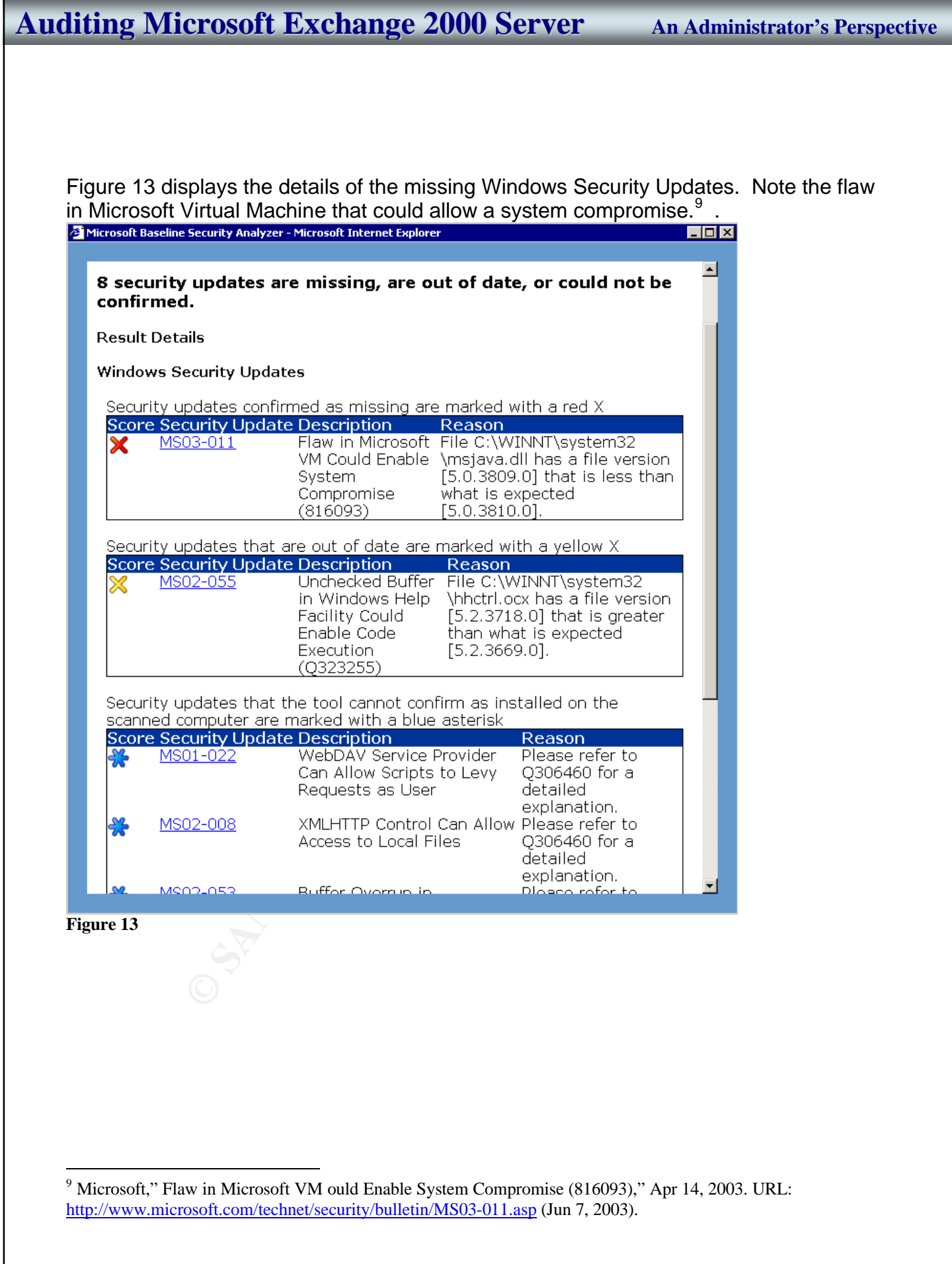
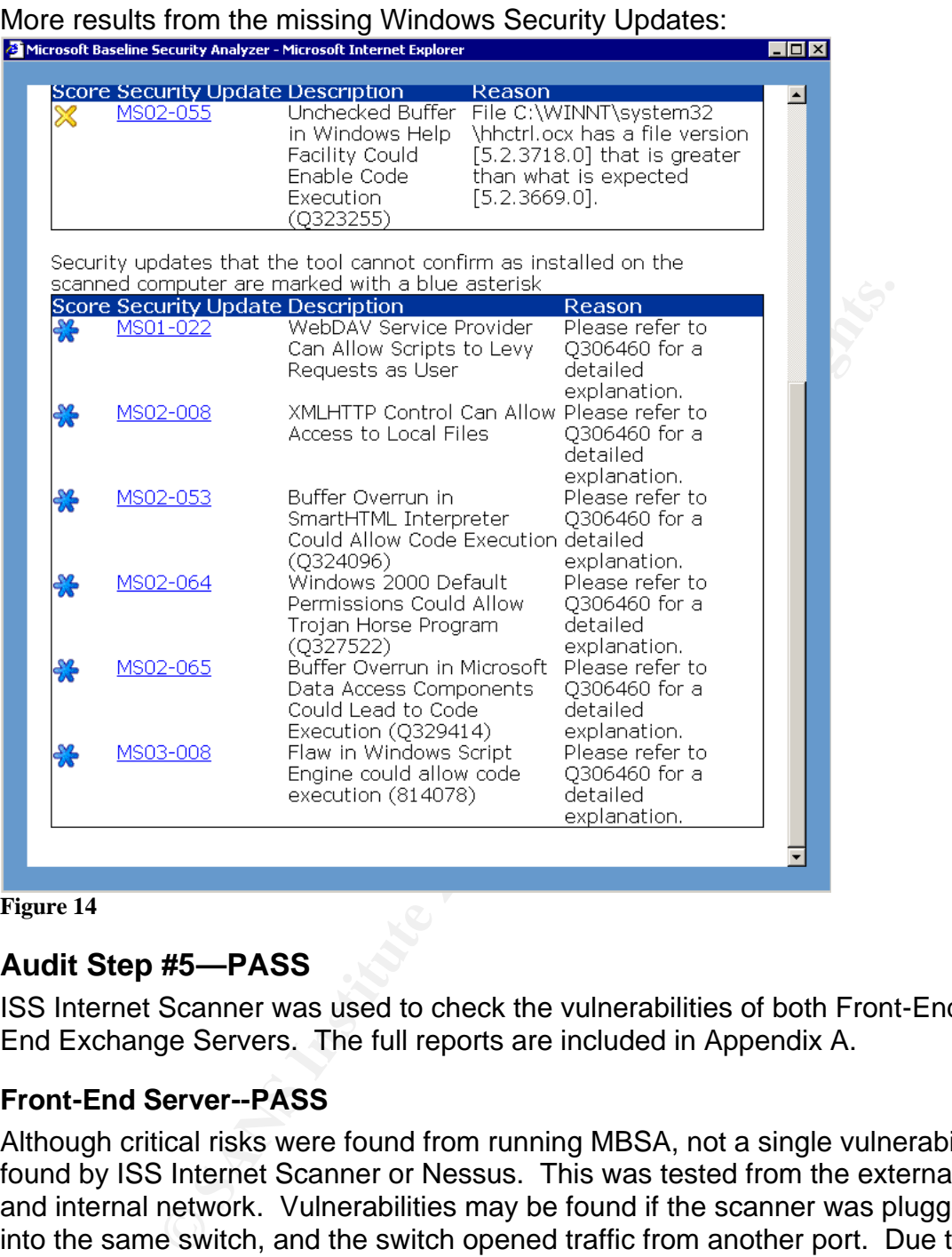

**Figure 14**

## **Audit Step #5—PASS**

ISS Internet Scanner was used to check the vulnerabilities of both Front-End and Back-End Exchange Servers. The full reports are included in Appendix A.

## **Front-End Server--PASS**

Although critical risks were found from running MBSA, not a single vulnerability was found by ISS Internet Scanner or Nessus. This was tested from the external network and internal network. Vulnerabilities may be found if the scanner was plugged directly into the same switch, and the switch opened traffic from another port. Due to company security policies, this was not allowed. The scan only gave one result; the fact that https is running. *See results below.* The fact that the server couldn't be fully scanned even in stealth mode, gives the server a PASS. An intruder would need to break physical security, and at that point he might as well take the server instead of information gathering via a vulnerability scanner.

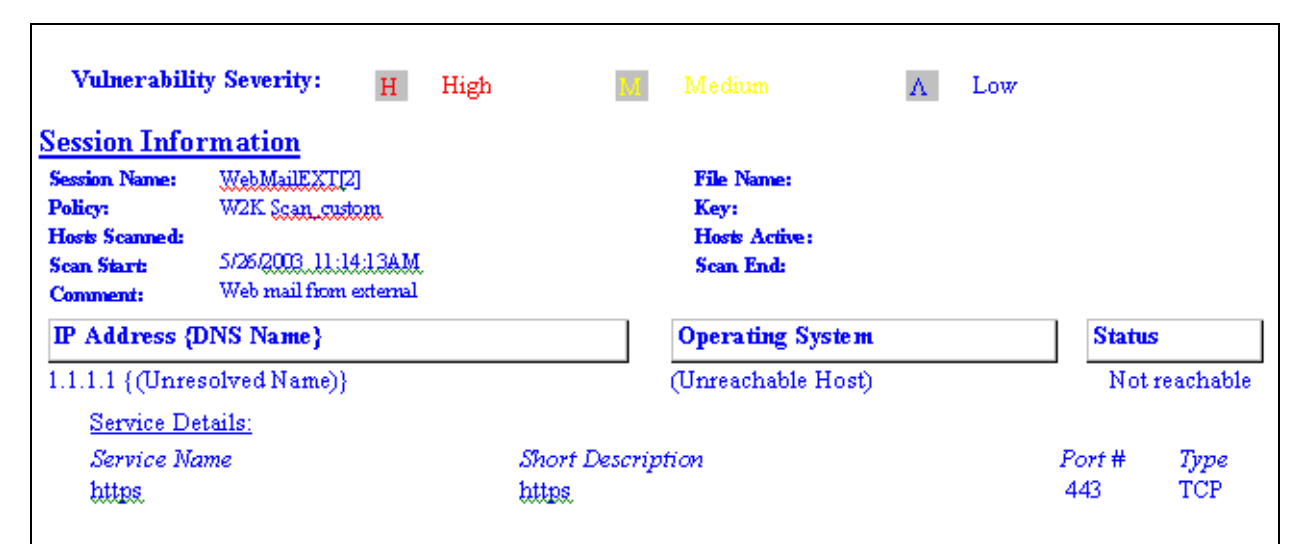

#### **Figure 15**

### **Back-End Server--PASS**

The Back-End Server had "No" high risk level vulnerabilities were found. Five medium risk level vulnerabilities were found, and 10 low risk level vulnerabilities were discovered.

#### **Medium Risk Vulnerabilities Summary:**

- HttpTraceEnabled: HTTP TRACE is enabled
- IisFrontpageInfo: IIS with FrontPage information gathering (CAN-2000-0114)
- IisWebdavRunning: Microsoft IIS WebDAV service is running on the system
- MsLocatorRunning: Microsoft Locator service is running on the system
- Registry null session: Registry opened through a null session

**CONTINGTON CONTROLL CONTROLL CONTROLL CONTROLL CONTROLL CONTROLL CONTROLL CONTROLL CONTROLL CONTROLL CONTROLL CONTROLL CONTROLL CONTROLL CONTROLL CONTROLL CONTROLL CONTROLL CONTROLL CONTROLL CONTROLL CONTROLL CONTROLL CON** Of the 5 medium risk vulnerabilities, two are expected and even required. Outlook Web Access on Exchange 2000 Server replaces the WebDAV with its own version, which is not vulnerable to the WebDAV exploit according to Microsoft and SANS.<sup>10</sup> Additionally, the registry setting for RestrictAnonymous can only be set to 0 or 1 for proper Exchange functionality.<sup>11</sup> RestrictAnonymous is set to 1 to not allow enumeration of SAM accounts and names.<sup>12</sup> The other 3 vulnerabilities can be easily fixed by running IIS lockdown tool, uninstall FrontPage support, and disabling the RPC Locator service.

### **Low Risk Vulnerabilities Summary:**

- EhloCheck: SMTP daemon supports EHLO (CAN-1999-0531)
- Guest Exists: Guest account name exists
- IcmpTstamp: ICMP timestamp requests (CAN-1999-0524)

 $\overline{a}$ 

<sup>&</sup>lt;sup>10</sup> Fossen, Jason, Weber, Chris, Ingevaldson, Dan, Johansson, Jesper, "WebDav Buffer Overflow Exploit Against IIS 5.0," SANS Institute, Mar 18, 2003. URL: http://www.sans.org/webcasts/031803.php.

<sup>&</sup>lt;sup>11</sup> Microsoft "How to Use the RestrictAnonymous Registry Value in Windows 2000: KB 246261." URL: http://support.microsoft.com/default.aspx?scid=kb;EN-US;246261 (May 26, 2003).

 $12$  Microsoft "XADM: Clients Cannot Browse the Global Address List After You Apply the Q299687 Windows 2000 Security Hotfix: KB 309622." URL: http://support.microsoft.com/default.aspx?scid=kb;en-us;Q309622 (May 26, 2003).

- IisRunning: Microsoft IIS is running on the system (CAN-1999-0633)
- $5x$  Local User: Windows local user on workstation Vuln count =  $5$
- MtaDiscovery: Message Transfer Agent service is running

Exchange 2000 servers require EHLO for ESMTP verbs that are needed for communication between Exchange 2000 Servers. The Guest account can be renamed; however, an attacker can still easily guess it. ICMP timestamps are not applicable, since they are blocked at the firewall. IIS is required by Exchange 2000 Server. The five local users are required on this server. The Microsoft Exchange MTA service can be disabled without disruption since it is only required with other Exchange 5.5 or X.400 systems.

## **Audit Step #7--PASS**

Verify there is a message size limit for incoming and outgoing messages. The first figure is a screen shot of the "Global Settings" on the Exchange Server.

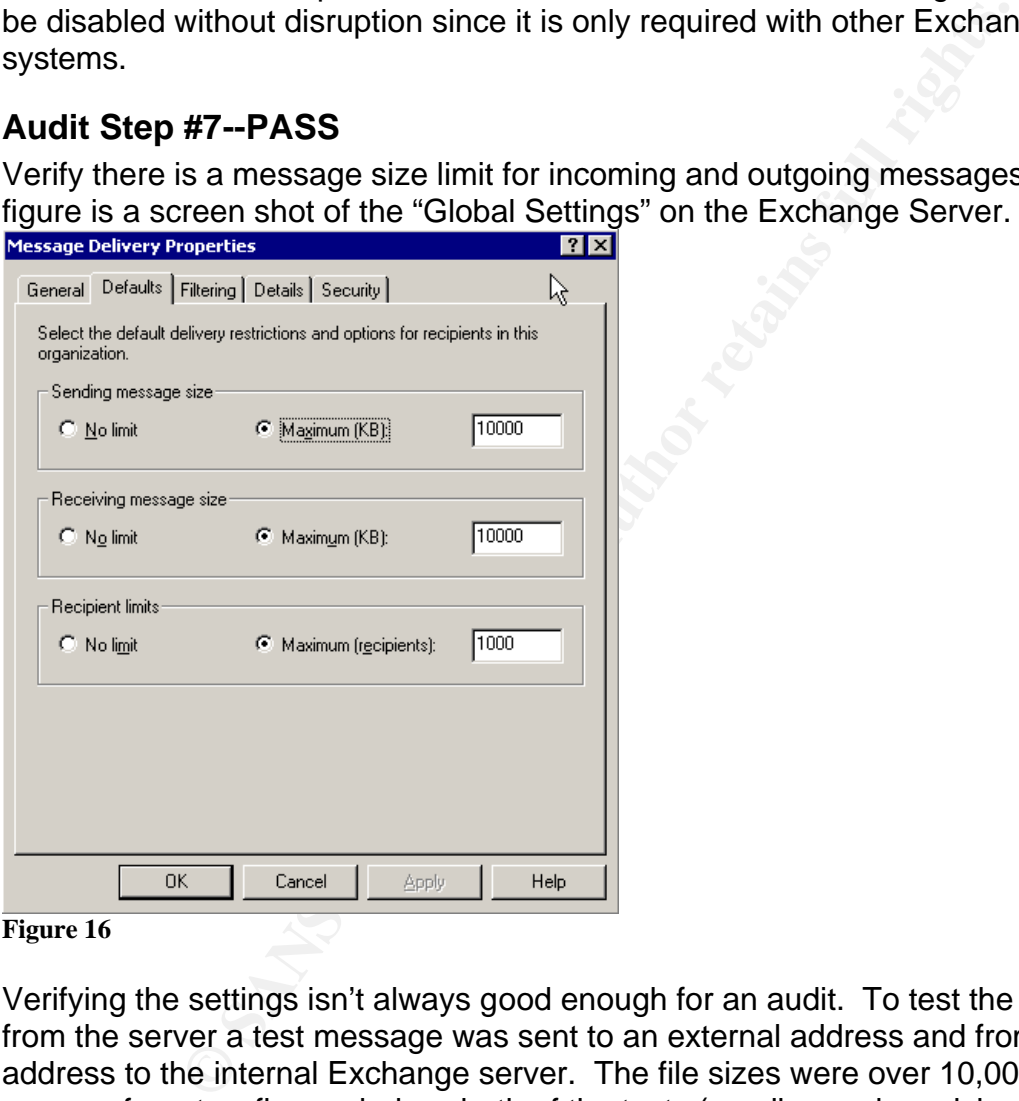

#### **Figure 16**

Verifying the settings isn't always good enough for an audit. To test the true results from the server a test message was sent to an external address and from an external address to the internal Exchange server. The file sizes were over 10,000 KB. As you can see from two figures below, both of the tests (sending and receiving messages > 10,000 KB) produced negative results, which passes this audit checklist item. The figures look very similar, but they are from different servers. Note: This test should be performed during non-business hours for the sake of bandwidth utilization.

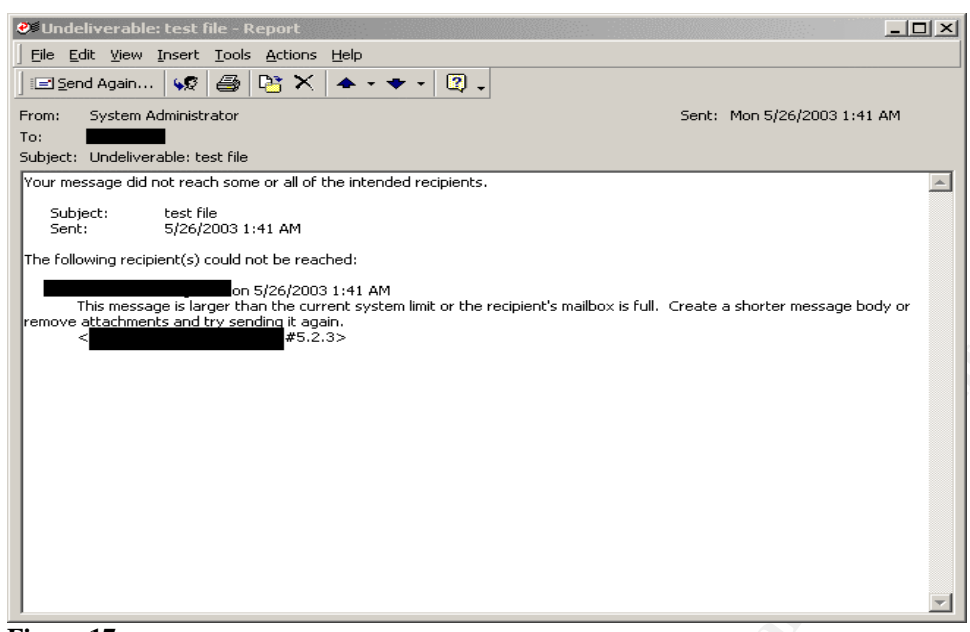

#### **Figure 17**

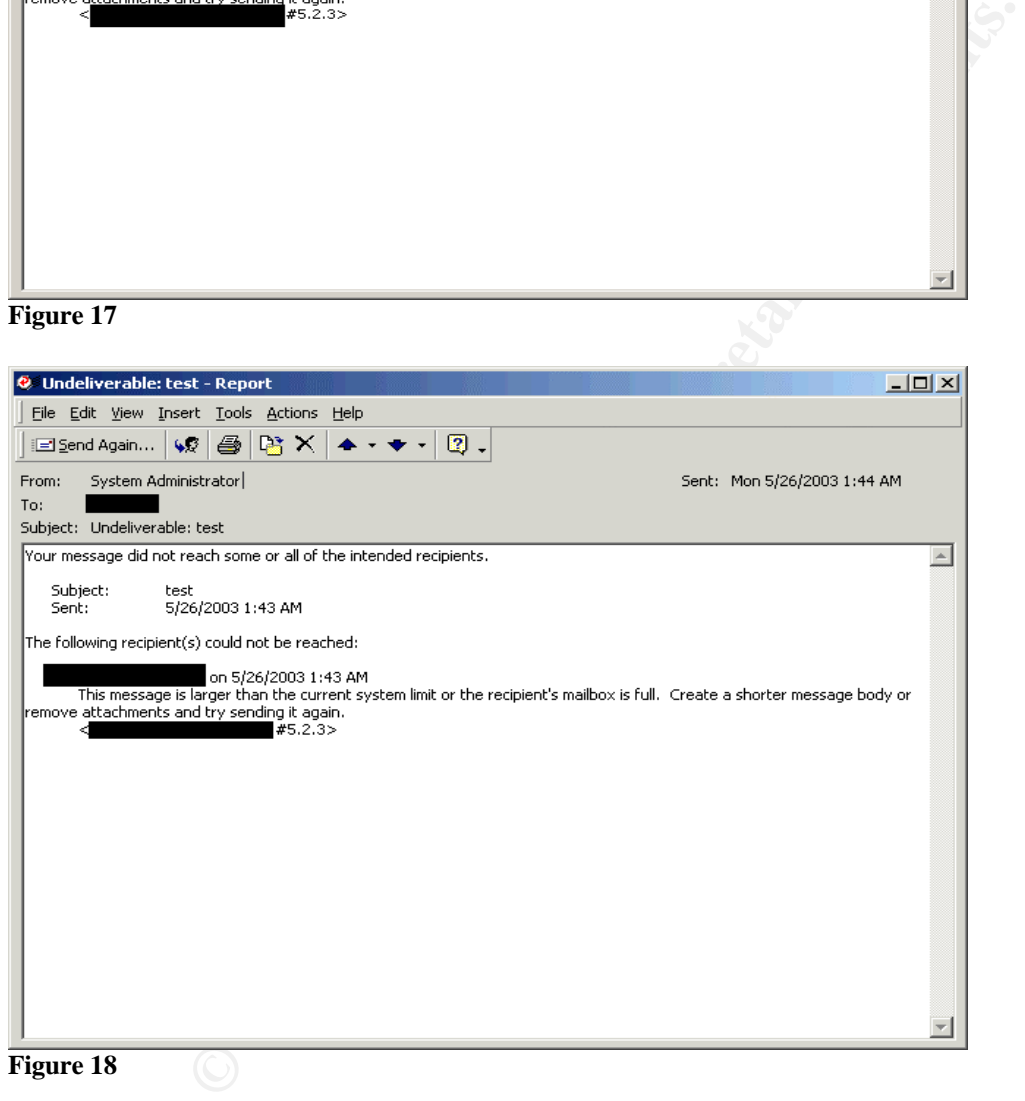

#### **Figure 18**

### **Audit Step #8--PASS**

Verify that Top Level Distribution Lists are restricted and limited.

Collected a list of 6 distribution lists with 25 or more personnel. All lists were tested by verifying in the settings in Active Directory Users and Computers that the distribution lists were limited to the designated personnel. In this case, only the CEO, VPs, HR, and the Help Desk only had permission to send to the distribution lists in accordance with IT and HR policies.

Active Directory Users and Computers. Same properties for all 6 distribution lists.

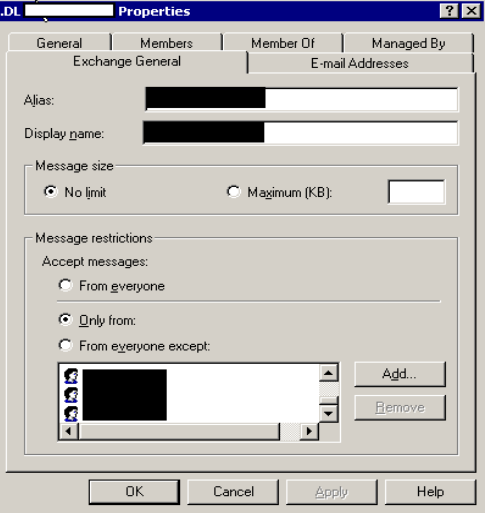

**Figure 19**

### Message failed to send for all 6 distribution lists.

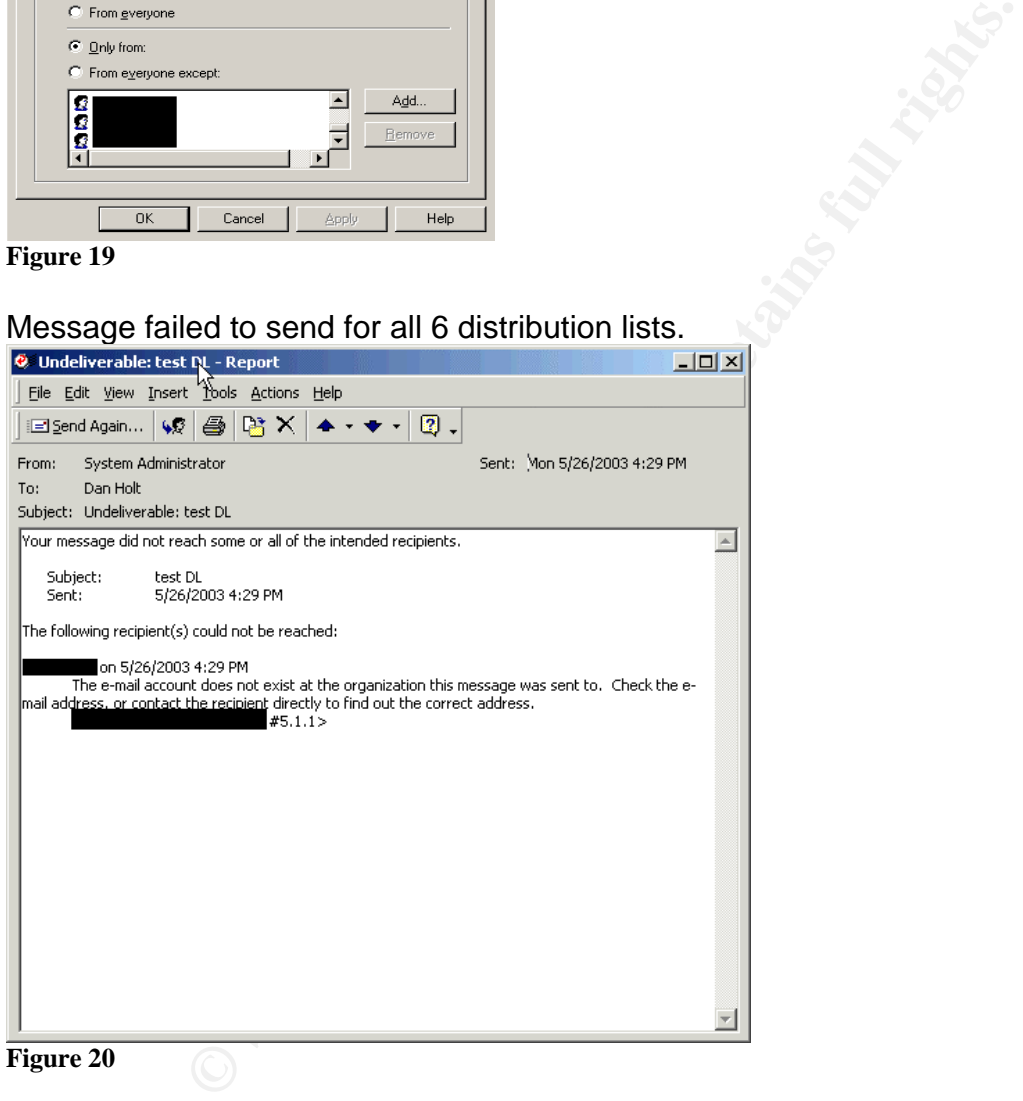

**Figure 20**

## **Audit Step #9--PASS**

Verify SMTP relay is off and SMTP traffic is being logged.

### **SMTP Relay**

Running the following commands gave us the resulting output for an SMTP relay test.

- Open a Telnet session "telnet mailserver.mydomain.com 25"
	- o You should receive a banner response starting with 220
- Type "HELO myPC.mydomain.com"

- $\circ$  You should receive a banner starting with 250
- Type "MAIL FROM:myemailaddress@mydomain.com"
- Type "RCPT TO:destinationaddress@theirdomain.com"
	- o You should receive, "550 5.7.1 Unable to relay for myemailaddress@mydomain.com"
	- o If you receive "250 2.1.5 desinationaddress@theirdomain.com" then the Exchange server is a relay agent and is not in compliance.

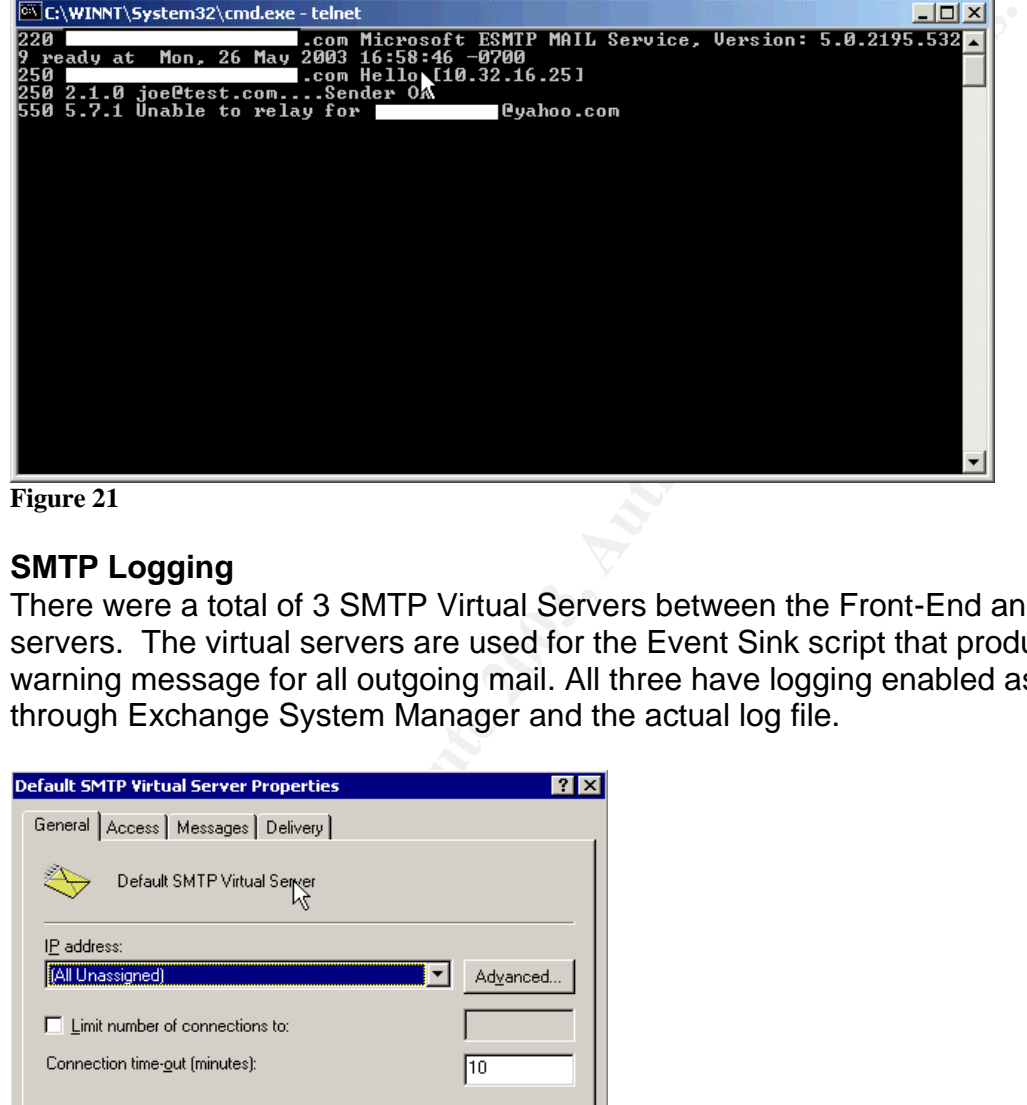

**Figure 21**

### **SMTP Logging**

There were a total of 3 SMTP Virtual Servers between the Front-End and Back-End servers. The virtual servers are used for the Event Sink script that produces the warning message for all outgoing mail. All three have logging enabled as verified through Exchange System Manager and the actual log file.

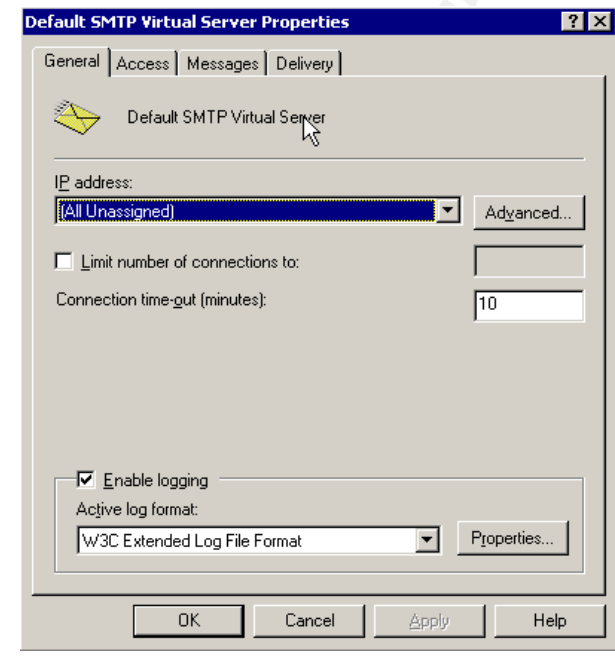

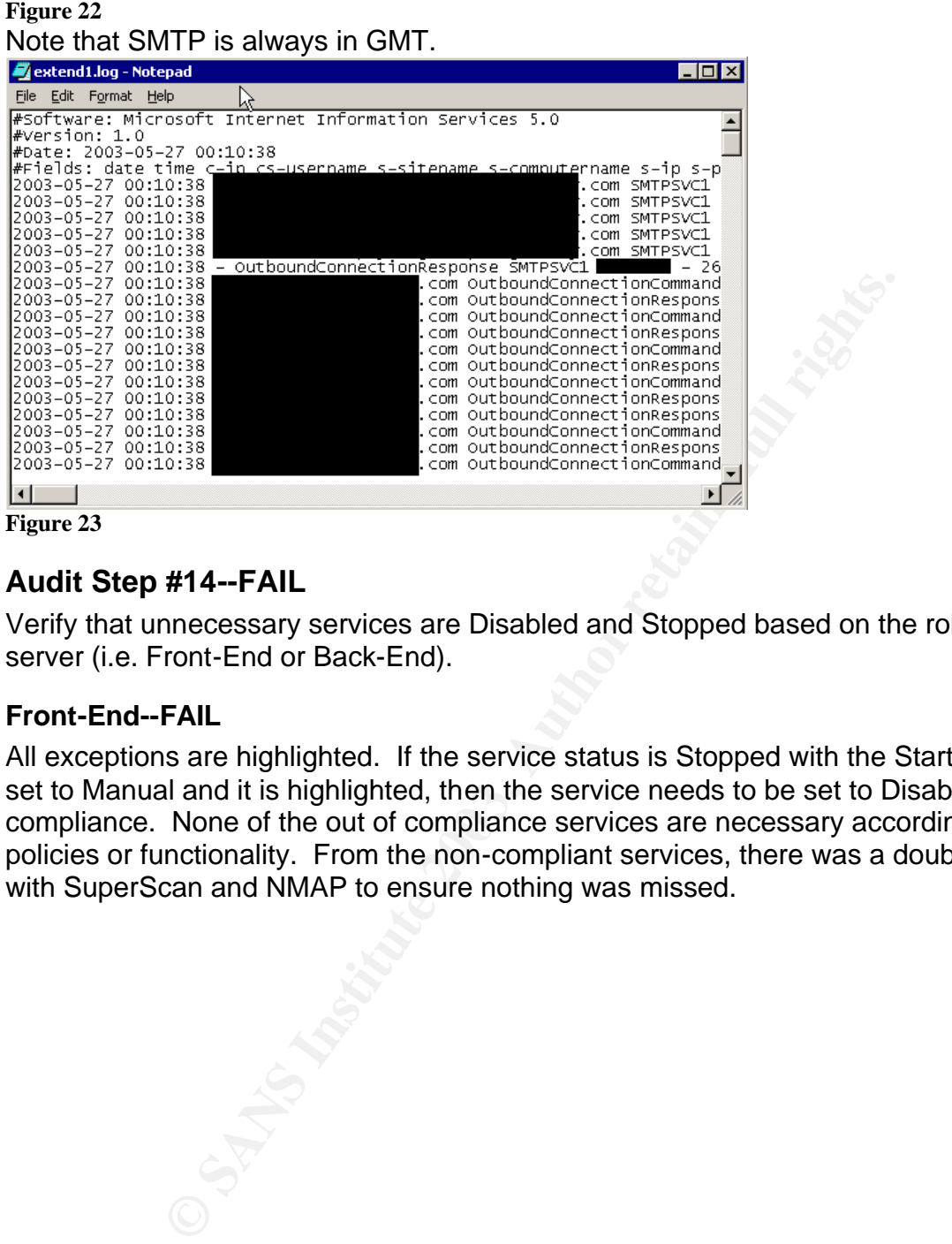

## **Audit Step #14--FAIL**

Verify that unnecessary services are Disabled and Stopped based on the role of the server (i.e. Front-End or Back-End).

### **Front-End--FAIL**

All exceptions are highlighted. If the service status is Stopped with the Startup Type still set to Manual and it is highlighted, then the service needs to be set to Disabled for compliance. None of the out of compliance services are necessary according to policies or functionality. From the non-compliant services, there was a double check with SuperScan and NMAP to ensure nothing was missed.

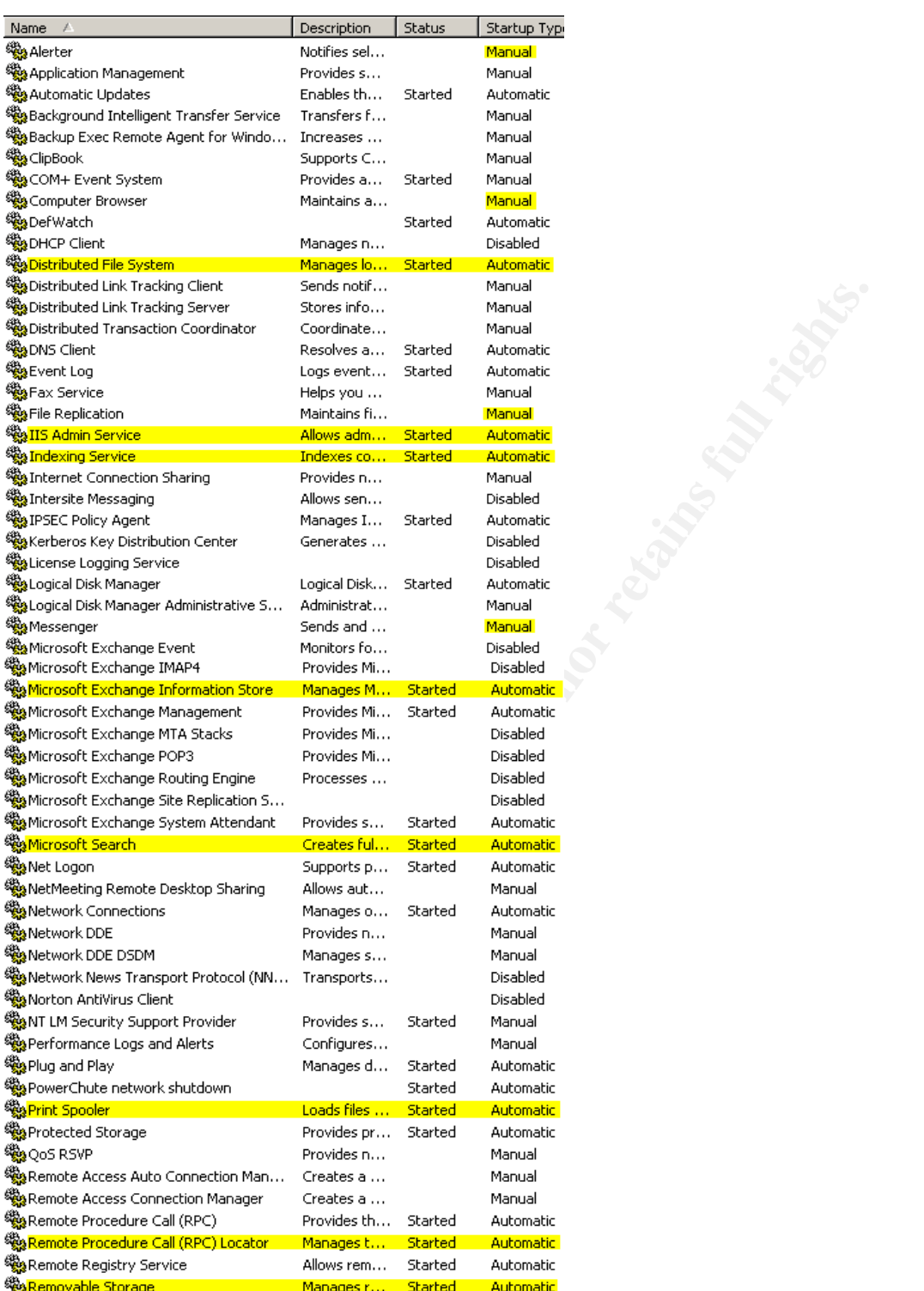

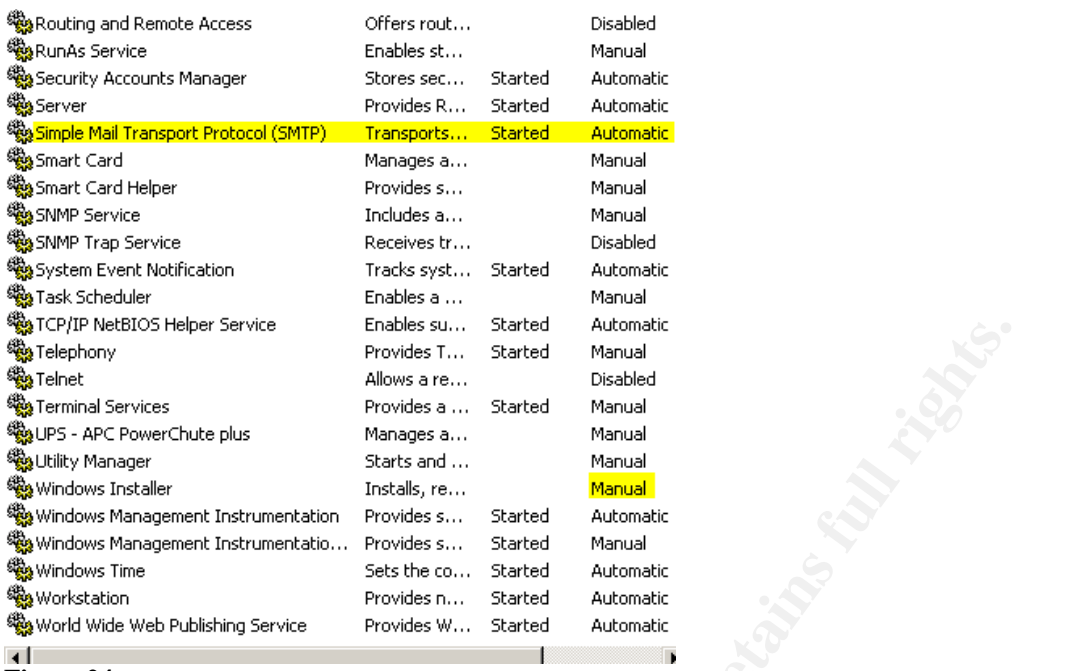

**Figure 24**

### **Back-End--FAIL**

**Examples Senior Encycloperis Since Since and Fundamental Provides Automatic Provides Automatic Provides Automatic States of Automatic States of Automatic States of Automatic Provides States and Automatic Provides States a** All exceptions are highlighted. None of the out of compliance are necessary according to policies or functionality. From the non-compliant services, there was a double check with SuperScan and NMAP to ensure nothing was missed. The "dellw3c" service is also in question. A question has been sent to Dell to verify the necessity of the driver, but no response has been received. Later, we discovered that Microsoft Exchange POP3 service is required for business needs.

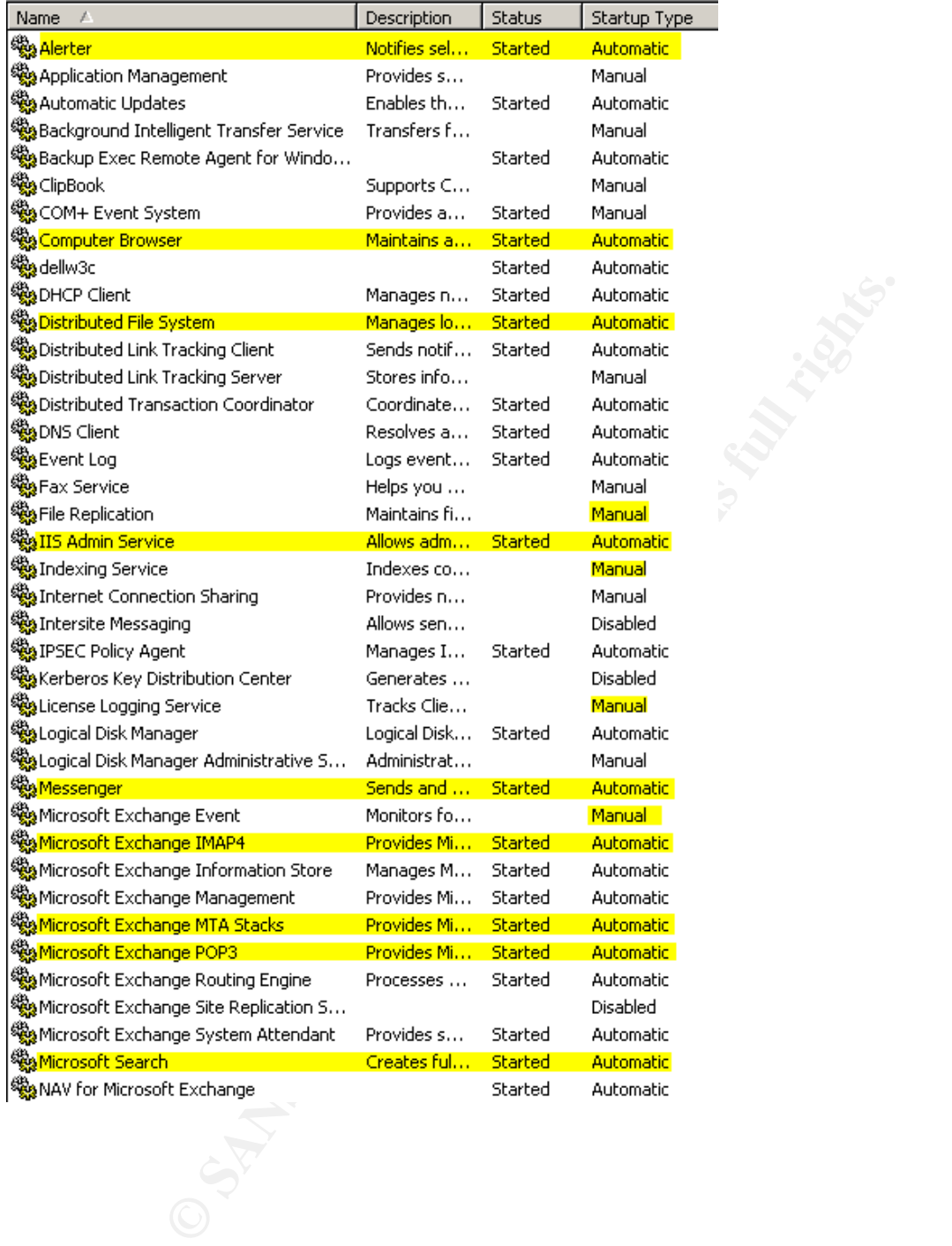

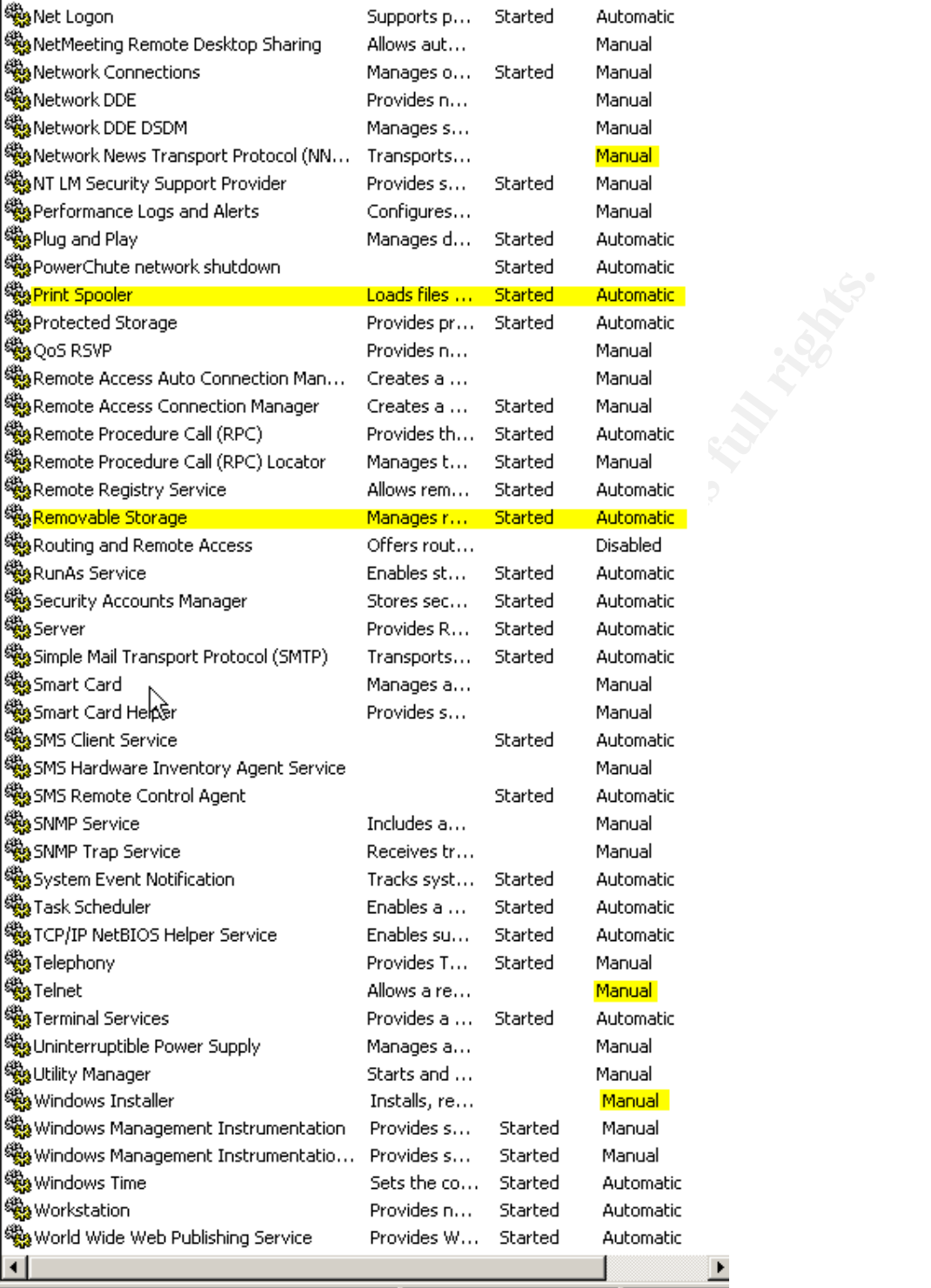

**Figure 25**

## **Audit Step #16--FAIL**

Are the file level permissions for the Exchange directory secured to the least privilege tenet?

#### **Front-End—FAIL**

Both the OS and Exchange Server are installed on the same logical and physical drive. FAIL

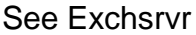

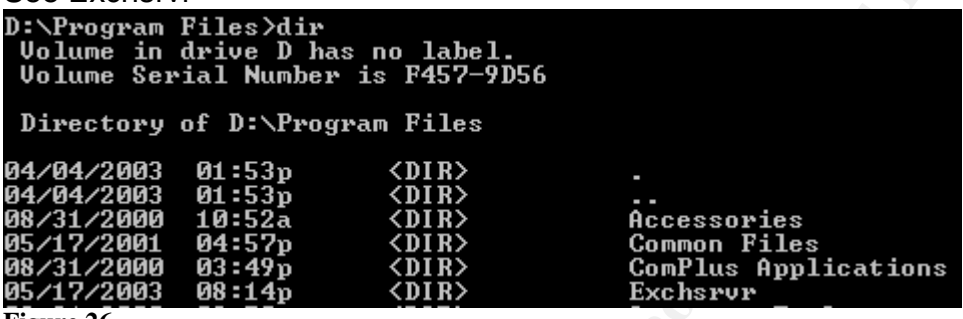

**Figure 26**

Note that WIN2K is the directory for the OS instead of WINNT.

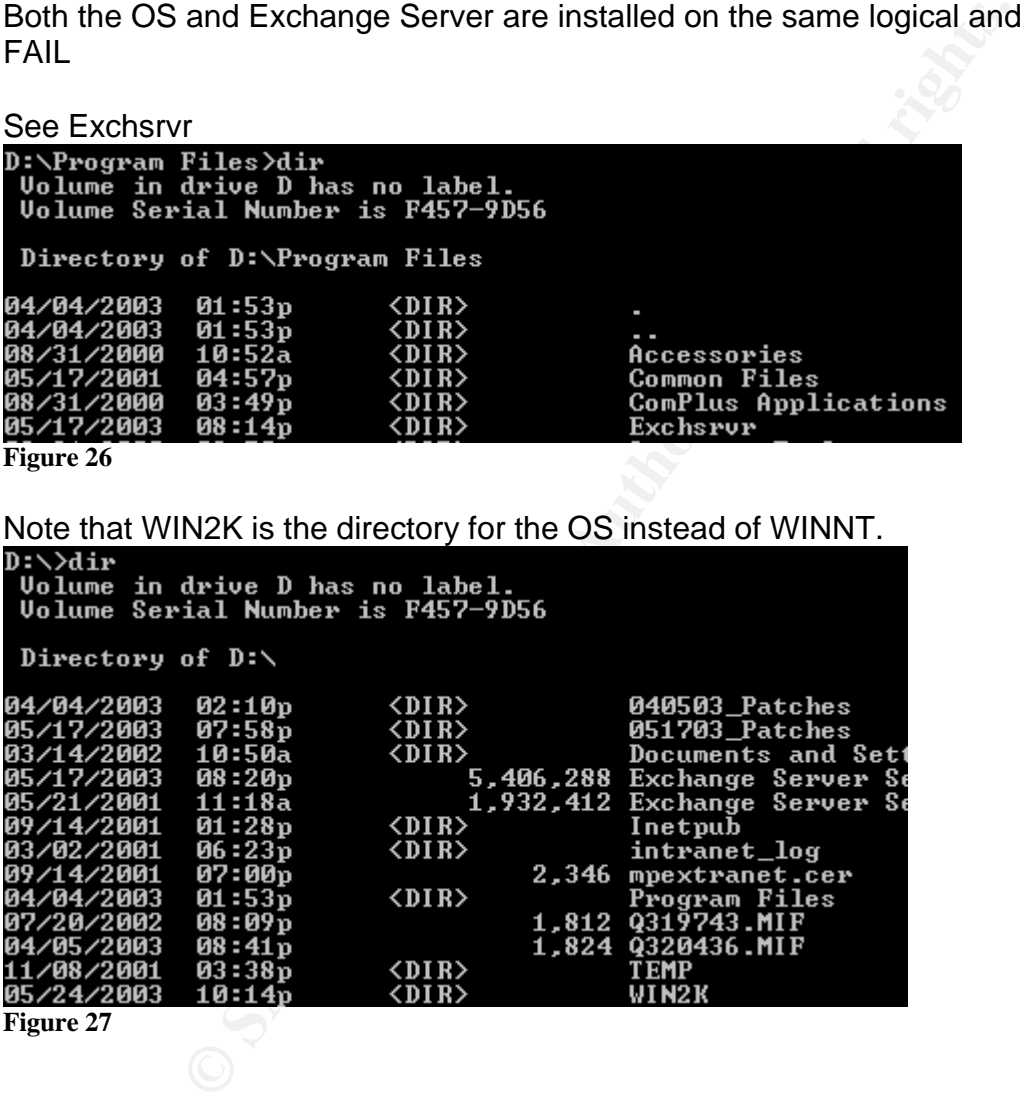

**Figure 27**

The directory permissions for \exchsrvr are correct. Full Control is limited to Domain Admins, System, Creator Owner, and the Exchange Administrator Group. The Everyone Group does NOT have any permissions. PASS

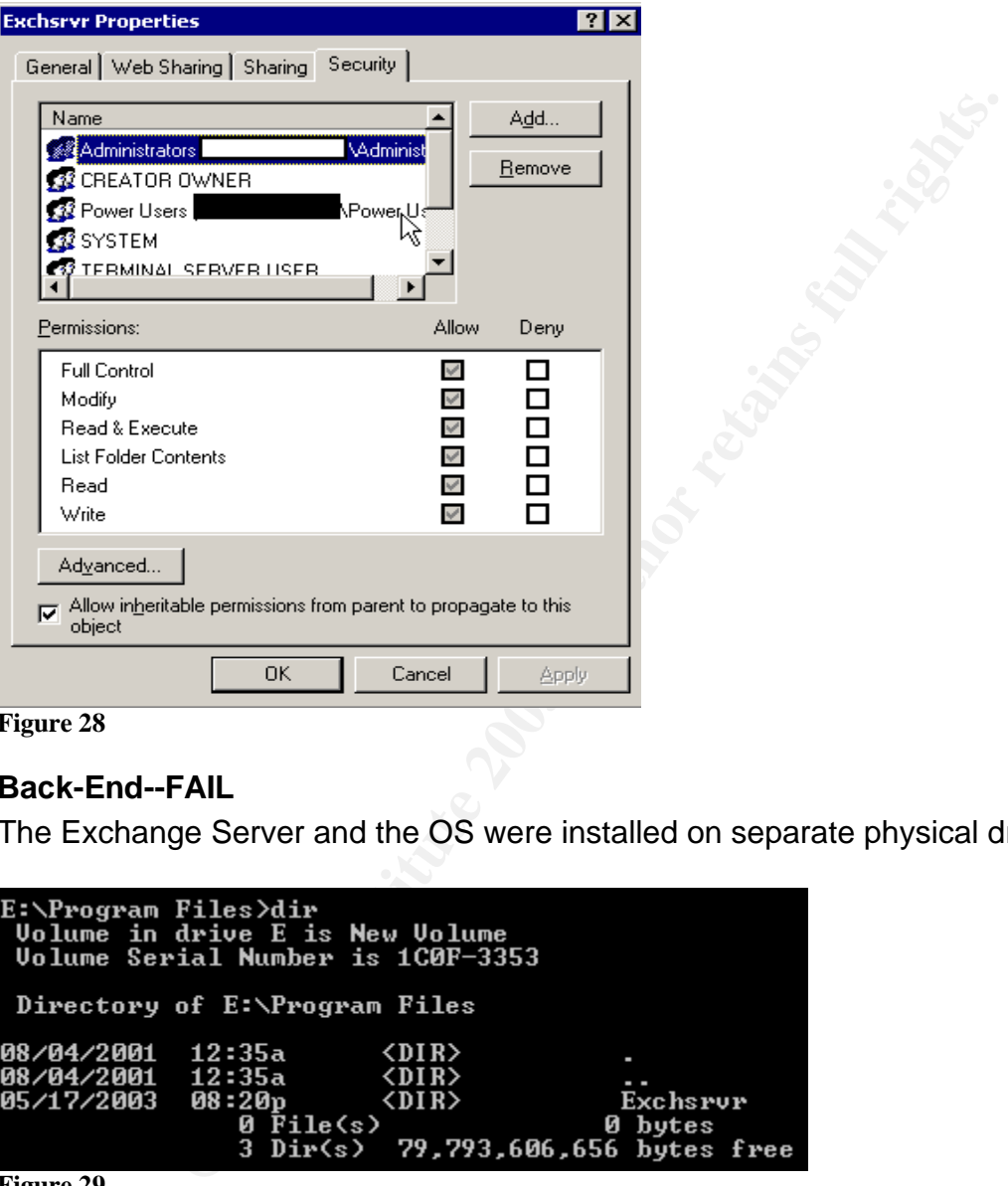

**Figure 28**

### **Back-End--FAIL**

The Exchange Server and the OS were installed on separate physical drives. **PASS**

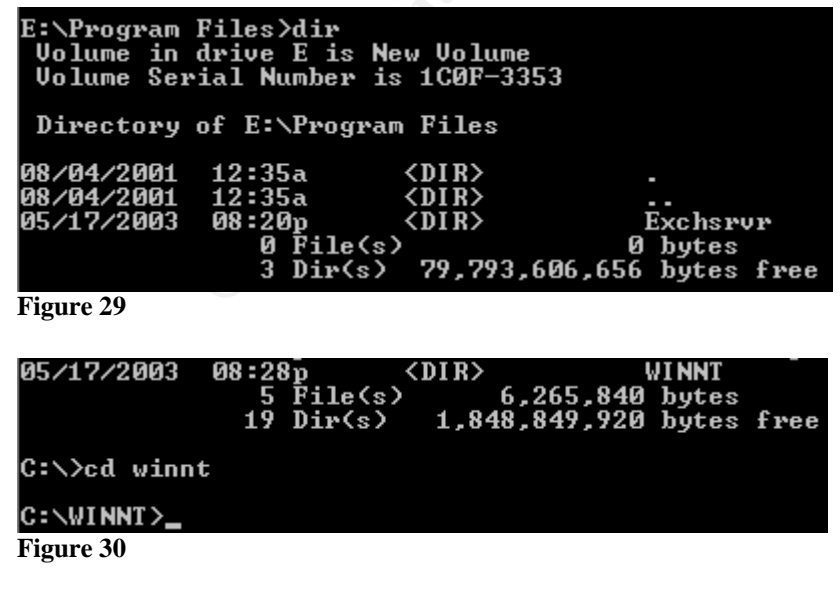

Only the Everyone Group has permissions. The Everyone Group is the one group that specifically should not have any permissions. Figure 31 below shows the actual and the default setting. FAIL

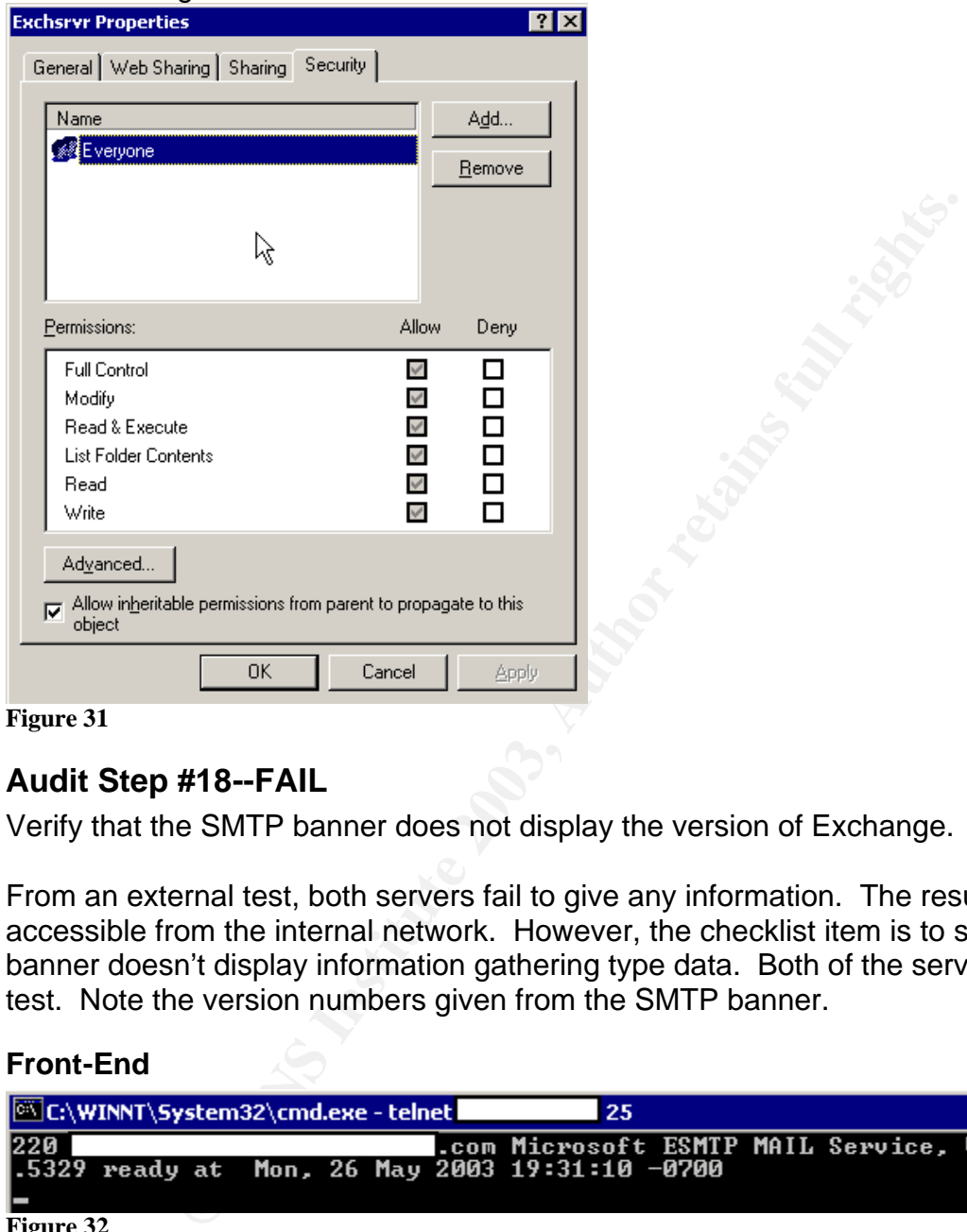

**Figure 31**

## **Audit Step #18--FAIL**

Verify that the SMTP banner does not display the version of Exchange.

From an external test, both servers fail to give any information. The results were only accessible from the internal network. However, the checklist item is to see if the SMTP banner doesn't display information gathering type data. Both of the servers failed the test. Note the version numbers given from the SMTP banner.

**Front-End**

| C:\WINNT\System32\cmd.exe - telnet<br>25                        |
|-----------------------------------------------------------------|
| 1220<br>.com Microsoft ESMTP MAIL Service, Version: 5.0.2195    |
| .5329 ready at Mon, 26 May 2003 19:31:10 -0700                  |
| Figure 32                                                       |
|                                                                 |
| <b>Back-End</b>                                                 |
| C:\WINNT\System32\cmd.exe - telnet<br>25<br>∣□                  |
| 220<br>.com Microsoft ESMTP MAIL Service, Version: 5.0.2195.532 |
| ready at Mon, 26 May 2003 19:33:21 -0700                        |
| Figure 33                                                       |
|                                                                 |
|                                                                 |
|                                                                 |
|                                                                 |
|                                                                 |

## Key fingerprint = AF19 FA27 2F94 998D FDB5 DE3D F8B5 06E4 A169 4E46 **Audit Step #20--FAIL**

Verify that the Exchange Administrator(s) cannot open another user's mailbox or send as that user. Security Properties from the Organization Level and the Administrative Group Levels in Exchange System Manager need to be checked to verify the appropriate permissions are set.

Receive As and Send As give the user permissions to open another user's mailbox and send email as that user.

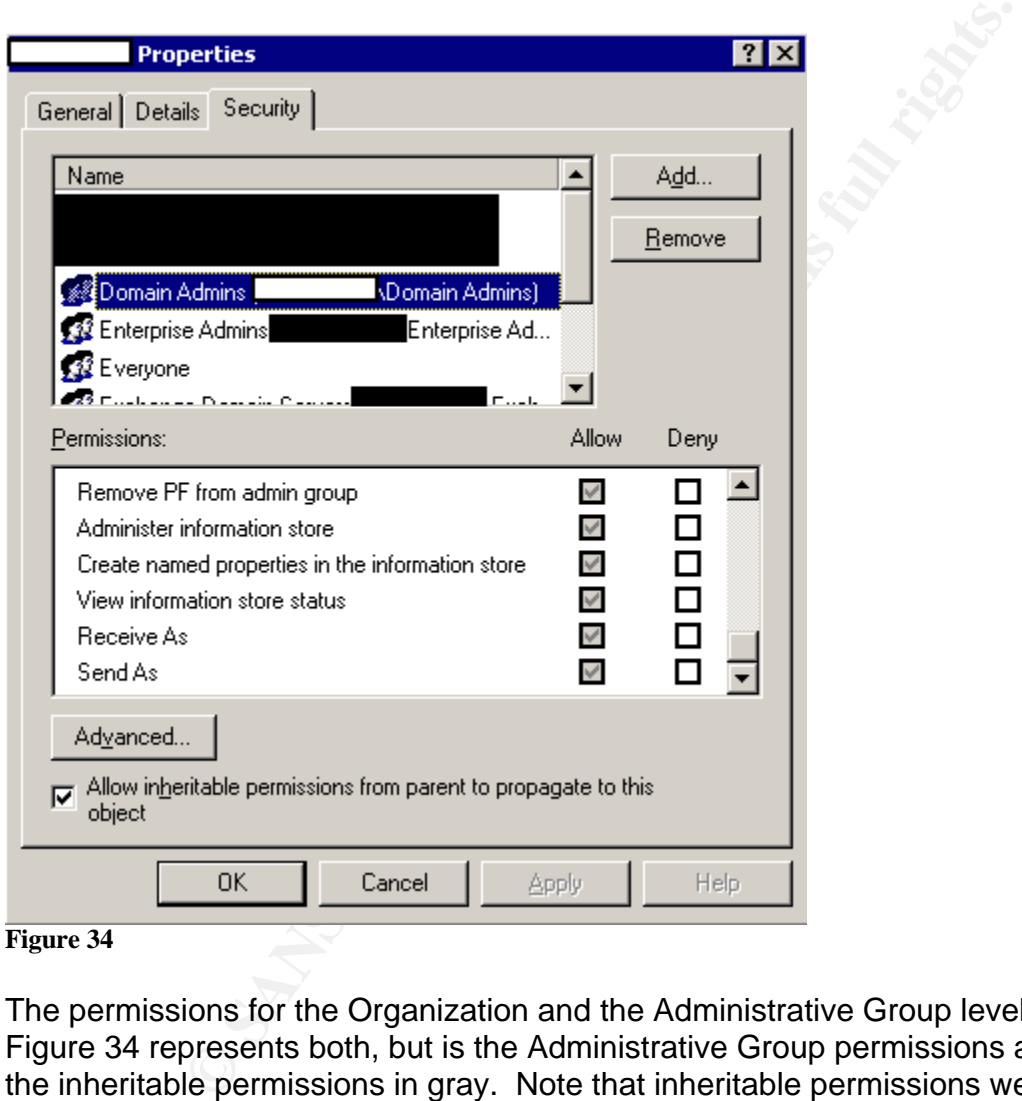

#### **Figure 34**

The permissions for the Organization and the Administrative Group levels are the same. Figure 34 represents both, but is the Administrative Group permissions as you can see the inheritable permissions in gray. Note that inheritable permissions were given to the Domain Administrators to Receive As and Send As another user. Explicit Deny permissions should be selected here.

## **Measure Residual Risk** entry the Sea Angle 25 and 2012 1998 by 2004. The 3D Fe46 Angle 2013 1999 and 2013 1999 and 2014 1999 and 2013 1999 and 2014 1999 and 2014 1999 and 2014 1999 and 2014 1999 and 2014 1999 and 2014 199

Simply applying the resources available to ensure that vulnerabilities are patched will decrease many of the threats. The cost vs. benefit analysis determines that the extra couple of hours per month from the Exchange Administrator are well worth the potential loss of availability, confidentiality, and integrity of the system. Some minor policy changes with strict enforcement will mitigate risks.

s a risk through port 443. OWA is a server that is part of the Front-End server and is on the Internet. With the Front-End server, the sand in a sthe Back-End server, there is a risk that cached creder<br>were could allow an OWA still has a risk through port 443. OWA is a server that is part of the same domain as the Back-End server and is on the Internet. With the Front-End server being on the same domain as the Back-End server, there is a risk that cached credentials on the Front-End server could allow an attacker to parse the registry and get a domain administrator's password. Plus, all ports are open on the VPN tunnel between the Front-End and Back-End servers.

Recommendation: Improved Design of Outlook Web Access. (see Figure 35)<sup>1314</sup>

- Implement ISA Server in the DMZ. This server will not be part of the domain. ISA server acts as an additional application firewall and a reverse proxy for publishing web content over SSL. No content is on the server.
- Have a second DMZ with OWA with no access from the Internet. The OWA (Front-End) server will be on a separate domain from the Back-End Server. The OWA server will have an IPSec tunnel to its Domain Controller, ISA server, and the Back-End Server.<sup>15</sup>
- The DMZ Domain Controller will be a part of the same forest with limited permissions.<sup>15</sup>
- Costs associated with this mitigation are ISA Server 2000 at ~\$1400, (2) Windows 2000 Server at ~\$700 each, hardware at ~\$2000 (consider using existing hardware), and the administration costs associated with personnel. See diagram below.

 $\overline{a}$ <sup>13</sup>Weber, Chris, "Securing Exchange 2000," SecurityFocus, Part One, Apr 23, 2002. URL: http://www.securityfocus.com/infocus/1572 (Mar 26, 2003).

<sup>&</sup>lt;sup>14</sup> Weber, Chris, "Securing Exchange 2000," SecurityFocus, Part Two, May 8, 2002. URL: http://www.securityfocus.com/infocus/1578 (Mar 26, 2003).

 $\frac{15}{15}$  SANS Institute, Track 5 – Securing Windows, The SANS Institute, 2003.

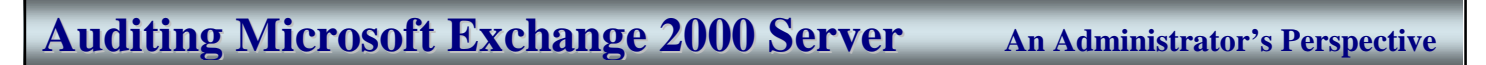

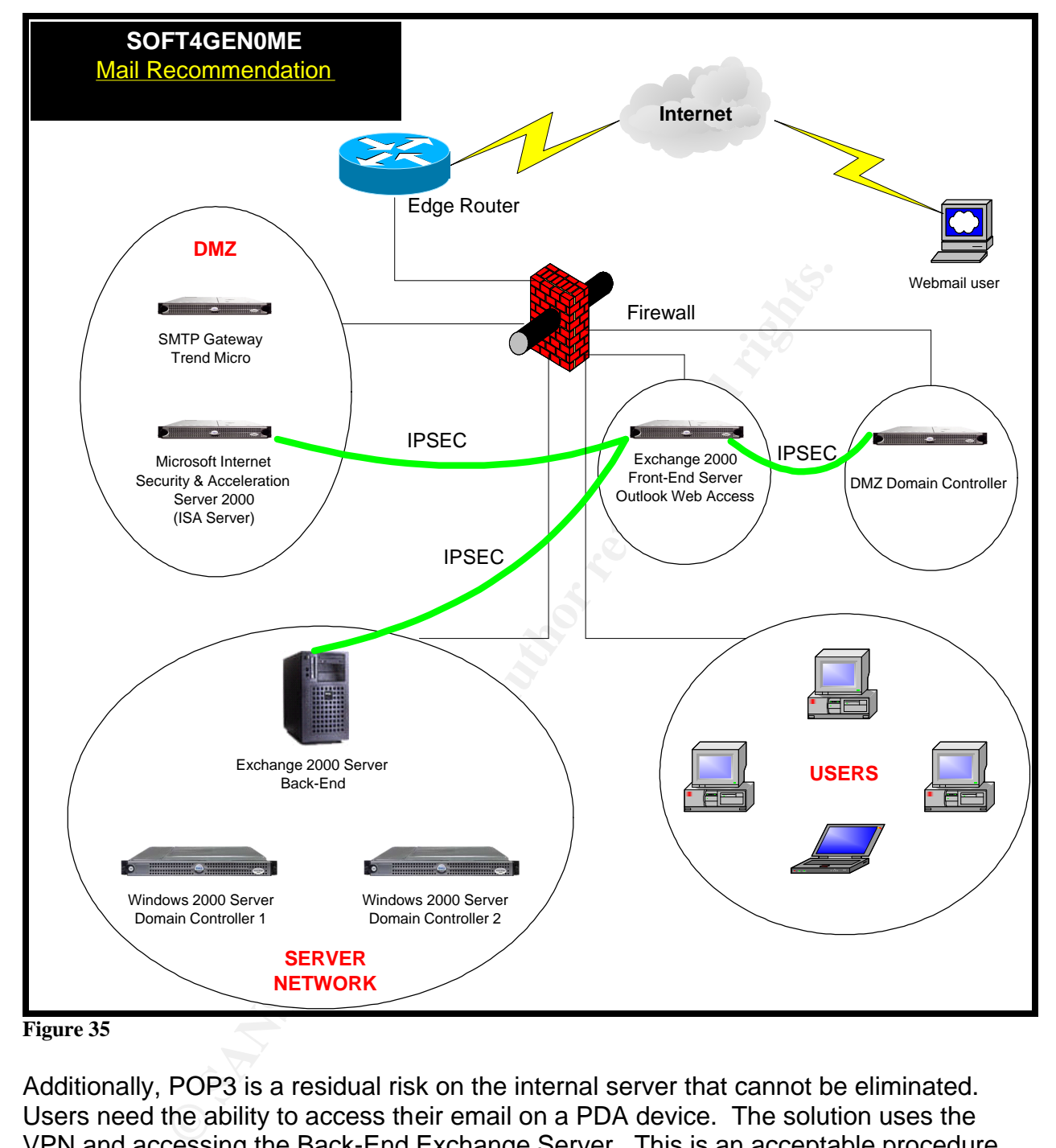

#### **Figure 35**

Additionally, POP3 is a residual risk on the internal server that cannot be eliminated. Users need the ability to access their email on a PDA device. The solution uses the VPN and accessing the Back-End Exchange Server. This is an acceptable procedure by management. However, a policy needs to be written supporting this residual risk.

With 8 of the 21 audit checklist steps failing, the control objections were not met from an overall audit. The great news is that almost every single checklist item that didn't PASS the audit can be implemented during the next maintenance window with minimal impact to business operations and cost.

## **Is the system auditable?** In the system and  $\mathbf{z}$

The Front-End and Back-End Exchange 2000 Servers are auditable using the control objectives and checklist items. Most are considered to be stimulus and response checklist items that are truly objective. However, it is debatable whether the "Subjective" checklist items are auditable. Particularly, the security awareness training and verifying that encryption is being used for sensitive emails. Only questions with subjective answers can give you the answer. On the other hand, both security awareness and encryption are critical to the security of Exchange 2000 Servers.

In order to audit an Exchange 2000 Server environment in a quality manner, it is critical that all related systems are involved in the audit. Including both the Front-End and Back-End servers and having limited network access, made the audit very time consuming. I would recommend that there is a completely separate and specific audit related to virus protection. Virus protection now includes desktops (clients), servers, gateway servers, hardware devices, and even 3<sup>rd</sup> party managed services. A solid Anti-Virus solution is extremely important in today's ever increasing world of malicious viruses.

Overall, the system is auditable with a consolidation of best practices into 21 welldefined steps.

# **Risk Assessment – For Administrators**

## **Summary**

udit an Exchange 2000 Server environment in a quality mand systems are involved in the audit. Including both the From the sections and having limited network access, made the audit verouver and having limited network acces The audit found interesting results concerning multiple layered security. Although the network was extremely secure about keep ports and services closed, there were numerous unnecessary services running on the servers. Just because someone lives in a gated community with security guards doesn't mean that they shouldn't take the next layer of security by locking their front door. This was seen here by not implementing least privilege concepts to file permissions, applications, services, and giving out information (banner). Additionally, many of the "High" risk patches (service packs and/or HotFixes) were applied, but some of the medium to low risk items were ignored. The non-compliant audit steps need to be addressed and fixed.

## **Background / Risk**

- #3 Outlook client installed on Front-End server
	- o Outlook on an Exchange Server could give an attacker full power of manipulating the system. Once the attacker accessed the system through Outlook, the controls to stop DOS through millions of emails or to eliminate viruses would be significantly deterred.
- #4 HotFixes were not updated. Found that FE server has FAT partition on C:
	- o There were several HotFixes missing; however, one potential exploit stood out. Microsoft says it best "could allow an attacker to run code of his or

her choice."<sup>16</sup> After getting Netcat on the box, I would choose Back Orifice or VNC, giving one complete control of a system. Confidentiality goes out the window at this point.

- o C: drive could be directly accessed. A FAT partition offers no access controls. Once an attacker has access to the system, she could install agents to monitor the system remotely or even go to the point of shutting down the system.
- #14 Unnecessary services
	- o We simply don't know what vulnerabilities and exploits lie ahead. There is no reason to increase your attack zone by allowing additional services running on a critical system. The risk is that a new exploit that you didn't think could harm your system (i.e. having the Distributed File System service started) could be the next widespread exploit. The result could be a DOS attack or even loss of confidentiality or data integrity.
- #16 File Level permission to Exchange directory
	- o Once an attacker gains access to a system, the attacker will likely attempt to escalate permissions. With the file level permissions giving access to the "Everyone" group, the intruder can read and write to any file. The risk is a loss of all three security tenets, and the disruption could mean loss of revenue for the company.
- #18 SMTP banner
	- o Before attempting to hack into a system, an attacker will gather information about system. Giving information about the Exchange version through the SMTP banner allows the attacker to focus on the known exploits to this version.
- #20 Exchange Administrator access
- We simply don't know what vunlerabilities and exploits lies<br>no reason to increase your attack zone by allowing addition<br>tunning on a critical system. The risk is that a new exploit<br>think could harm your system (i.e. having o There is a two-fold risk with liability and confidentiality. Under current privacy laws, a company could be held liable for the access that the administrator has. If you were trying to prosecute someone for illegal actions using the company resources, the defense could come back with, "but, this could have been the administrator, right?" Confidentiality is also important for business development and sales. Without it, a loss of revenue could happen.

 $\overline{a}$ <sup>16</sup> Microsoft," Flaw in Microsoft VM ould Enable System Compromise (816093)," Apr 14, 2003. URL: http://www.microsoft.com/technet/security/bulletin/MS03-011.asp (Jun 7, 2003).

## **System changes and further testing**

Outlook was removed from the Front-End Server without causing any disruptions. Retesting the system gave us PASS results.

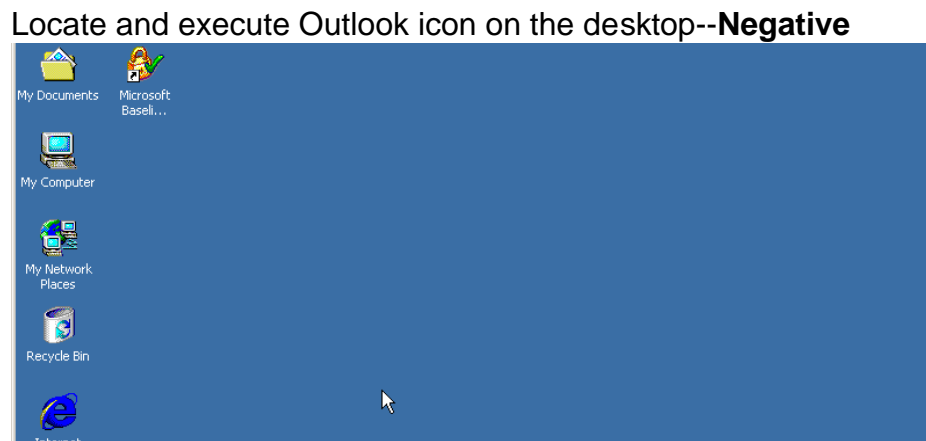

**EXANS INSTITUTE 2003, AUTHOR ISLANS INSTITUTE 2003, AUTHOR PROPERTY PROPERTY PROPERTY PROPERTY PROPERTY PROPERTY PROPERTY PROPERTY PROPERTY PROPERTY PROPERTY PROPERTY PROPERTY PROPERTY PROPERTY PROPERTY PROPERTY PROPERTY** Explorer 畿 **Services Anstart** | do @

**Figure 36**

Open Add/Remove Programs from the Control Panel. Locate Microsoft Outlook and/or Microsoft Office--**Negative**

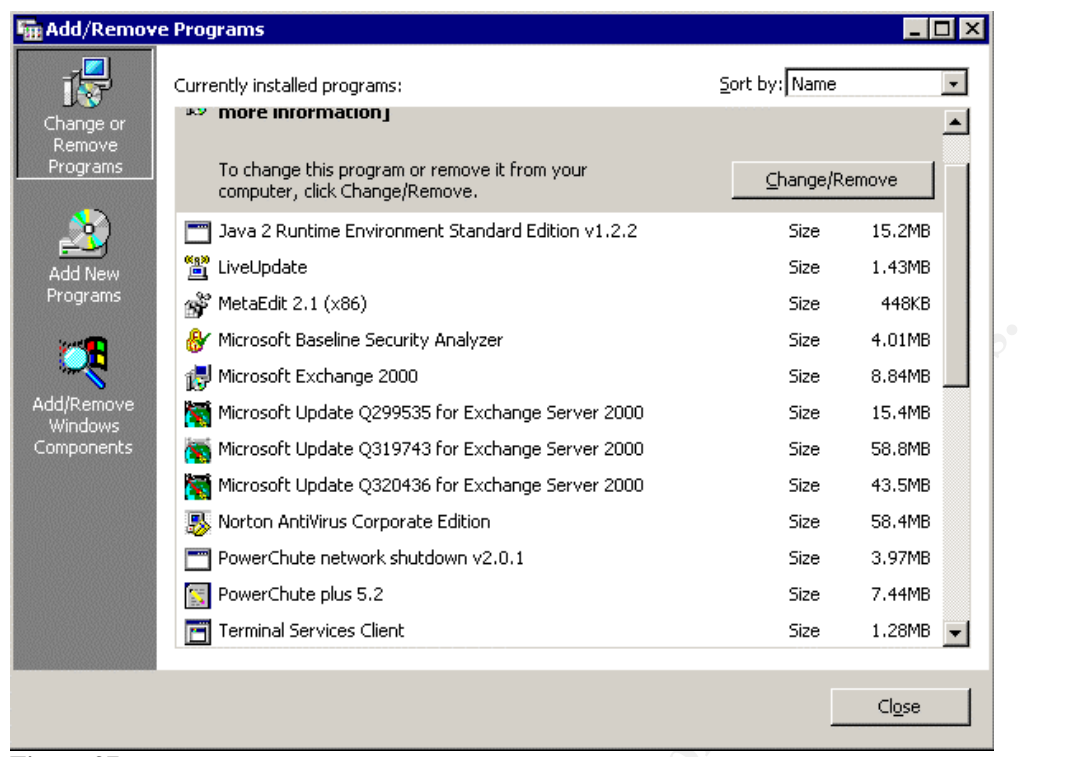

**Figure 37**

#### Search for outlook.exe on all drives--**Negative**

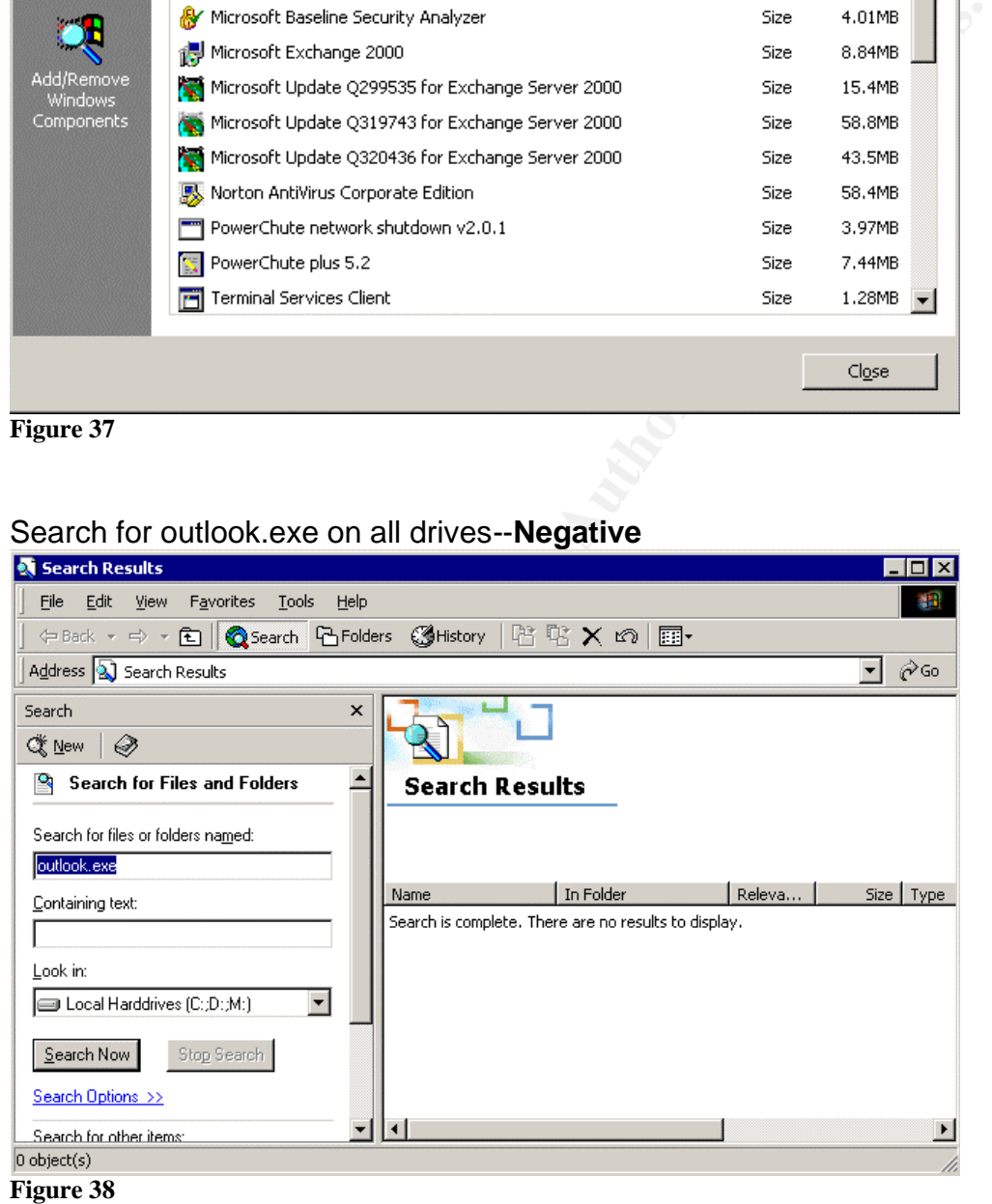

• #4 HotFixes were not updated. Found that FE server has FAT partition on C:

### **Front-End Server** FRA3 **FA27 2F94 9980 FB5 06E4 A169 4E46 A169 4E46 A169 4E46 A169 4E46 A169 4E46 A169 4E46 A169 4E46 A169 4E46 A169 4E46 A169 4E46 A169 4E46 A169 4E46 A169 4E46 A169 4E46 A169 4E46 A169 4E46 A169 4E46 A16**

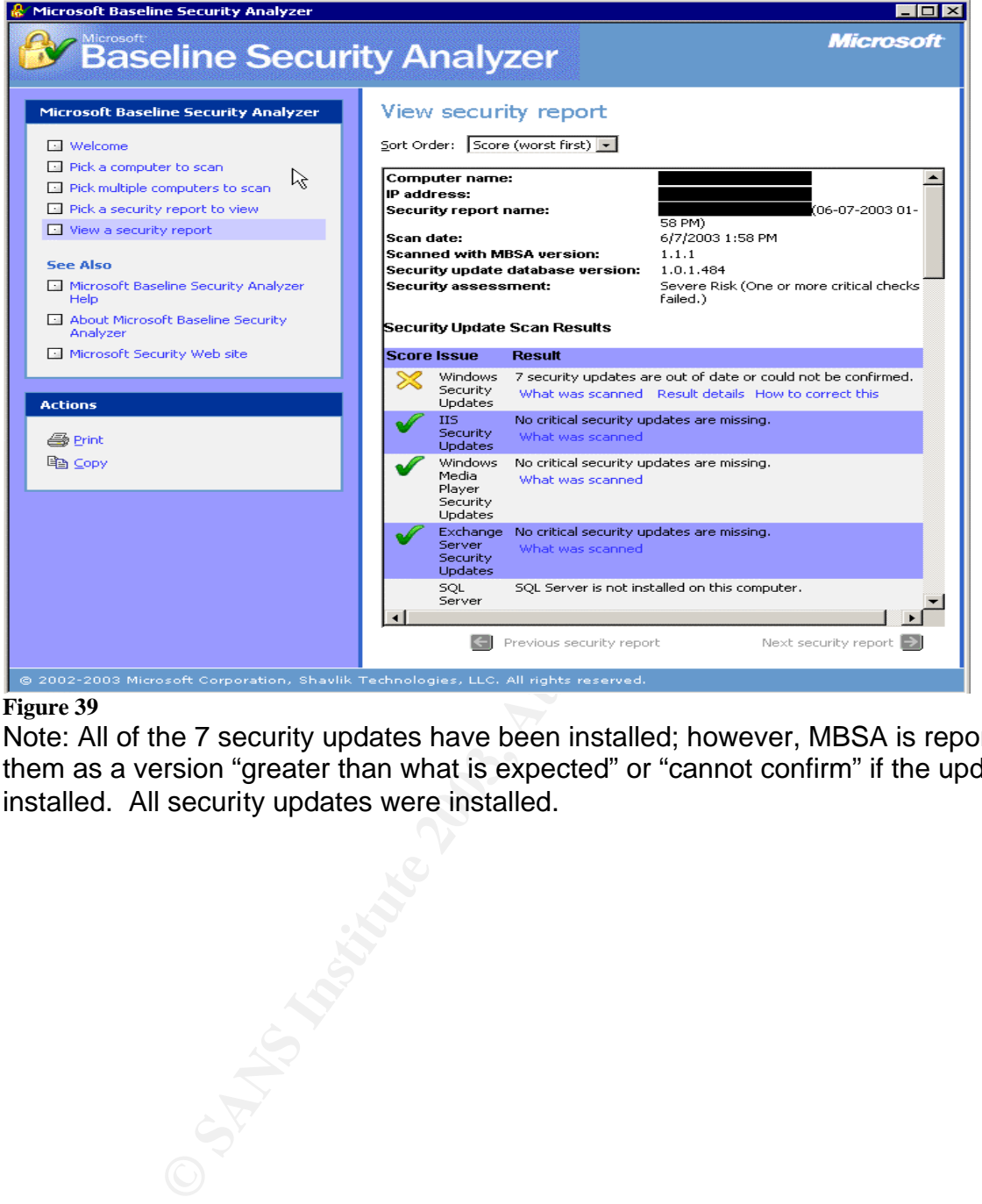

#### **Figure 39**

Note: All of the 7 security updates have been installed; however, MBSA is reporting them as a version "greater than what is expected" or "cannot confirm" if the update was installed. All security updates were installed.

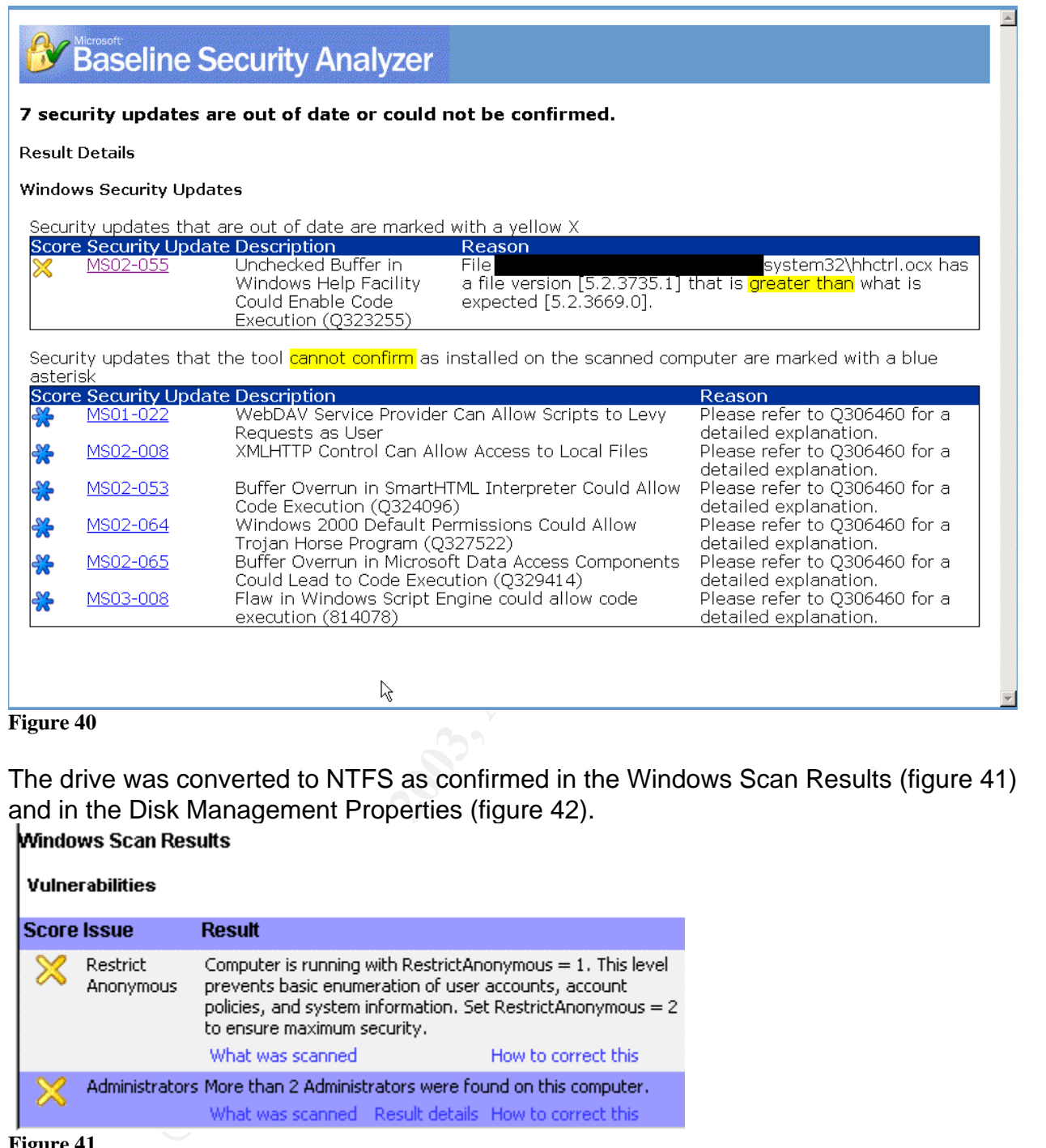

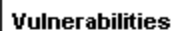

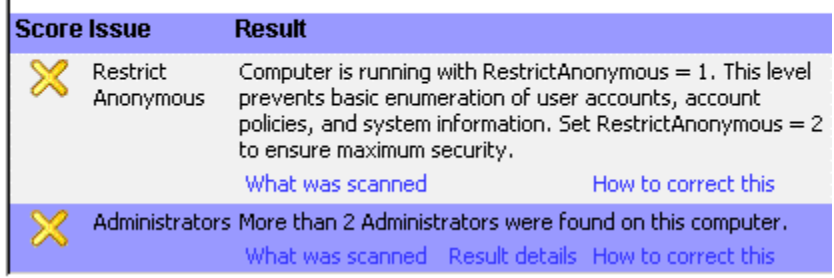

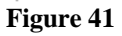

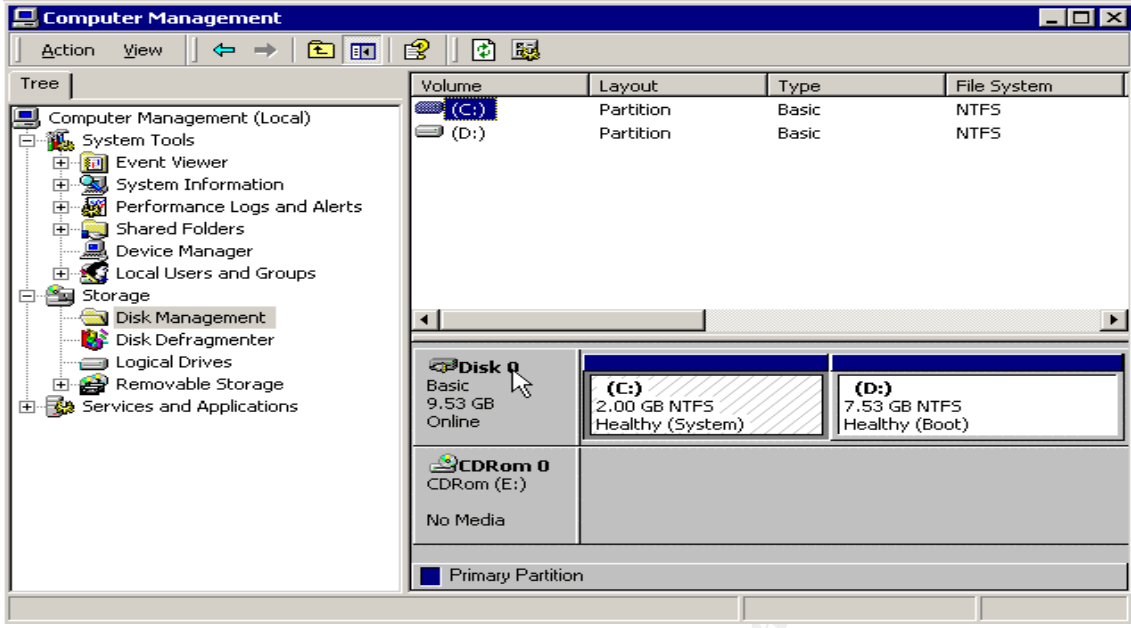

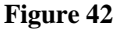

### **Back-End Server**

The Back-End Server previously failed because it was missing a security update to fix a flaw in Microsoft Virtual Machine.

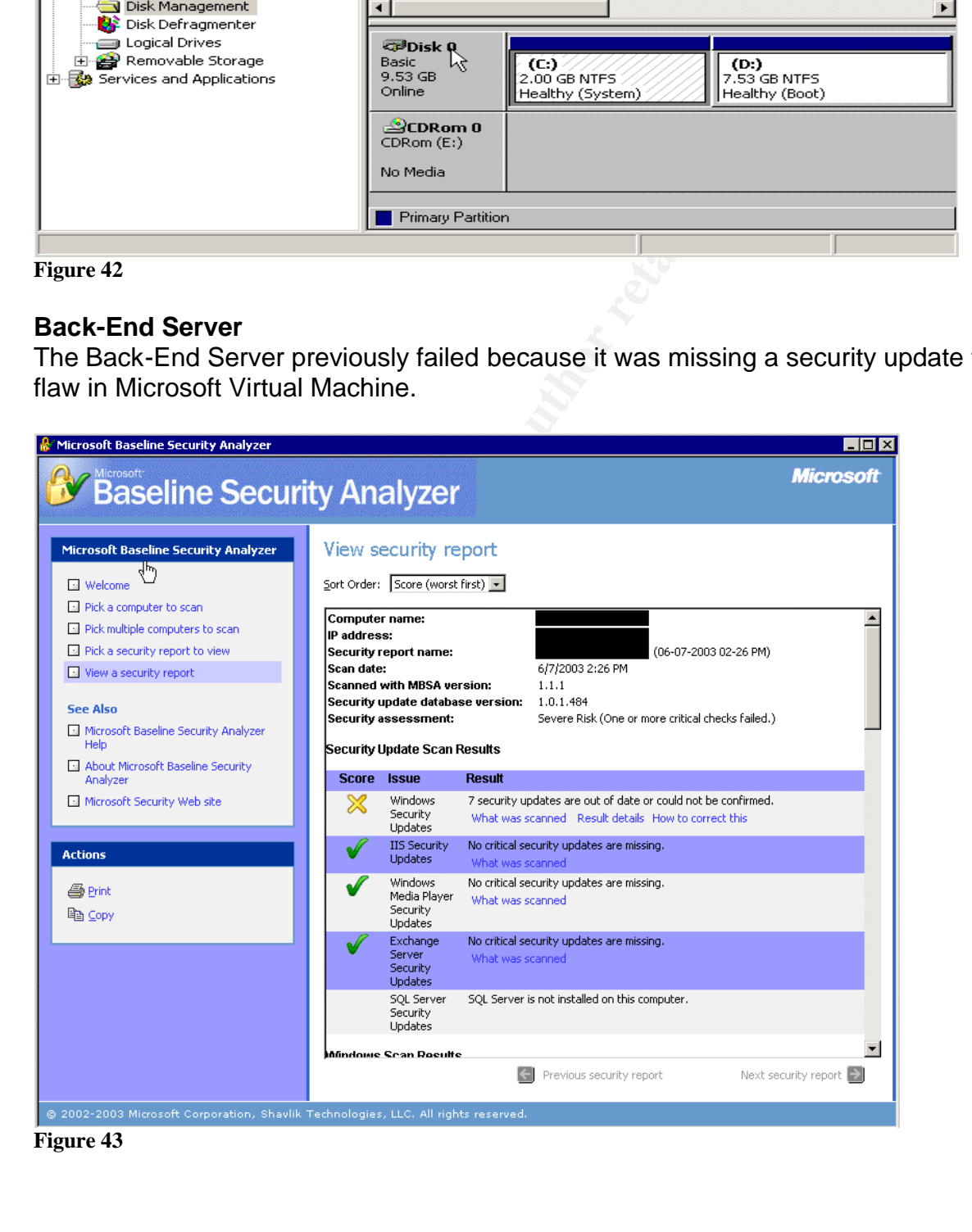

Just like the Front-End Server, of the 7 security updates reported as missing, all have been installed as seen in the figure 44.

 $H<sub>0</sub>$ 

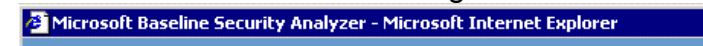

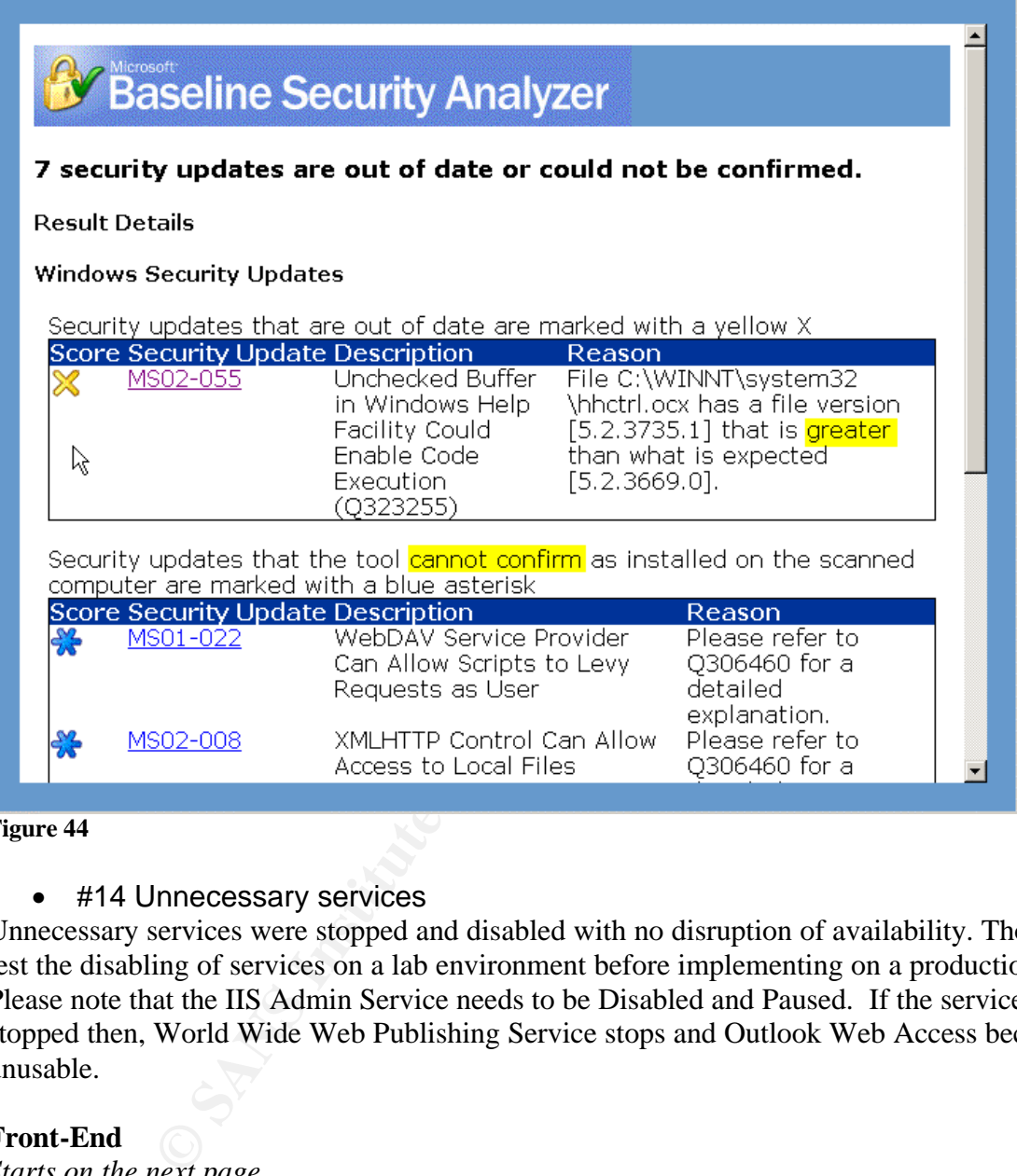

**Figure 44**

• #14 Unnecessary services

Unnecessary services were stopped and disabled with no disruption of availability. Thoroughly test the disabling of services on a lab environment before implementing on a production system. Please note that the IIS Admin Service needs to be Disabled and Paused. If the service is stopped then, World Wide Web Publishing Service stops and Outlook Web Access becomes unusable.

## **Front-End**

*Starts on the next page*

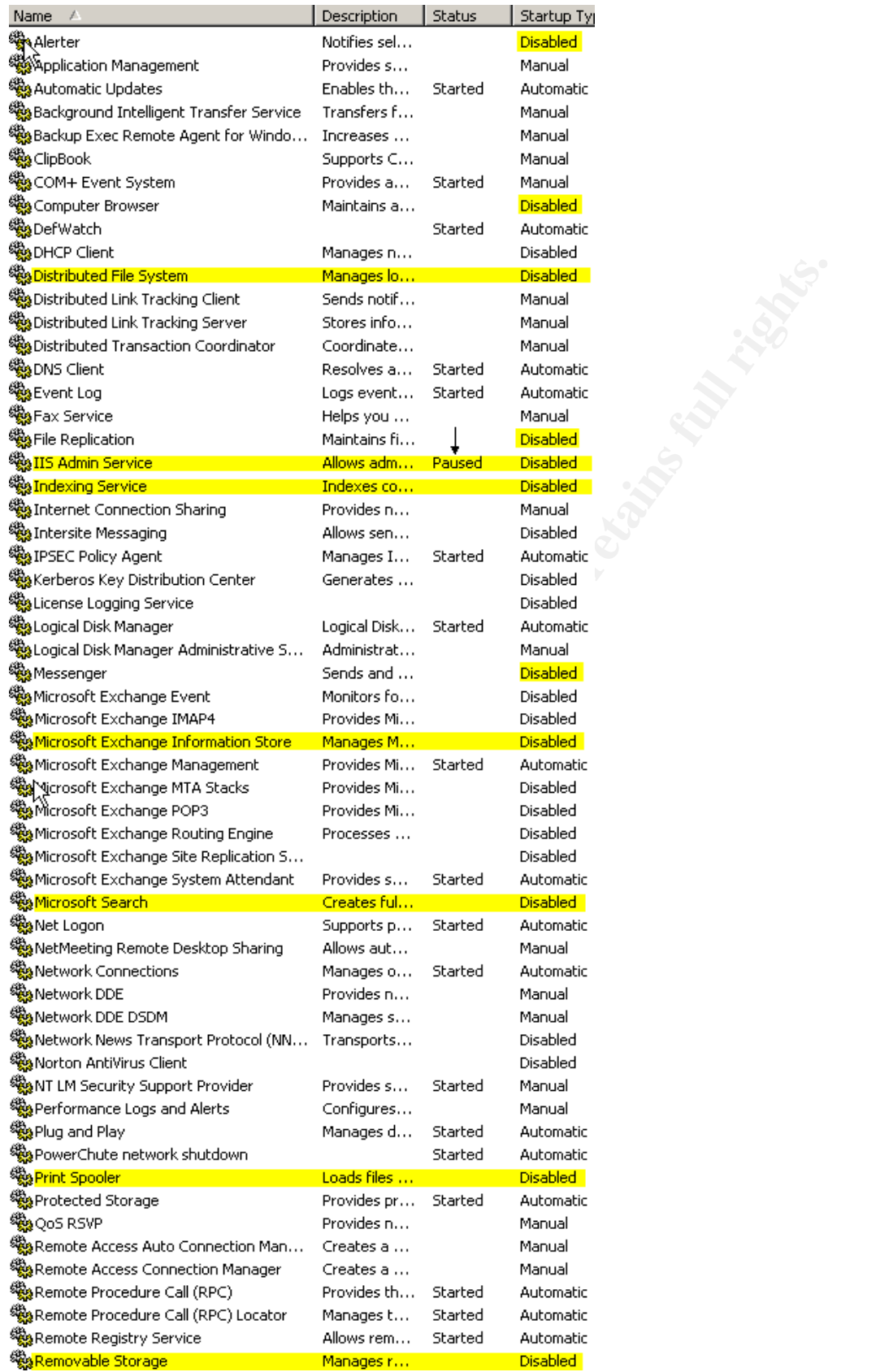

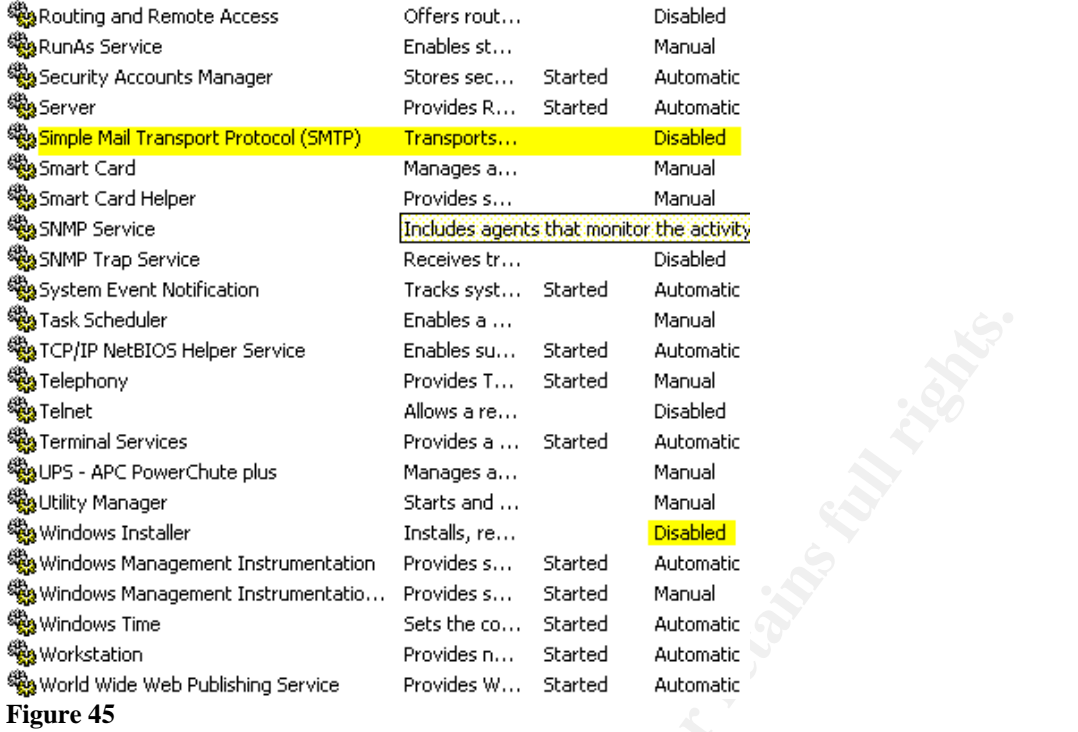

### **Back-End**

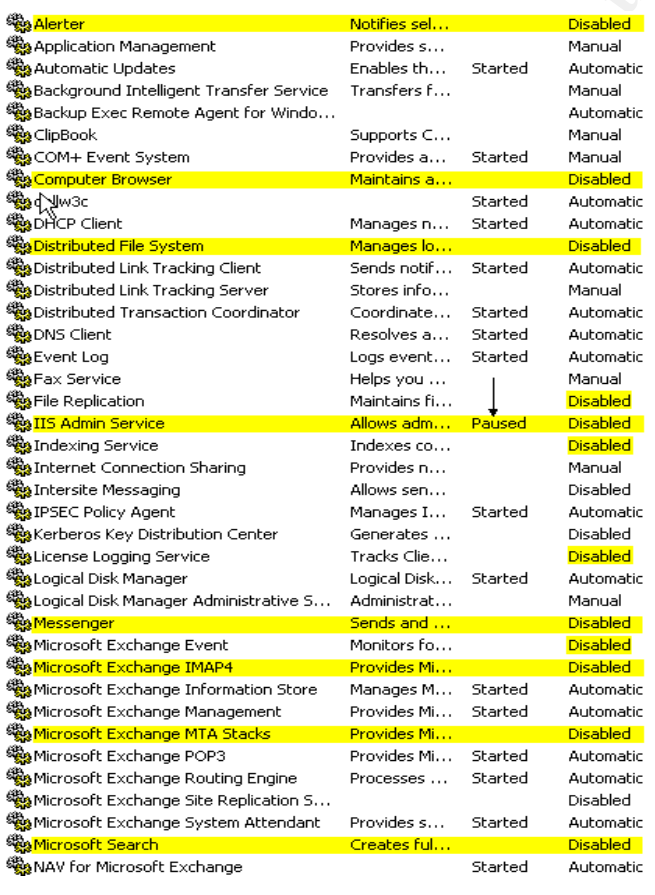

Key fingerprint = AF19 FA27 2F94 998D FDB5 DE3D F8B5 06E4 A169 4E46 <sup>缓</sup>。Network Connections Manages o... Started Manual **Bo** Network DDE Provides n... Manual %<mark>%</mark>}Network DDE DSDM Manages s... Manual % Network News Transport Protocol (NN... Transports... Disabled **Serve** work news in ansport Prococon (www...)<br>Service TM Security Support Provider<br>Alberta Constitution of the Constitution of the Constitution of the Constitution of the Constitution of the Co Provides s... Started Manual <u> Loads files ...</u><br>Loads files ... %<mark>APrint Spooler</mark> **Excess Disabled Provides Constant Constant Constant Constant Constant Constant Constant Constant Constant Constant Constant Constant Constant Constant Constant Constant Constant Constant Constant Constant Constant Constant Constant Const BOOS RSVP** RunAs Service ∰a Server ‱Smart Card Smart Card Helper SMS Client Service SNMP Service %Task Scheduler <sup>18</sup> Telephony **Star** Telnet <sup>68</sup>⊗ Windows Time <sup>6</sup>%} Workstation **Figure 46**

• #16 File Level permission to Exchange directory

On the Front-End Server, both the OS and the Exchange Server application were installed on the same logical and physical hard drive. The system could not be fixed during the audit phase. The system will be upgraded with the new infrastructure using Microsoft ISA Server in 3 months.

The Back-End Server had the "Everyone" Group with full rights to the /exchsrvr directory. This has been corrected.

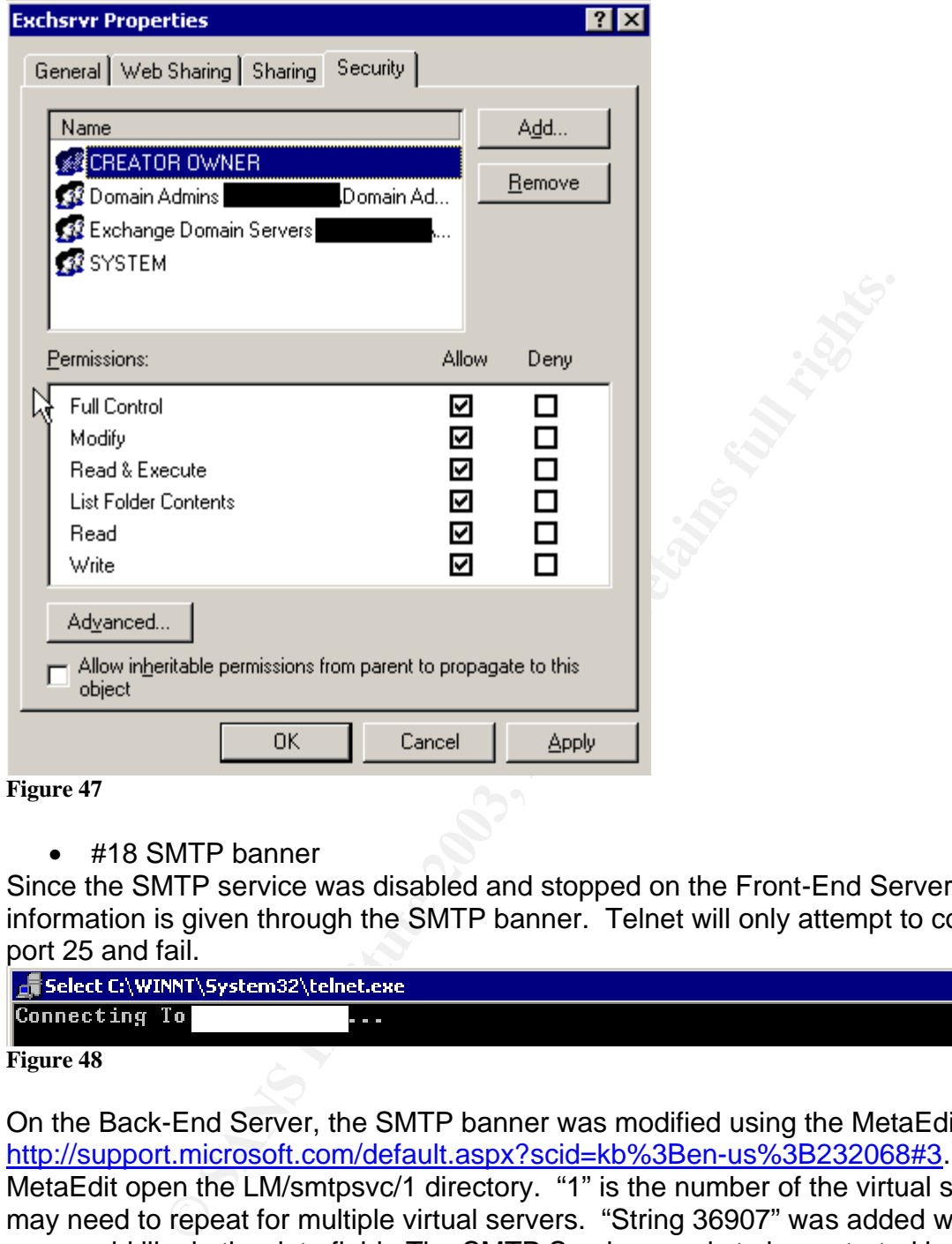

**Figure 47**

• #18 SMTP banner

Since the SMTP service was disabled and stopped on the Front-End Server, no information is given through the SMTP banner. Telnet will only attempt to connect on port 25 and fail.

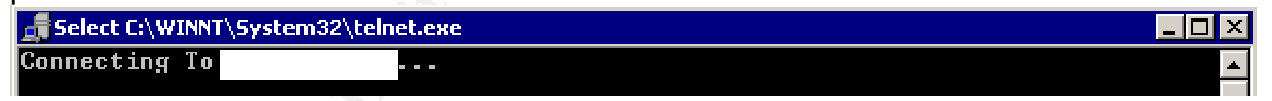

**Figure 48**

On the Back-End Server, the SMTP banner was modified using the MetaEdit 2.2 from http://support.microsoft.com/default.aspx?scid=kb%3Ben-us%3B232068#3.<sup>17</sup> From MetaEdit open the LM/smtpsvc/1 directory. "1" is the number of the virtual server. You may need to repeat for multiple virtual servers. "String 36907" was added with anything you would like in the data field. The SMTP Service needs to be restarted before the change takes effect.

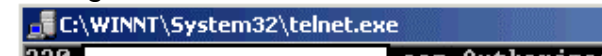

.com Authorized Users Only!!! Sat, 7 Jun 2003 17:12:02

820<br>8700

 $\overline{a}$ 

**Figure 49**

 $|\Box|$   $\times$   $|$ 

<sup>&</sup>lt;sup>17</sup> Microsoft," HOW TO: Download, Install, and Remove the IIS MetaEdit 2.2 Utility," May 20, 2003, URL: http://support.microsoft.com/default.aspx?scid=kb%3Ben-us%3B232068#3 (Jun 7, 2003).

• #20 Exchange Administrator access

Access to mailboxes was restricted to only the individual owner of his or her mailbox. The only exceptions were for executive assistants that were given specific rights by the mailbox owner. Receive As and Send As permissions were removed as seen below. Plus, access to any mailbox by an administrator fails on each attempt.

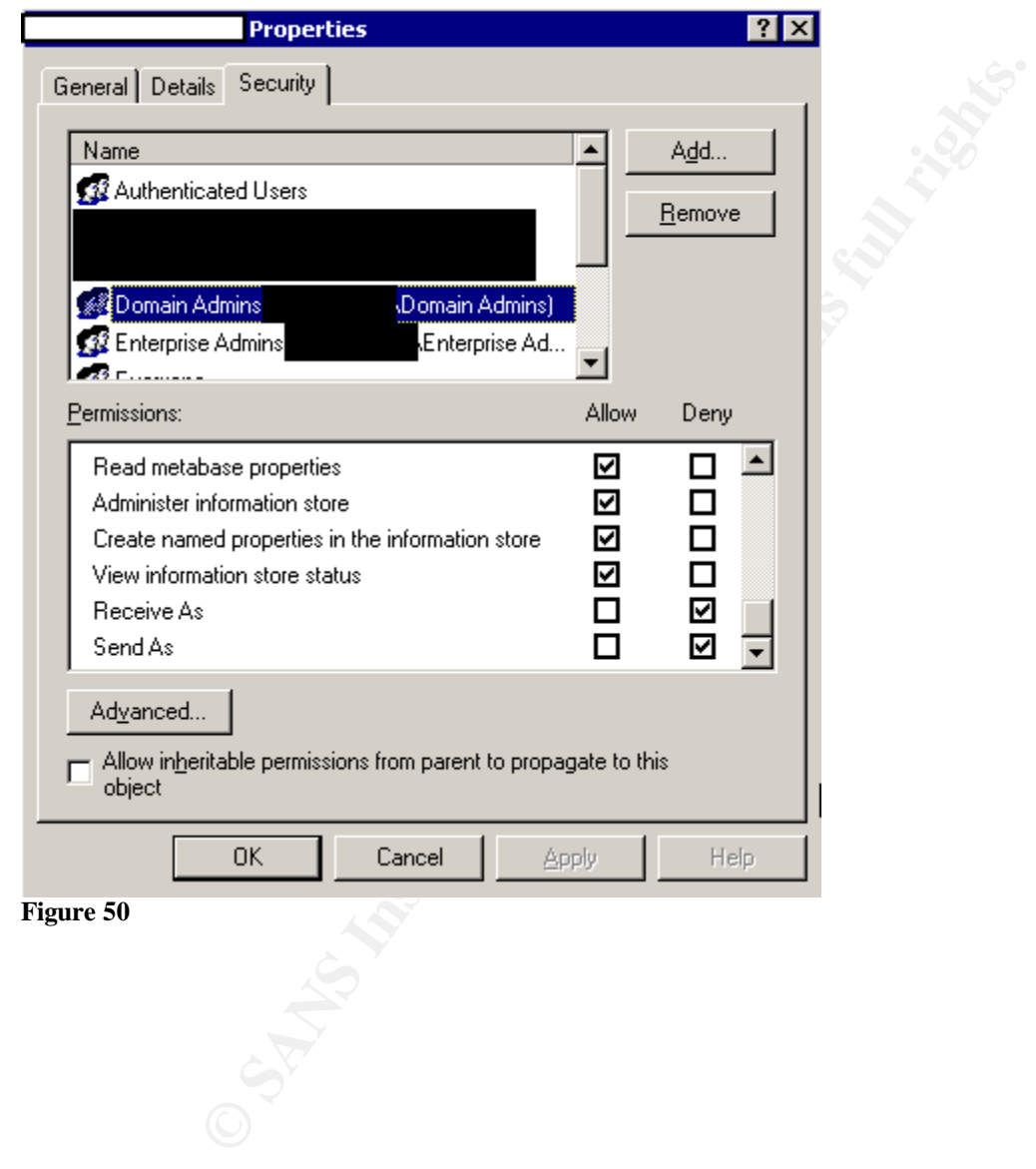

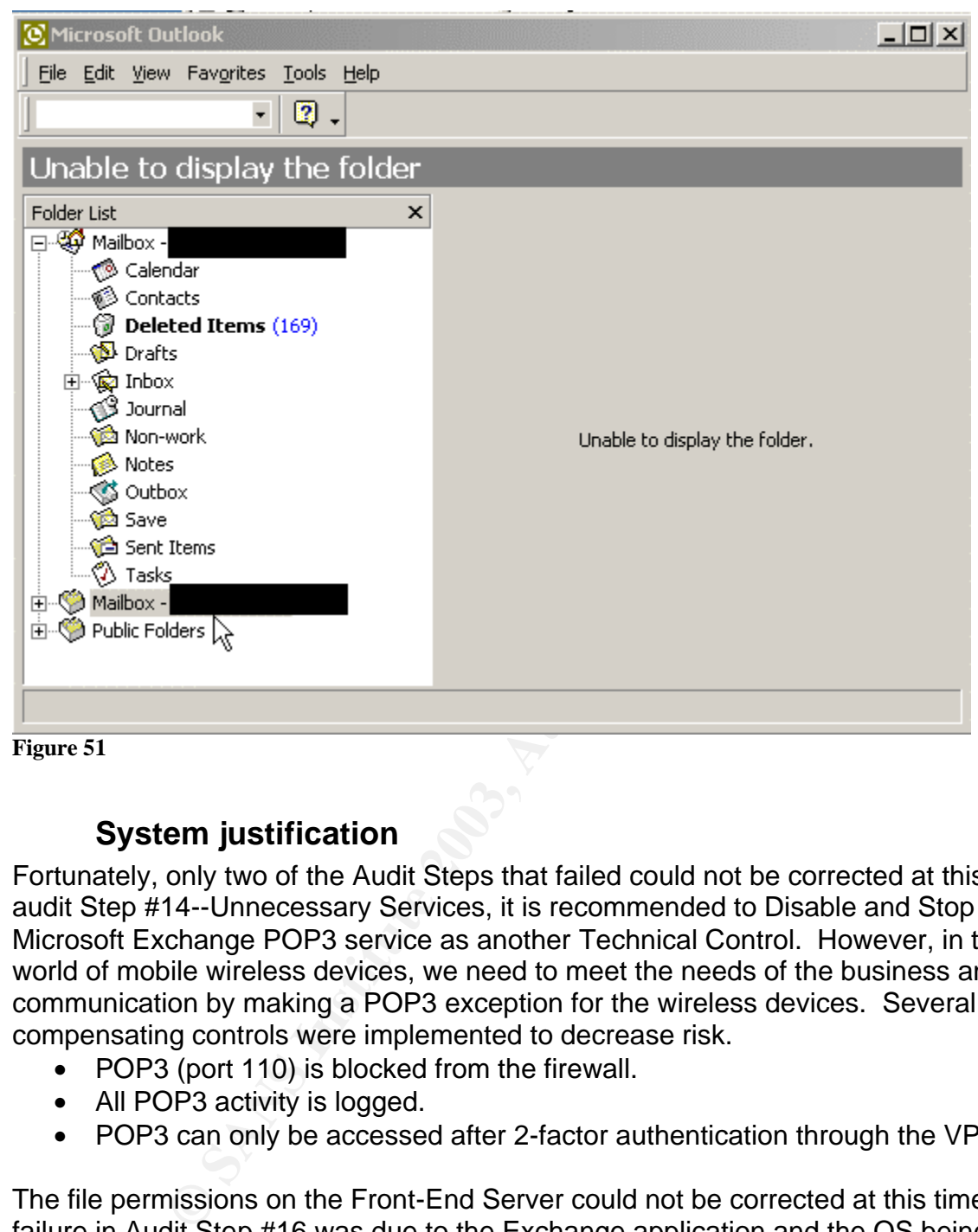

## **System justification**

Fortunately, only two of the Audit Steps that failed could not be corrected at this time. In audit Step #14--Unnecessary Services, it is recommended to Disable and Stop the Microsoft Exchange POP3 service as another Technical Control. However, in today's world of mobile wireless devices, we need to meet the needs of the business and communication by making a POP3 exception for the wireless devices. Several compensating controls were implemented to decrease risk.

- POP3 (port 110) is blocked from the firewall.
- All POP3 activity is logged.
- POP3 can only be accessed after 2-factor authentication through the VPN.

The file permissions on the Front-End Server could not be corrected at this time. The failure in Audit Step #16 was due to the Exchange application and the OS being on the same physical and logical drive. The current plan at Soft4Genome is to improve the security of the Outlook Web Access Solution and the Exchange infrastructure by implementing Microsoft ISA Server. The upgrade is scheduled in the next 3 months, and the budget has been approved to purchase the appropriated hardware and software as discussed earlier. The current compensating controls are:

• Only SSL (port 443) is allowed from the Internet. The firewall blocks all other ports to the Front-End Server from the outside.

• All communication between the Front-End Server and the Back-End Server and two Domain Controllers is forced through IPSEC.

# **References**

- Bayne, James, "An Overview of Threat and Risk Assessment," SANS Info Sec Reading Room, Jan 22, 2002. URL: http://www.sans.org/rr/audit/overview.php (Feb 26, 2003).
- Bois, Justin, "Protect Yourself," SANS Reading Room, Apr 4, 2002. URL: http://www.sans.org/rr/physical/protect.php (Apr 2, 2003).
- "Can I install Outlook on my Exchange server?," Mar 27, 2002. URL: http://www.exchangeadmin.com/Articles/Index.cfm?ArticleID=24446 (Apr 25, 2003).
- Cima, Susan. "Vulnerability Assessment," SANS Institute. Jul 6, 2001. URL: http://www.sans.org/rr/securitybasics/VA.php (Apr 3,2003).
- Custodio, Filipe, "Auditing Microsoft Corporate e-mail Solutions (Exchange 5.5 and Outlook 2000)." September 2001. URL: http://www.giac.org/practical/Filipe\_Custodio\_GSNA.zip (Feb 1, 2003).
- English, Bill, "Securing Exchange 2000 Server E-mail," Mar 14, 2002. URL: http://www.sans.org/rr/email/sec\_exchange.php (Feb 26, 2003).
- Ferris, David & Sampson, Michael, "The Corporate Email Market, 2001-2005," Ferris Research, March 2001.
- Fossen, Jason, Weber, Chris, Ingevaldson, Dan, Johansson, Jesper, "WebDav Buffer Overflow Exploit Against IIS 5.0," SANS Institute, Mar 18, 2003. URL: http://www.sans.org/webcasts/031803.php.
- GFI, "Protecting your network against email threats: How to block email attacks & viruses," http://www.gfi.com/mailsecurity/wpemailprotection.htm (Feb 26, 2003).
- Gurowicz, Marian B., "Secure eMail: Determining an Enterprise Strategy and Direction," Sep 16, 2002, URL: http://www.sans.org/rr/email/direction.php, (Feb 26, 2003).
- www.sans.org/rr/physical/protect.php (Apr 2, 2003).<br>
Install Outlook on my Exchange server?," Mar 27, 2002. U<br>
Www.sans.org/r/securitybasics/VA-php (Apr 2, 2002. U<br>
Common Exchange and Control and Control Can Summer Can Su • Hudgins-Bonafield, Christy, "Messaging Migration: It Pays To Do You Homework," Network Computing, Jun 15, 1998. URL: http://www.networkcomputing.com/911/911f1.html (Apr 21, 2003).
- McBee, Jim, "Exchange 2000 Security," Microsoft TechNet Webcast, Jan 29, 2003.
- McBee, Jim. Exchange 2000 Server 24seven. San Francisco: Sybex, 2002.
- McBee, Jim. Jim's Exchange 2000 Notes, FAQs, and Useful Information. Honolulu: Jim McBee, 2002.
- Microsoft, "Exchange 2000 Server Operations Guide," Microsoft Press, 2002. URL: http://www.microsoft.com/technet/prodtechnol/exchange/exchange2000/maintain /operate/opsguide/default.asp (May 26, 2003).
- Microsoft, "Exchange 2000 Server Planning and Installation, Chapter 13 System Security." URL: http://www.microsoft.com/technet/prodtechnol/exchange/exchange2000/proddoc s/ex2kplan/c13secur.asp (May 26, 2003).

- Microsoft, "Exchange 2000 Server Resource Kit, Chapter 30 Security." URL: http://www.microsoft.com/technet/prodtechnol/exchange/exchange2000/reskit/re sguide/c30scrty.asp (May 26, 2003).
- Microsoft," Flaw in Microsoft VM ould Enable System Compromise (816093)," Apr 14, 2003. URL: http://www.microsoft.com/technet/security/bulletin/MS03- 011.asp (Jun 7, 2003).
- Microsoft," HOW TO: Download, Install, and Remove the IIS MetaEdit 2.2 Utility," May 20, 2003, URL: http://support.microsoft.com/default.aspx?scid=kb%3Benus%3B232068#3 (Jun 7, 2003).
- Microsoft "How to Use the RestrictAnonymous Registry Value in Windows 2000: KB 246261." URL: http://support.microsoft.com/default.aspx?scid=kb;EN-US;246261 (May 26, 2003).
- Microsoft, "Microsoft Does Not Recommend Installing Exchange 2000 Server and Outlook 2000 or Later on the Same Computer," Knowledge Base Article-2666418. URL: http://support.microsoft.com/default.aspx?scid=kb;en-us;266418 (May 26, 2003).
- Microsoft "Securing Exchange 2000 Servers Based on Role: 309677." URL: http://www.microsoft.com/technet/prodtech/mailexch/opsguide/e2ksec03.asp (Mar 15,2003).
- Microsoft, "Securing Microsoft Windows 2000 Server," Microsoft Press, Feb 5, 2003. URL: http://www.microsoft.com/technet/security/prodtech/windows/secwin2k/default.as p (May 26, 2003).
- **B232068#3** (Jun 7, 2003).<br> **Solof "How to Use the RestrictAnonymous Registry Value in soft "How to Use the RestrictAnonymous Registry Value in 16261 (May 26, 2003).**<br> **Constitute 2014 (May 26, 2003).**<br>
Unitiosoft Does Not • Microsoft, "Security Operations Guide for Microsoft Exchange 2000 Server," Microsoft Press, 2002. URL: http://www.microsoft.com/technet/security/prodtech/mailexch/opsquide/default.as  $p (May 26, 2003).$
- Microsoft, "TechNet Briefing-Exchange and SQL 2K Security," Mountain View, CA, Microsoft, Jan 29, 2003.
- Microsoft "Troubleshooting Outlook Web Access in Microsoft Exchange 2000 Server: Q309508." URL: http://www.microsoft.com/technet/prodtechnol/exchange/exchange2000/support/t rowae2k.asp (Mar 15, 2003).
- Microsoft "XADM: Clients Cannot Browse the Global Address List After You Apply the Q299687 Windows 2000 Security Hotfix: KB 309622." URL: http://support.microsoft.com/default.aspx?scid=kb;en-us;Q309622 (May 26, 2003).
- Mullen, Tim. "Exchange 2000 in the Enterprise: Tip and Tricks Part One" SecurityFocus. Jan 2, 2003. URL: http://www.securityfocus.com/infocus/1654 (Mar 21, 2003).
- Mullen, Tim. "Exchange 2000 in the Enterprise: Tip and Tricks Part Two" SecurityFocus. Jan 15, 2003. URL: http://www.securityfocus.com/infocus/1658 ( Mar 21, 2003).
- Pitsenbargar, Trent, "Guide to the Secure Configuration and Administration of Microsoft Exchange 2000," http://nsa2.www.conxion.com/win2k/guides/w2k-21.pdf , National Security Agency (NSA), v1.12, Aug 8, 2002.

- Robichaux, Paul, Controlling SMTP Relaying with Microsoft Exchange, Microsoft Press, 2002. URL: http://www.microsoft.com/technet/security/prodtech/mailexch/opsguide/default.as p (May 26, 2003).
- Robichaux, Paul. Securing Messaging with Microsoft Exchange Server 2000. Redmond: Microsoft Press, 2003.
- SANS Institute, "Securing Windows 2000 Step By Step," The SANS Institute, V 1.5, Jul 1, 2001.
- SANS Institute, Track 4 Hacker Techniques, Exploits and Incident Handling, The SANS Institute, 2003.
- SANS Institute, Track 5 Securing Windows, The SANS Institute, 2003.
- SANS Institute, Track 7 Auditing Networks, Perimeters and Systems, The SANS Institute, 2003.
- Travers, Shawn, "How to secure your Exchange 2000 Environment," Microsoft TechNet Webcast, Jan 10, 2003.
- I Institute, Track 4 Hacker Techniques, Exploits and Incident Syan Sinstitute, 2003.<br>
AINNS Institute, 2003.<br>
I Institute, Track 7 Auditing Networks, Perimeters and Systems Institute, Track 7 Auditing Networks, Perim • Weber, Chris, "Securing Exchange 2000," SecurityFocus, Part One, Apr 23, 2002. URL: http://www.securityfocus.com/infocus/1572 (Mar 26, 2003).
- Weber, Chris, "Securing Exchange 2000," SecurityFocus, Part Two, May 8, 2002. URL: http://www.securityfocus.com/infocus/1578 (Mar 26, 2003).

## **Appendix A**

Comment:

Assessment Report of Back-End Exchange Server

#### Network Host Assessment Report

05/26/2003

This report lists the hosts discovered by Internet Scanner after scanning the network, and for each host, identifies network services, user details, banner details, and vulnerabilities.

Intended audience: This report is intended for security technicians (Security Administrators, Network Administrators, Workstation Support Engineers, or Helpdeck Support Engineers).

Purpose: For each host, the report provides the IP address, the DNS Name, the operating system type, and the status of the

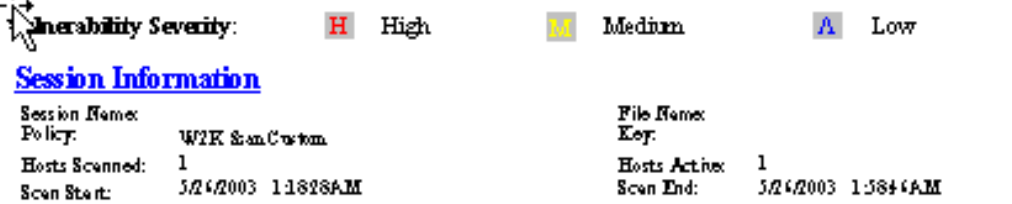

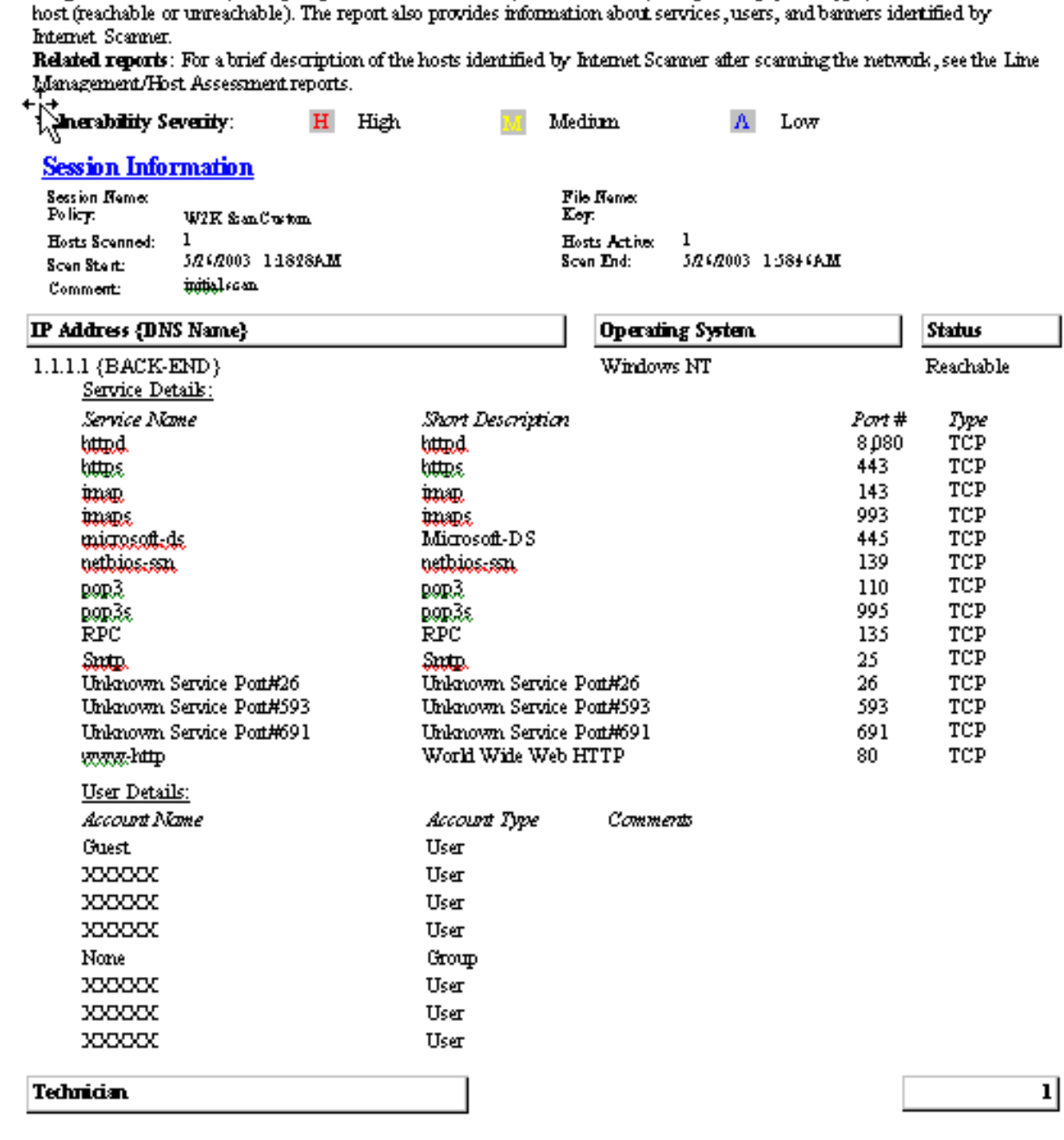
# **Auditing Microsoft Exchange 2000 Server An Administrator's Perspective**

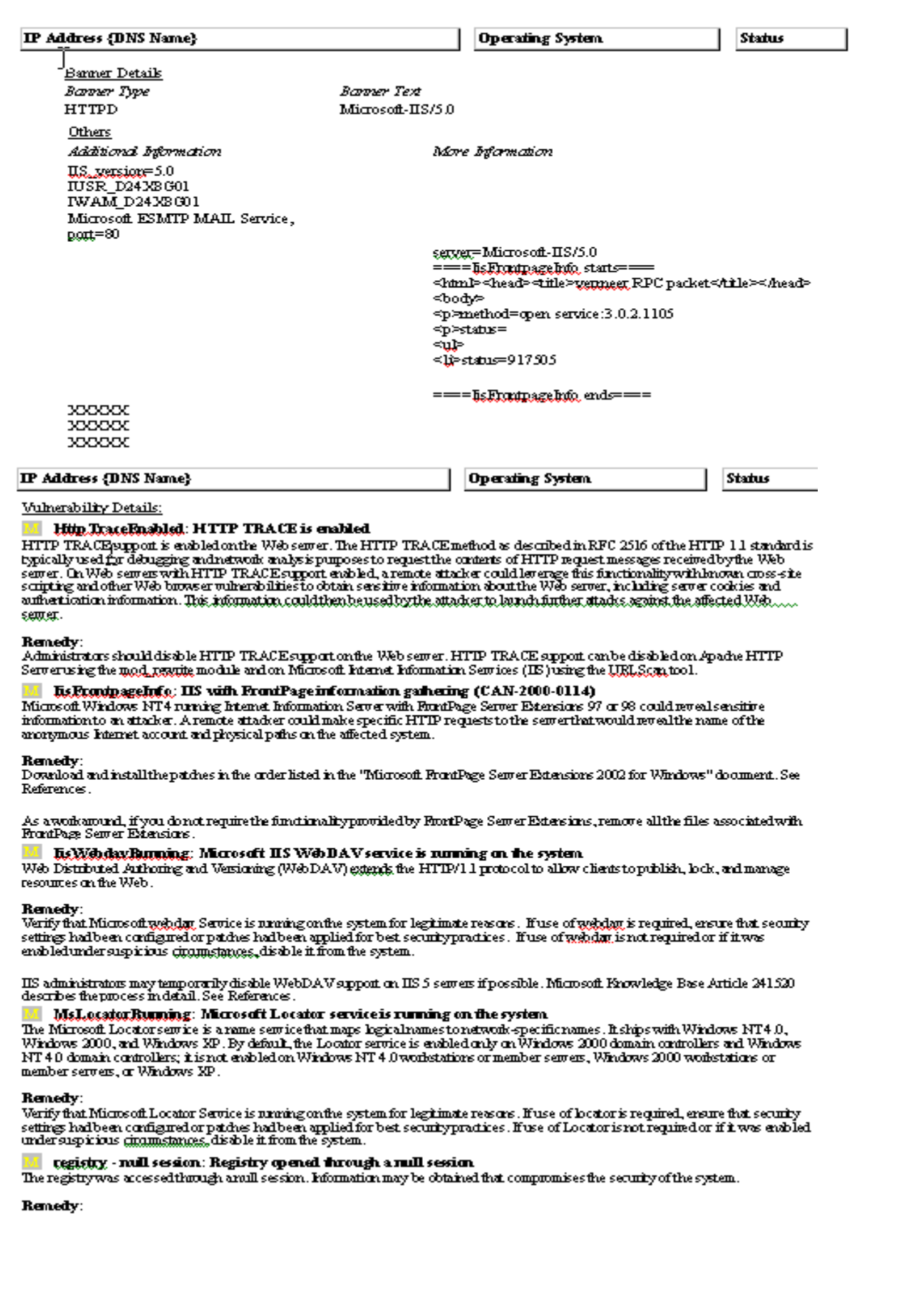

## **Auditing Microsoft Exchange 2000 Server An Administrator's Perspective**

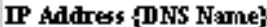

Operating System

**Status** 

-<br>Apply the latest Windows NT 4.0 Senvice Pack (SP3 or later), available from the Windows NT Senvice Packs Webpage. See<br>References.

 $-MD-$ 

Restrict anonymous connections by changing the registry. Changing the Registry entries is only effective after applying Windows NT SP3 or later.

- 
- 
- 
- 
- 
- 
- 
- 

### Remedy:

Registy Eithor 4 your ovarisk. Any donge made with Registy Eithor may case severe and<br>oriental your operating system. Internal Security Systems cannot guaratee that problems on<br>the solinal risk of the solid risk of Windows

- 
- 
- 
- 
- 5. Click OK.

- 
- . For a Windows 2000 domain, start Active Directory Users and Computers Management Corsole (dsamsc).
- For a stand-alone Windows 2000 computer, start Local Users and Groups Management Console (histogramsc).
- 2. Double-click on the Users folder.
- 3. Right-didx on user Object of interest.
- 4 . Select Rename to change the username
- 5. Type in new username and dick on OK to save the setting.

### Technician

4

## **Auditing Microsoft Exchange 2000 Server An Administrator's Perspective**

 $\text{IP}$  Address {DNS Name}  $\qquad \qquad \qquad \qquad \text{[Operating System}$ 

### A IcmpTstamp: ICMP timestamp requests (CAN-1999-0524)

The target computer responded to an ICMP timestamp request. By accurately determining the target's clock state, an attacker can more effectively attack certain time-based pseudorandom number generators (PRNGs) and the authentication systems that rely on them.

### Remedy:

Configure your firewall or filtering router to block outgoing ICMP packets. Block ICMP packets of type 13 or 14 and/or code 0.

#### $\Lambda$  lis Running: Microsoft IIS is running on the system (CAN-1999-0633)

Information Server (IIS) is running on this computer. IIS is a Web server platformation of Windows ITT and Window 2000. IIS inchede many important features, but for best sen in the San Explan of Division and The San Explan

#### Remedy:

then disable IIS.

## A.

#### Remedy;

For Windows NT:

- 
- 
- 

- 
- 
- 
- 

#### Remedy:

 $\overline{a}$